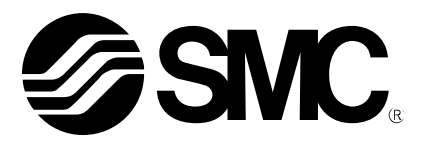

# **Bedienungsanleitung**

### PRODUKTNAME

# *Servomotor-Controller (24 V DC)*

MODELL / Serie / Produktnummer

# **Serie LECA6**

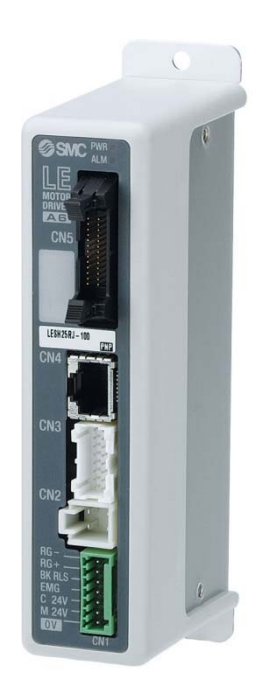

## **SMC Corporation**

**SSMC** 

## Inhalt

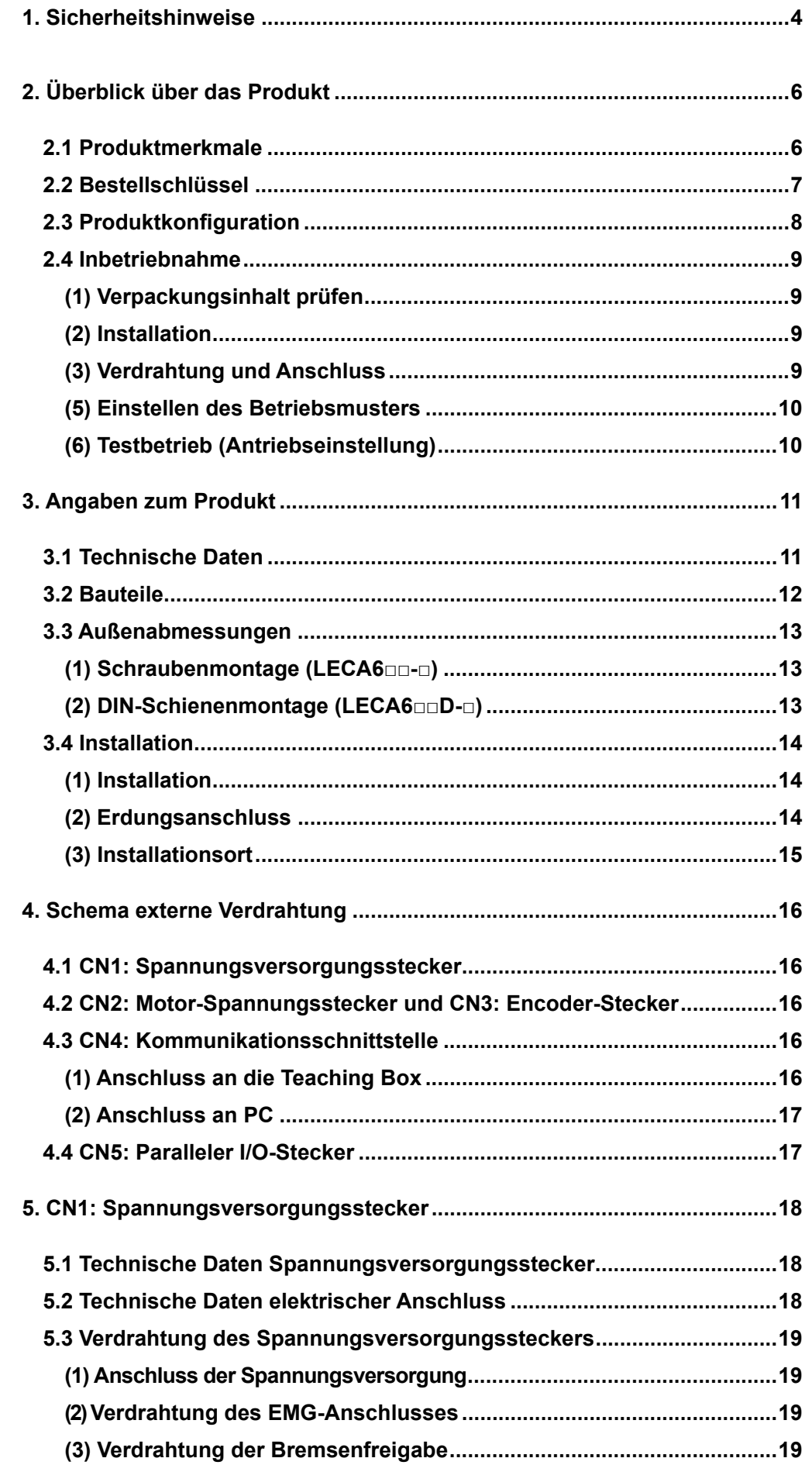

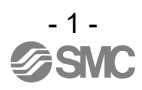

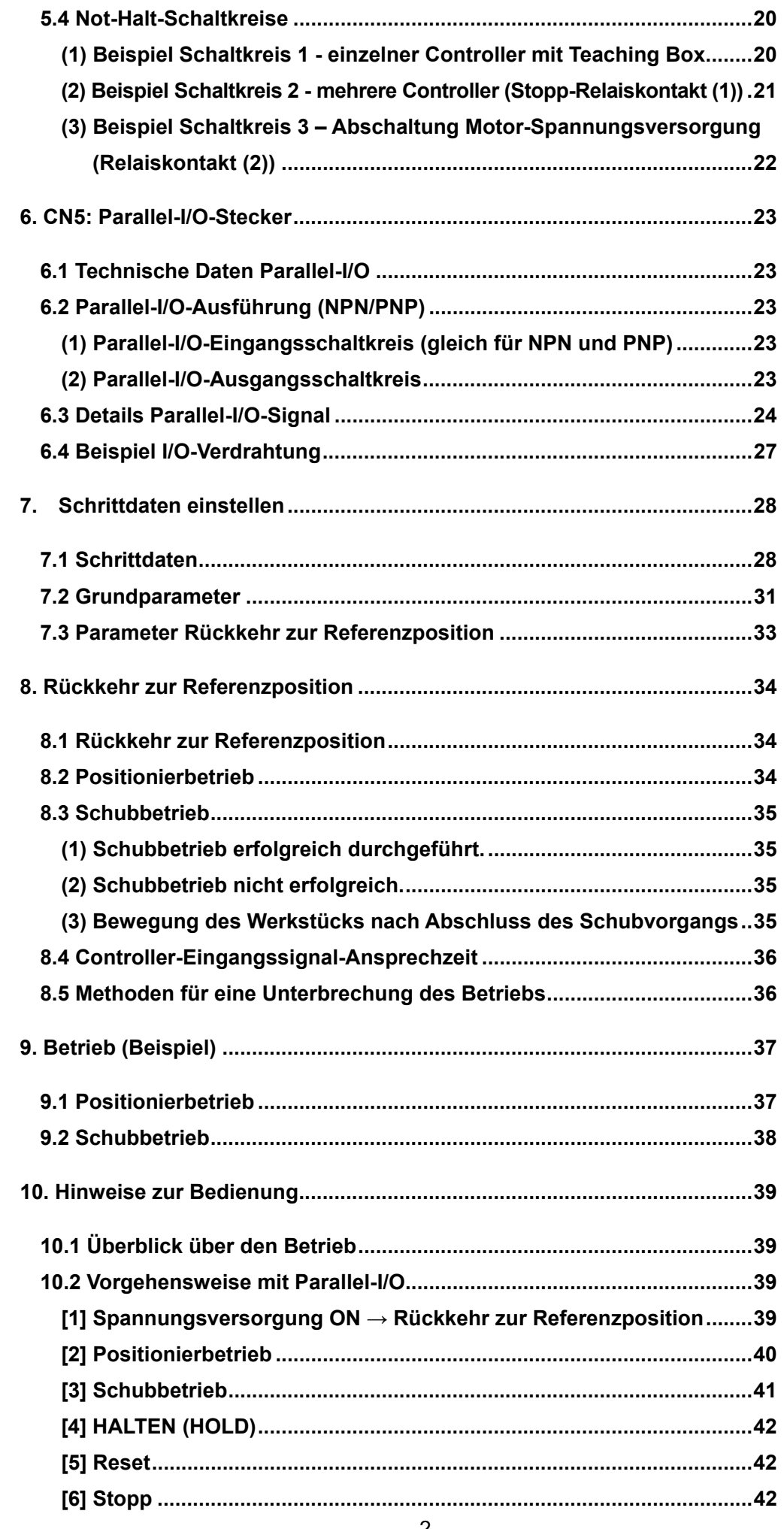

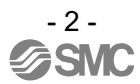

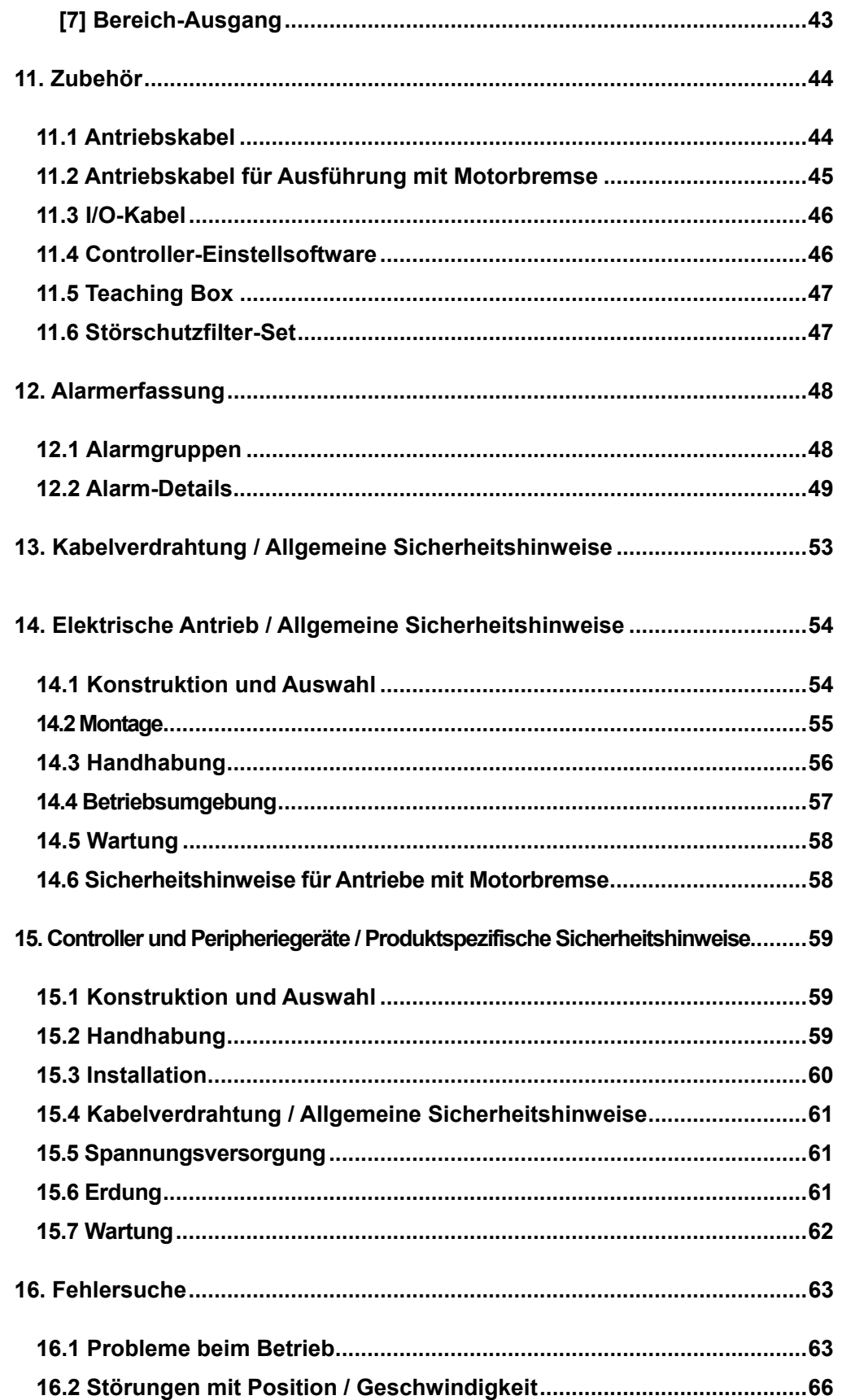

# **LECA6 Serie / Controller 1. Sicherheitshinweise**

Diese Sicherheitshinweise sollen vor gefährlichen Situationen und/oder Sachschäden schützen. In den Sicherheitshinweisen wird die Gewichtung der potenziellen Gefahren durch die Warnhinweise "Achtung", "Warnung" oder "Gefahr" bezeichnet.

Diese wichtigen Sicherheitshinweise müssen zusammen mit internationalen Sicherheitsstandards (ISO/IEC), den japanischen Industriestandards (JIS)\*1) und anderen Sicherheitsvorschriften beachtet werden\*2).

\*1) ISO 4414: Fluidtechnik - Allgemeine Regeln und sicherheitstechnische Anforderungen an Pneumatikanlagen und deren Bauteile ISO 4413: Fluidtechnik - Ausführungsrichtlinien Hydraulik

IEC 60204-1: Sicherheit von Maschinen - Elektrische Ausrüstung von Maschinen (Teil 1: Allgemeine Anforderungen)

ISO 10218-1992: Industrieroboter - Sicherheitsanforderungen

JIS B 8370: Grundsätze für pneumatische Systeme

JIS B 8361: Grundsätze für hydraulische Systeme

JIS B 9960-1: Sicherheit von Maschinen - Elektrische Ausrüstung von Maschinen (Teil 1: Allgemeine Anforderungen)

JIS B 8433-1993: Industrieroboter, Sicherheitsanforderungen usw.

\*2) Gesetze zur Gesundheit und Sicherheit am Arbeitsplatz usw.

**Achtung** Achtung verweist auf eine Gefahr mit geringem Risiko, die leichte bis mittelschwere Verletzungen zur Folge haben kann, wenn sie nicht verhindert wird.

. . . . . . . . . . . . . . . . . .

**Warnung Warnung** verweist auf eine Gefahr mit mittlerem Risiko, die schwere Verletzungen oder den **1986** Tod zur Folge haben kann, wenn sie nicht verhindert wird.

**Gefahr** Gefahr verweist auf eine Gefahr mit hohem Risiko, die schwere Verletzungen oder den Tod zur \_<br>— — — — — Folge hat, wenn sie nicht verhindert wird. — — — — — — — — — — — — — — — — — — Folge hat, wenn sie nicht verhindert wird.

### **Warnung**

**1. Verantwortlich für die Kompatibilität bzw. Eignung des Produkts ist die Person, die das System erstellt oder dessen technische Daten festlegt.** 

Da das hier beschriebene Produkt unter verschiedenen Betriebsbedingungen eingesetzt wird, darf die Entscheidung über dessen Eignung für einen bestimmten Anwendungsfall erst nach genauer Analyse und/oder Tests erfolgen, mit denen die Erfüllung der spezifischen Anforderungen überprüft wird.

Die Erfüllung der zu erwartenden Leistung sowie die Gewährleistung der Sicherheit liegen in der Verantwortung der Person, die die Systemkompatibilität festgestellt hat.

Diese Person muss anhand der neuesten Kataloginformation ständig die Eignung aller Produktdaten überprüfen und dabei im Zuge der Systemkonfiguration alle Möglichkeiten eines Geräteausfalls ausreichend berücksichtigen.

- **2. Maschinen und Anlagen dürfen nur von entsprechend geschultem Personal betrieben werden.**  Das hier beschriebene Produkt kann bei unsachgemäßer Handhabung gefährlich sein. Montage-, Inbetriebnahme- und Reparaturarbeiten an Maschinen und Anlagen, einschließlich der Produkte von SMC, dürfen nur von entsprechend geschultem und erfahrenem Personal vorgenommen werden.
- **3. Wartungsarbeiten an Maschinen und Anlagen oder der Ausbau einzelner Komponenten dürfen erst dann vorgenommen werden, wenn die Sicherheit gewährleistet ist.**  Inspektions- und Wartungsarbeiten an Maschinen und Anlagen dürfen erst dann ausgeführt werden, wenn alle Maßnahmen überprüft wurden, die ein Herunterfallen oder unvorhergesehene Bewegungen des angetriebenen Objekts verhindern. Vor dem Ausbau des Produkts müssen vorher alle oben genannten Sicherheitsmaßnahmen ausgeführt und die Stromversorgung abgetrennt werden. Außerdem müssen die speziellen Sicherheitshinweise für alle entsprechenden Teile sorgfältig gelesen und verstanden worden sein.

Vor dem erneuten Start der Maschine bzw. Anlage sind Maßnahmen zu treffen, um unvorhergesehene Bewegungen des Produkts oder Fehlfunktionen zu verhindern.

**4. Bitte wenden Sie sich an SMC und treffen Sie geeignete Sicherheitsvorkehrungen, wenn das Produkt unter einer der folgenden Bedingungen eingesetzt werden soll:** 

1) Einsatz- bzw. Umgebungsbedingungen, die von den angegebenen technischen Daten abweichen, oder Nutzung des Produkts im Freien oder unter direkter Sonneneinstrahlung.

2) Einbau innerhalb von Maschinen und Anlagen, die in Verbindung mit Kernenergie, Eisenbahnen, Luft- und Raumfahrttechnik, Schiffen, Kraftfahrzeugen, militärischen Einrichtungen, Verbrennungsanlagen, medizinischen Geräten oder Freizeitgeräten eingesetzt werden oder mit Lebensmitteln und Getränken, Notausschaltkreisen, Kupplungs- und Bremsschaltkreisen in Stanz- und Pressanwendungen, Sicherheitsausrüstungen oder anderen Anwendungen in Kontakt kommen, die nicht für die in diesem Katalog aufgeführten technischen Daten geeignet sind.

3) Anwendungen, bei denen die Möglichkeit von Schäden an Personen, Sachwerten oder Tieren besteht und die eine besondere Sicherheitsanalyse verlangen.

4) Verwendung in Verriegelungssystemen, die ein doppeltes Verriegelungssystem mit mechanischer Schutzfunktion zum Schutz vor Ausfällen und eine regelmäßige Funktionsprüfung erfordern.

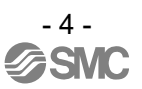

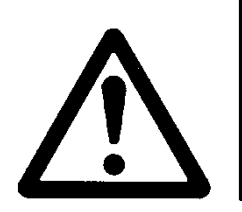

# **Serie LECA6 / Controller 1. Sicherheitshinweise**

## **Achtung**

#### **Das Produkt wurde für die Verwendung in der herstellenden Industrie konzipiert.**

Das hier beschriebene Produkt wurde für die friedliche Nutzung in Fertigungsunternehmen entwickelt. Wenn Sie das Produkt in anderen Wirtschaftszweigen verwenden möchten, müssen Sie SMC vorher informieren und bei Bedarf entsprechende technische Daten aushändigen oder einen gesonderten Vertrag unterzeichnen.

Wenden Sie sich bei Fragen bitte an SMC.

### **Haftungsausschluss/Bestimmungserfüllung**

Das Produkt unterliegt den folgenden Bestimmungen zu "Gewährleistung und Haftungsausschluss" und zur "Einhaltung von Vorschriften".

Lesen Sie diese Punkte durch und erklären Sie Ihr Einverständnis, bevor Sie das Produkt verwenden.

#### **Beschränkungen der Gewährleistung und Haftungsausschluss**

**Die Gewährleistungsfrist beträgt ein Betriebsjahr, gilt jedoch maximal bis zu 18 Monate nach Auslieferung dieses Produkts. \*3)** 

**Das Produkt kann zudem eine bestimmte Haltbarkeit oder Reichweite aufweisen oder bestimmte Ersatzteile benötigen. Bitte erkundigen Sie sich bei Ihrer nächstgelegenen Vertriebsniederlassung.** 

**Wenn innerhalb der Gewährleistungsfrist ein Fehler oder Funktionsausfall auftritt, der eindeutig von uns zu verantworten ist, stellen wir Ihnen ein Ersatzprodukt oder die entsprechenden Ersatzteile zur Verfügung.** 

**Diese Gewährleistung gilt nur für unser Produkt, nicht jedoch für andere Schäden, die durch den Ausfall dieses Produkts verursacht werden.** 

**Lesen Sie vor der Verwendung von SMC-Produkten die Gewährleistungs- und Haftungsausschlussbedingungen sorgfältig durch, die in den jeweiligen spezifischen Produktkatalogen zu finden sind.** 

**\*3) Diese 1-Jahres-Gewährleistung gilt nicht für Vakuumsauger.** 

 **Vakuumsauger sind Verschleißteile, für die eine Gewährleistung von 1 Jahr ab der Auslieferung gilt. Diese Gewährleistung wird auch nicht wirksam, wenn ein Produkt innerhalb der Gewährleistungsfrist durch die Verwendung eines Vakuumsaugers verschleißt oder aufgrund einer Zersetzung des Gummimaterials ausfällt.**

### **Einhaltung von Vorschriften**

Beim Export des Produkts sind die Vorgaben des japanischen Ministeriums für Wirtschaft, Handel und Industrie (Kontrollgesetze zu Transaktionen in ausländischer Währung) strikt zu beachten.

### **2. Überblick über das Produkt**

#### **2.1 Produktmerkmale**

Es folgt ein Überblick über die wichtigsten Funktionen des Controllers:

Antriebssteuerung

Durch Steuerung des Motors ist das Positionieren und der Betrieb mit einer spezifischen Geschwindigkeit und einer spezifischen Antriebskraft möglich.

Betrieb mit spezifischer Kraft

Steuerung der Schubkraft und der Haltekraft des Antriebs.

Getrennte Spannungsversorgung

Getrennter Spannungsversorgungseingang für Antriebs-Spannungsversorgung und Steuerungs-Spannungsversorgung. Selbst wenn die Spannungsversorgung für den Antrieb ausgeschaltet ist, geht die Information über die Encoderposition nicht verloren, während die Steuerungs-Spannungsversorgung eingeschaltet ist und die serielle Kommunikation verfügbar ist.

Rückkehr zur Referenzposition

Der Antrieb wird in seine Referenzposition zurückgebracht, indem ein einzelnes Signal gesandt wird.

Alarm-Erfassungsfunktion

Erfasst automatisch anormale Bedingungen und gibt das entsprechende Alarmsignal über die serielle Schnittstelle und den parallelen I/O aus. Die Alarminformation (max. letzten 8 Alarme) werden im Controller-Speicher gespeichert.

64 Schrittdaten

Controller-Steuerung anhand der Schrittdaten, die per Parallel-I/O-Eingabe spezifiziert werden.

Für jedes Betriebsmuster können verschiedene Parameter eingestellt werden.

Area-Ausgang

Der Area-Ausgang wird aktiviert, wenn die Antriebsposition innerhalb des als "Area1" und "Area2" spezifizierten Bereichs in den Schrittdaten liegt.

Dateneingabe-Methode

Parametereinstellung, Statusüberwachung, Testlauf und Alarm-Reset über die serielle Kommunikation entweder mit einem PC (mit installierter Controller-Software) oder der Teaching Box möglich.

"Easy Mode" und "Normal Mode"

Die Controller-Software und die Teaching Box können in zwei Modi betrieben werden. Im "Easy Mode" ist für den Betrieb nur das Einstellen von Geschwindigkeit, Position usw. erforderlich. Im "Normal Mode" hingegen ist eine detaillierte Einstellung möglich.

### **Achtung**

Die Bedienungsanleitung so aufbewahren, dass jederzeit Einsicht genommen werden kann. Diese Anleitung und die Anleitungen der Teaching Box sowie der Controller-Software enthalten wichtige Hinweise zur Installation und Fehlersuche.

Die Bestell-Nr. dieses Produkts lautet wie folgt:

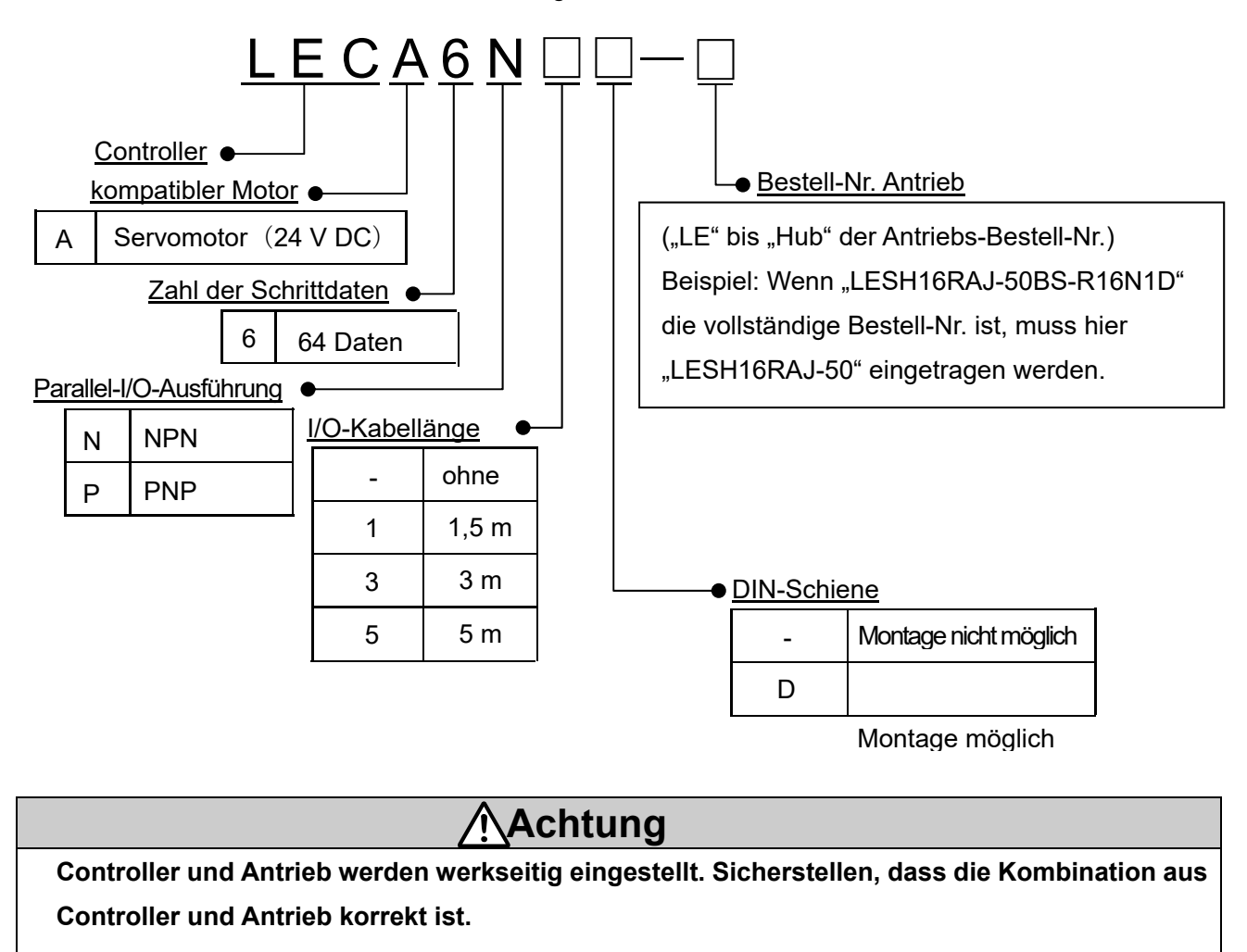

<Vor der Verwendung folgende Punkte prüfen.>

**(1)** Prüfen, ob die Modellnummer des Antriebs-Typenschildes Diese muss mit der des Controller-Typenschilds übereinstimmen. **(2)** Prüfen, ob die Parallel-I/O-Konfiguration korrekt ist (NPN oder PNP). (1) (2) **LESH16RAJ-50 NPN** 

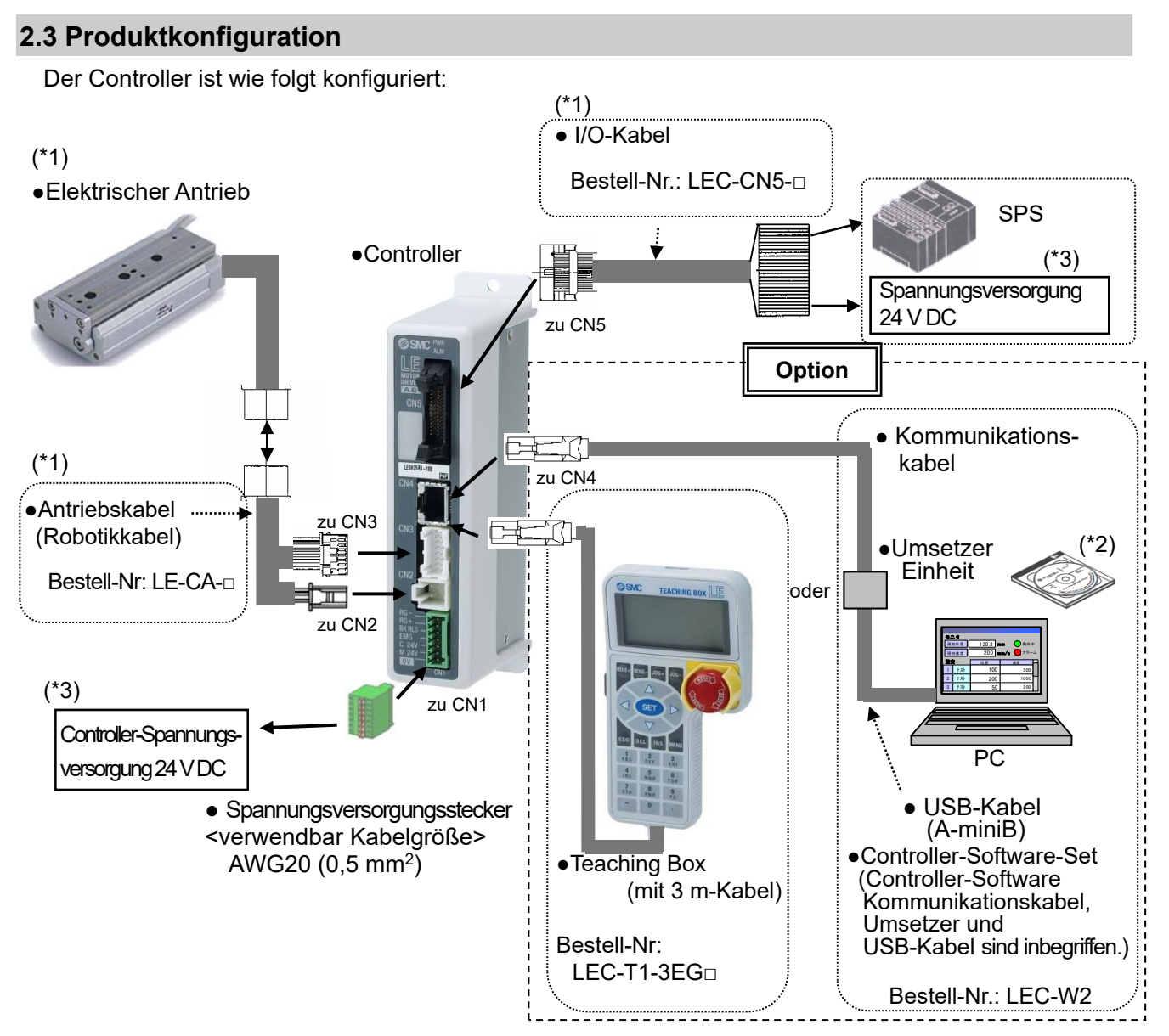

- (\*1) Diese Artikel sind inbegriffen, wenn sie über den Bestellschlüssel ausgewählt werden.
- (\*2) Die aktuelle Version der Controller-Software verwenden.

Aktualisierung die neueste Version auf der SMC-Webseite http://www.smcworld.com/ herunterladen.

(\*3) In Fällen, in denen UL-Konformität gefordert wird, sind elektrische Antriebe und Controller mit einer Spannungsversorgung Klasse 2 UL1310 zu verwenden.

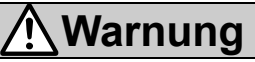

Die Anschlüsse wie in Abschnitt 4 und in den Zeichnungen auf Seite 16 erläutert prüfen. Dabei besonders auf die Hinweise in Abschnitt 13, Seite 53 achten.

Den Anschluss per USB-Kabel über den Umsetzer an das PC-Kommunikationskabel vornehmen.

Die Teaching Box nicht direkt an den PC anschließen.

Für den Anschluss des Controllers kein LAN-Kabel verwenden, da ansonsten der Controller beschädigt wird.

#### **2.4 Inbetriebnahme**

Vor der Verwendung des Controllers die Kabel anschließen und folgende Schritte zur Inbetriebnahme beachten.

#### **(1) Verpackungsinhalt prüfen**

Beim erstmaligen Öffnen des verpackten Produkts: Verpackungsinhalt prüfen und sicherstellen, dass Controller, Typenschildangaben, Zubehörmenge usw. korrekt sind.

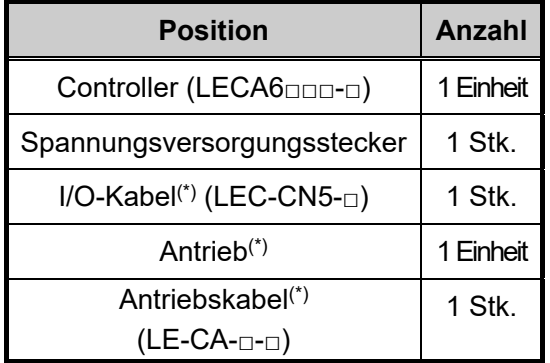

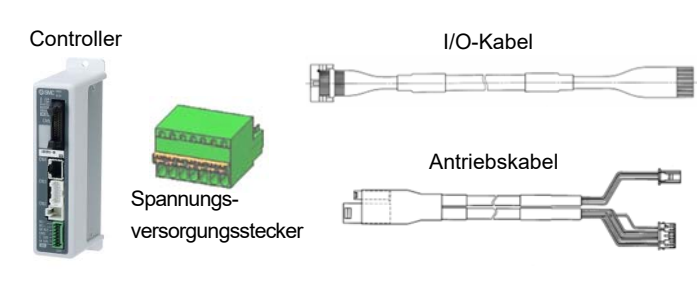

(\*) Diese Positionen sind enthalten, wenn ein Set mit Controller und Antrieb bestellt wurde.

#### **Option**

Teaching Box (Bestell-Nr.: LEC-T1-3□G□)

Controller-Einstellset (Bestell-Nr.: LEC-W2) [Controller-Software, Kommunikationskabel, USB-Kabel und Umsetzer sind inbegriffen.]

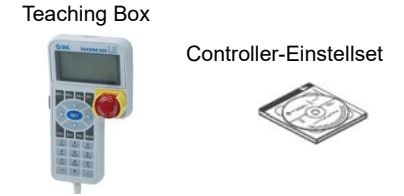

\* Bei fehlenden oder beschädigten Teilen bitte das Vertriebsbüro kontaktieren.

#### **(2) Installation**

Siehe **"3.4 Installation (Seite 14)"**

#### **(3) Verdrahtung und Anschluss**

Kabel usw. an den Stecker (CN1 bis CN5) des Controllers anschließen.

Siehe "4 Schema externe Verdrahtung (Seite 16)" für die Verdrahtung der Stecker.

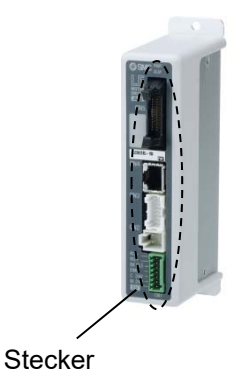

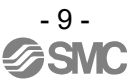

#### **(4) Alarm "Power ON" (Fehler)**

Sicherstellen, dass der Not-Aus-Schalter nicht aktiviert ist und 24 V DC Spannung zuführen.

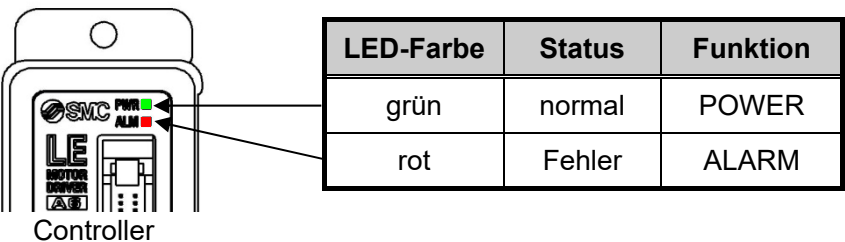

Wenn die LED [PWR] grün leuchtet, ist der Controller-Status normal.

Wenn jedoch die LED [ALM] rot leuchtet, ist der Controller-Status im Alarmstatus (Fehler).

### **Achtung**

#### **Bei Alarmzustand (Fehler):**

Einen PC oder die Teaching Box an die CN4 Kommunikationsschnittstelle anschließen und die Alarmdetails prüfen. Anschließend die Fehlerursache beheben, siehe hierzu **"12. Alarmerfassung (Seite 48)".**

\* Siehe Anleitungen der Controller-Software oder Teaching Box für Einzelheiten zum Alarm.

#### **(5) Einstellen des Betriebsmusters**

Das Betriebsmuster (Schrittdaten, grundlegende Parameter und Rückkehr zur Referenzposition) mithilfe eines PCs (Controller-Software) oder der Teaching Box einstellen.

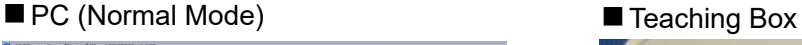

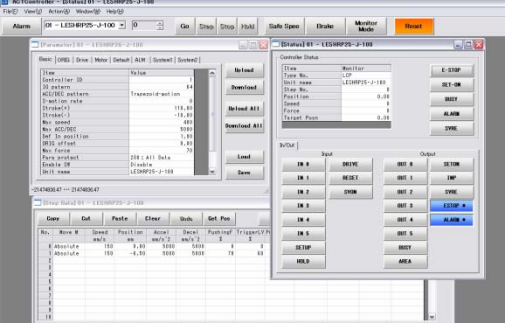

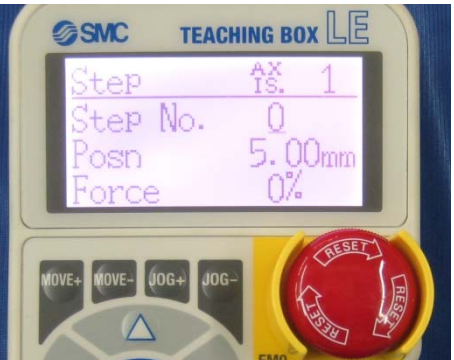

Siehe Anleitungen der Controller-Software oder Teaching Box für Einzelheiten zum Einstellen des Betriebsmusters.

#### **(6) Testbetrieb (Antriebseinstellung)**

Siehe Anleitungen der Controller-Software oder Teaching Box für Einzelheiten zur Durchführung vom Testbetrieb.

#### **3.1 Technische Daten**

Der Controller hat folgende technische Daten:

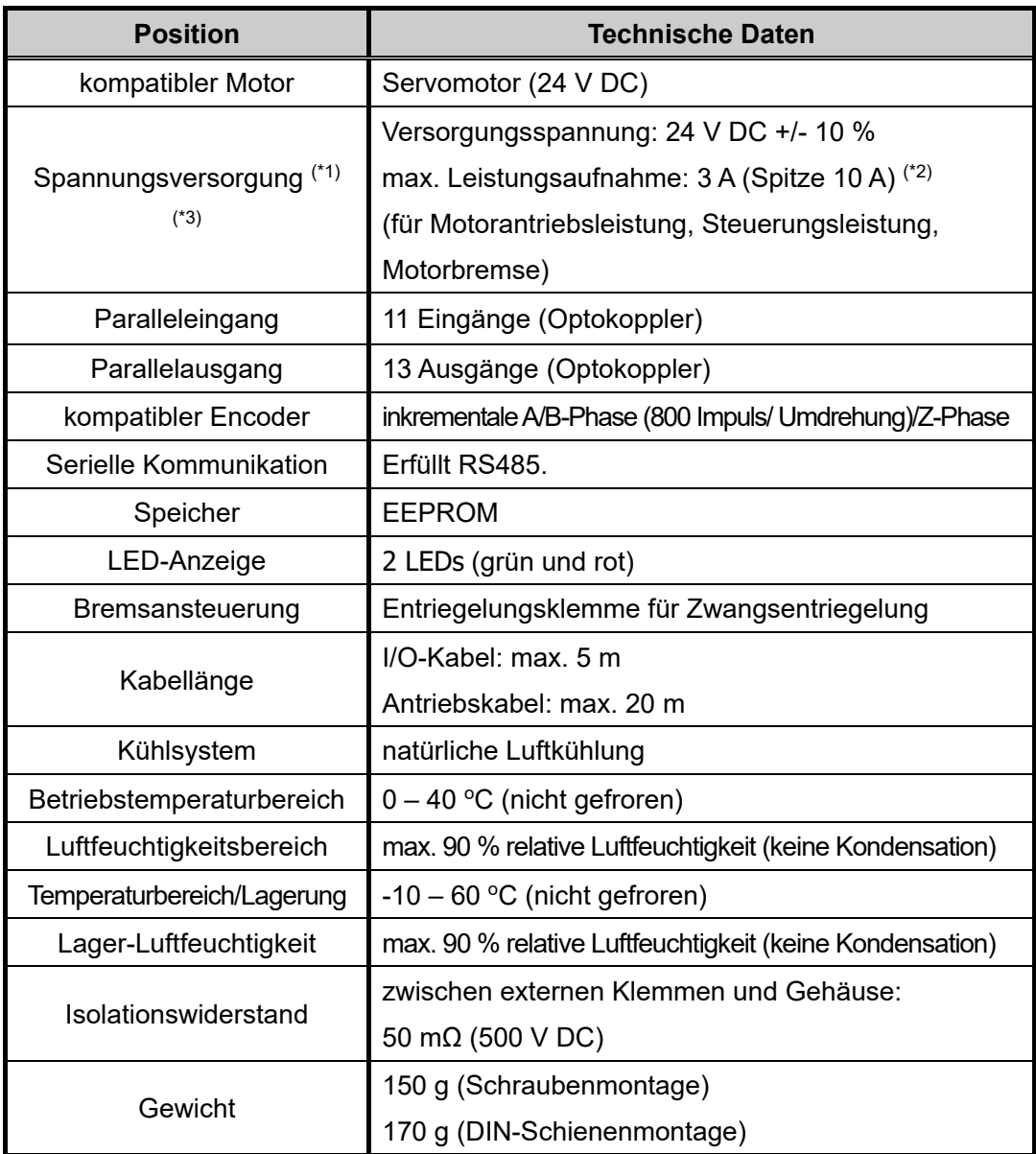

(\*1) Die Spannungsversorgung des Controllers darf nicht einschaltstrombegrenzt sein.

(\*2) Die Leistungsaufnahme variiert je nach Antriebsmodell.

Siehe Technische Daten des jeweiligen Antriebs für weitere Informationen.

(\*3) In Fällen, in denen UL-Konformität gefordert wird, sind elektrische Antriebe und Controller mit einer Spannungsversorgung Klasse 2 UL1310 zu verwenden.

Im Folgenden werden die einzelnen Bauteile beschrieben:

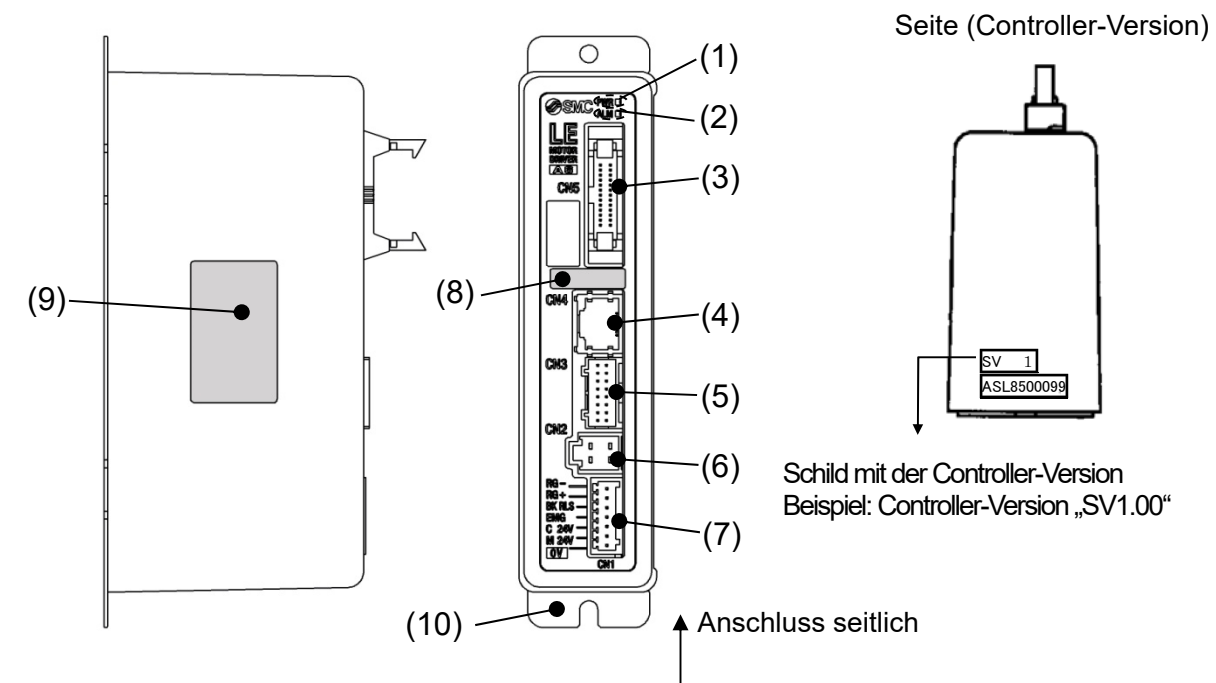

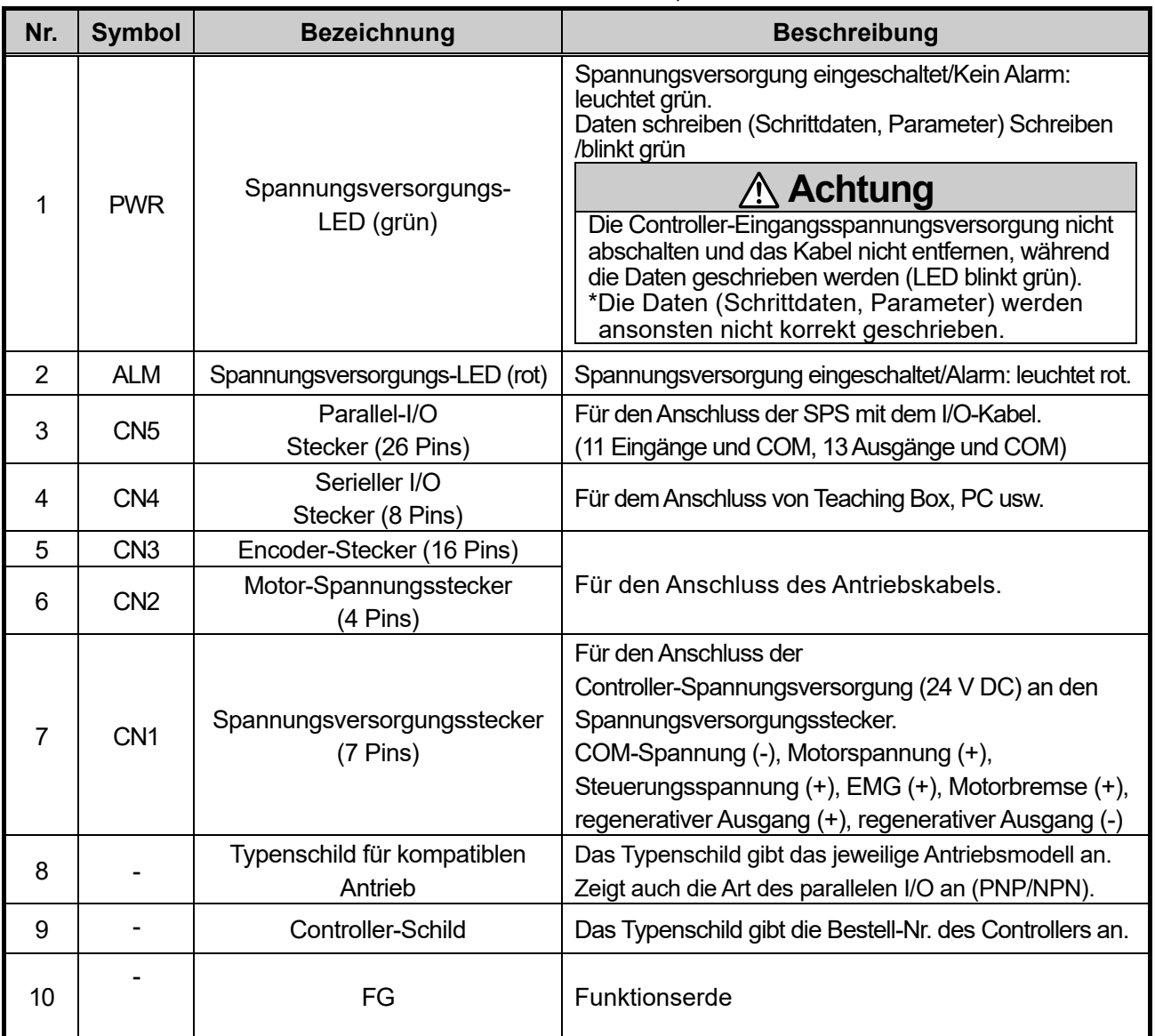

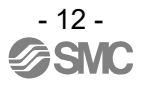

#### **3.3 Außenabmessungen**

Die Außenansicht des Produkts ist wie folgt:

#### **(1) Schraubenmontage (LECA6□□-□)**

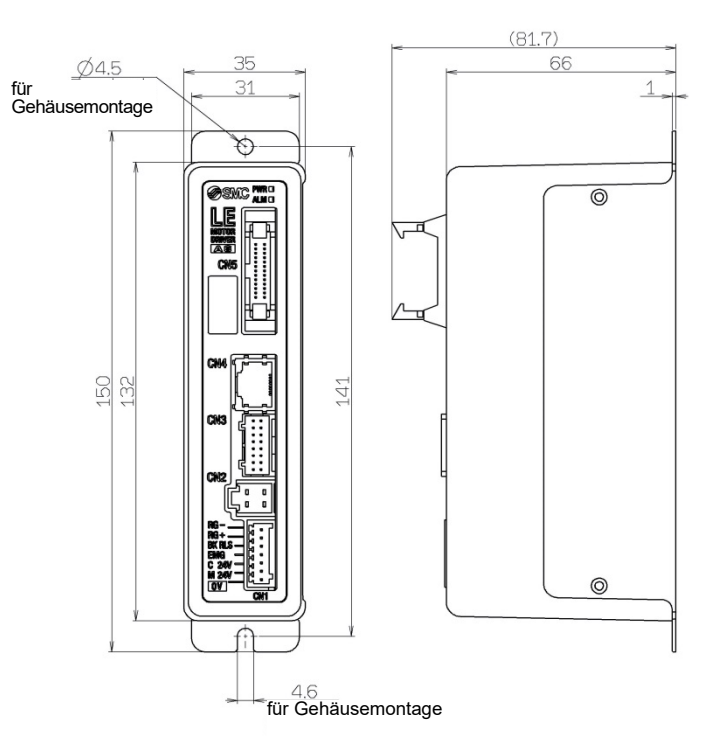

#### **(2) DIN-Schienenmontage (LECA6□□D-□)**

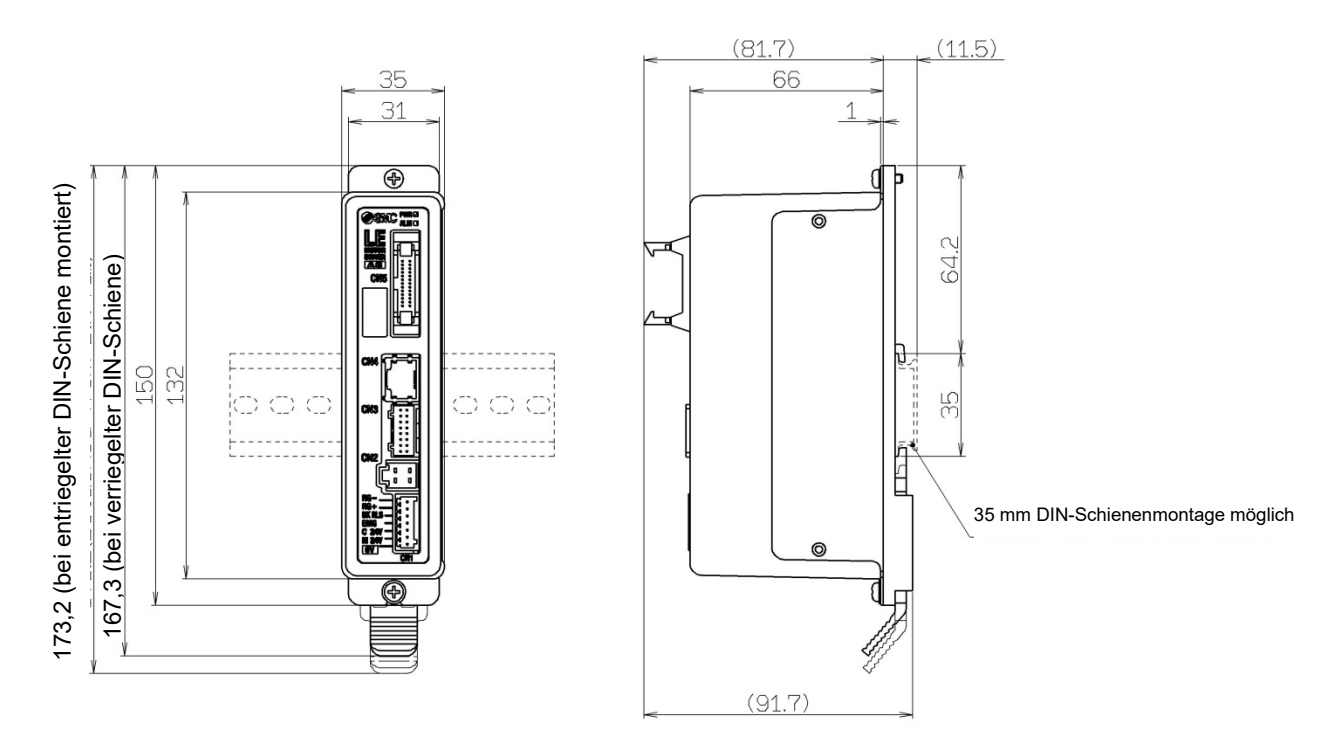

#### **3.4 Installation**

#### **(1) Installation**

Es gibt zwei Montagearten für den Controller: Schraubenmontage und DIN-Schienenmontage.

Es folgt eine Beschreibung der Installation für beide Arten:

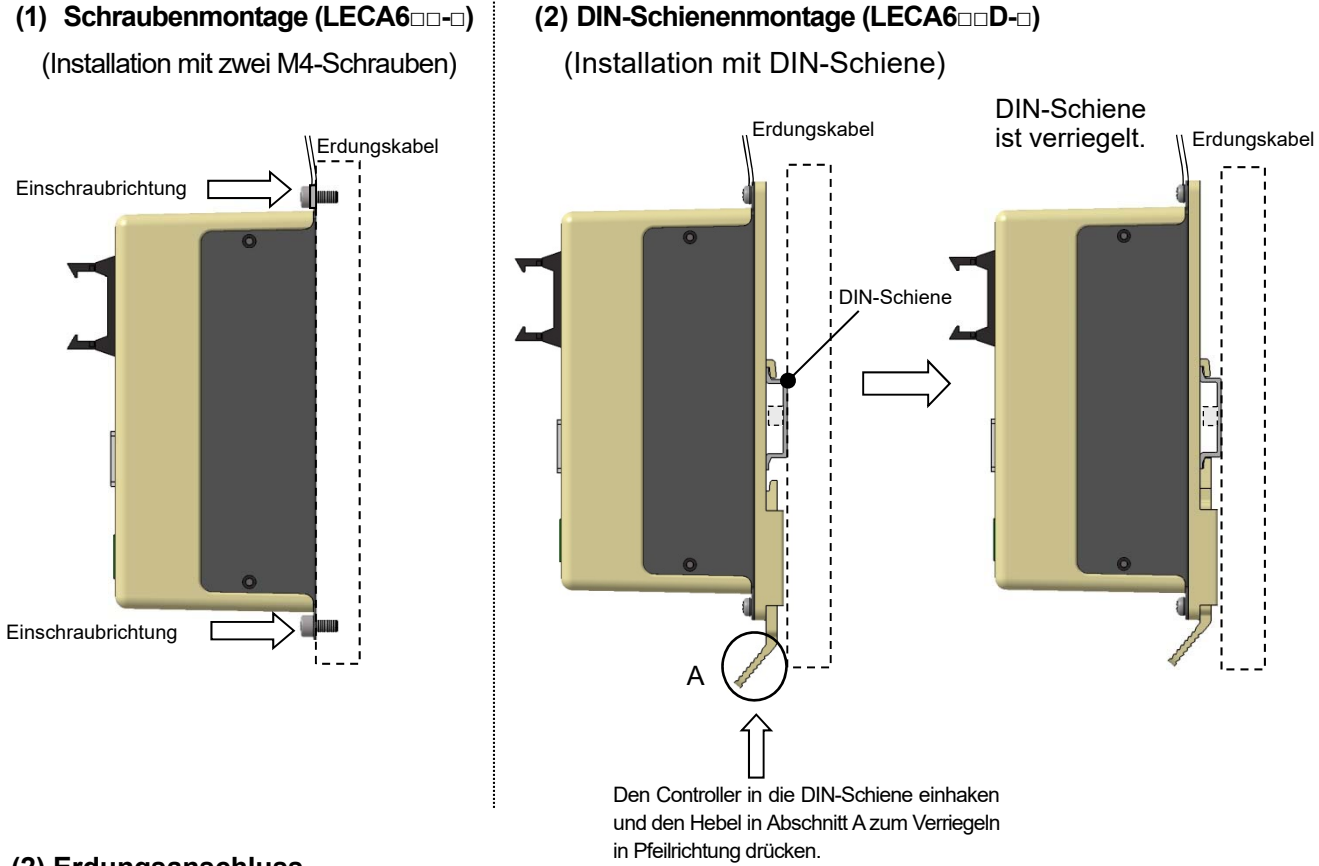

#### **(2) Erdungsanschluss**

Das Erdungskabel wie in der Abb. gezeigt mit einer Schraube festziehen.

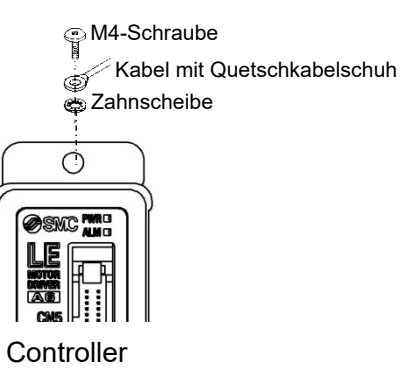

 **Achtung** 

Die M4-Schraube, das Kabel mit Quetschkabelschuh und die Zahnscheibe müssen separat bereitgestellt werden. Den Controller zum Schutz vor elektromagnetischen Störsignalen erden.

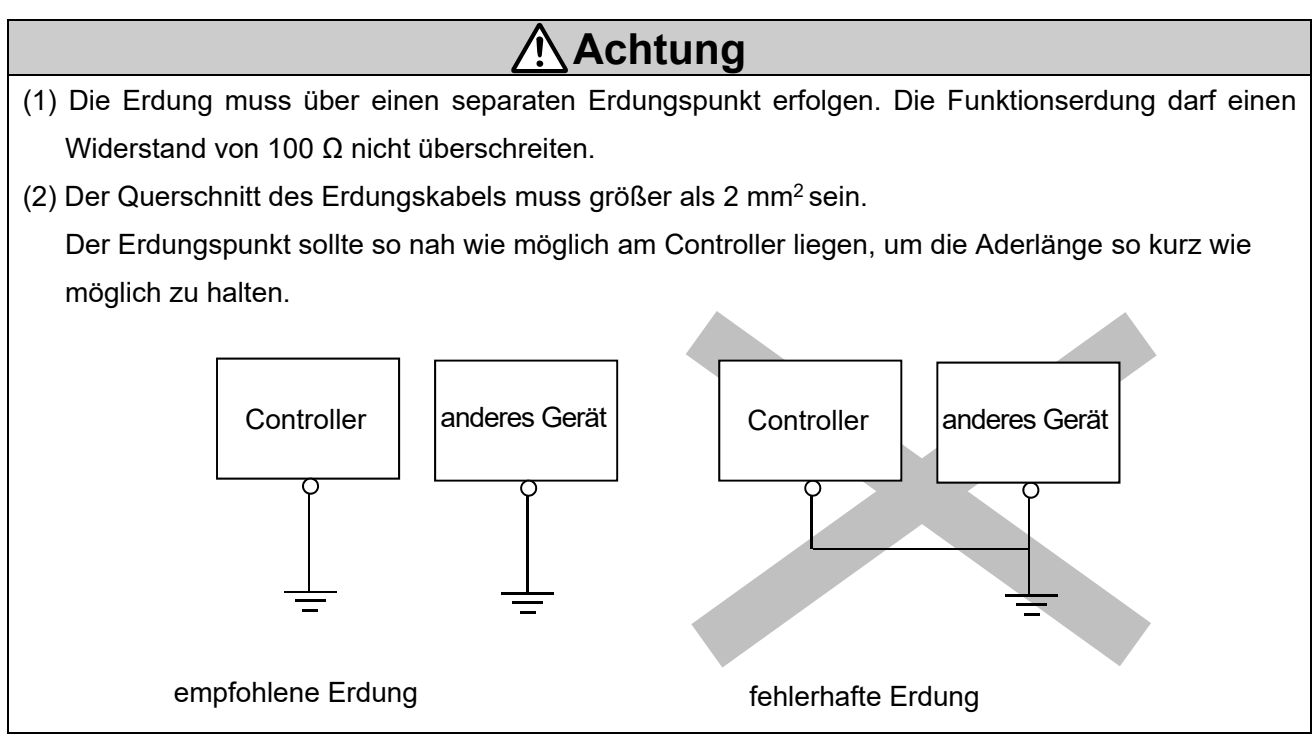

#### **(3) Installationsort**

Den Controller an einem geeigneten Ort installieren, an dem die Umgebungstemperatur 40 °C nicht überschreitet.

Wie die nachfolgenden Zeichnungen zeigen, muss der Controller an einer vertikalen Wand mit einem Freiraum von min. 30/50 mm ober- und unterhalb des Controllers installiert werden. Den Controller vertikal an der Wand montieren. Dabei auf der Ober- und Unterseite des Controllers einen Freiraum von min. 60 mm zum Anschließen und Entfernen des Kabels vorsehen. Zwischen der Vorderseite des Controllers und der Abdeckung (Deckel) einen Freiraum von min. 60 mm vorsehen, um die Tasten und Schalter betätigen zu können.

Nicht in Schalttafeln einbauen, in denen starke Vibrationsquellen (z. B. großer elektromagnetischer Schütz oder Leistungsschalter) montiert sind.

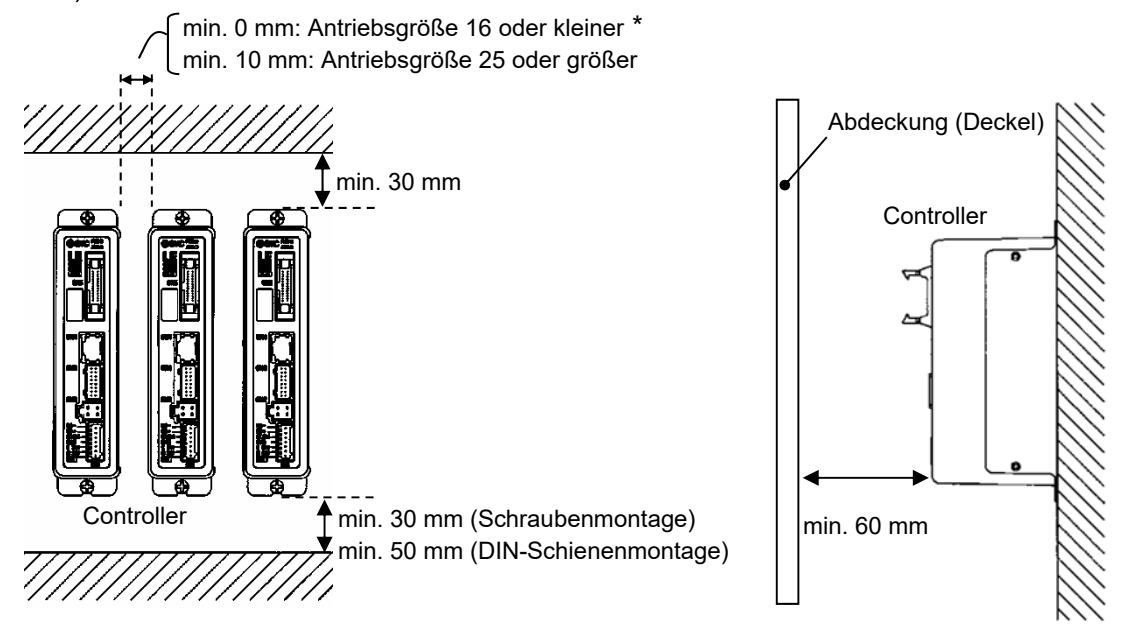

 **Achtung** 

Das Produkt auf einer flachen Oberfläche montieren. Übermäßige Krafteinwirkung auf das Gehäuse beschädigt den Controller.

#### **4. Schema externe Verdrahtung**

Es folgt eine Darstellung der Anschlüsse der einzelnen Stecker (CN1 bis CN5).

#### **4.1 CN1: Spannungsversorgungsstecker**

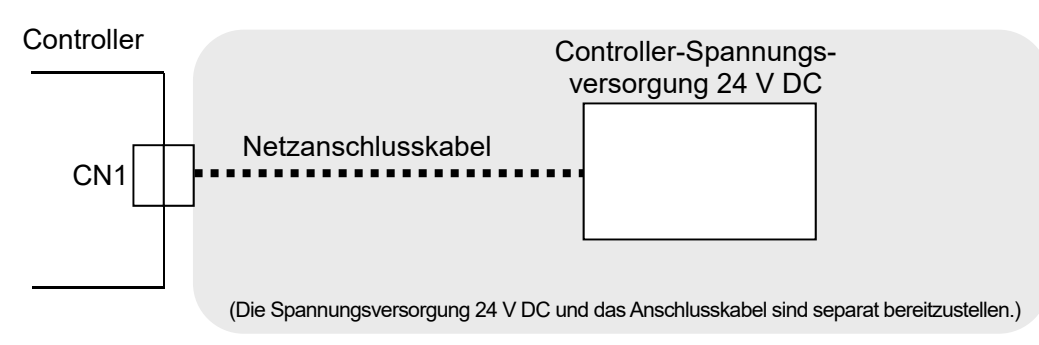

\* Siehe **"5. CN1: Spannungsversorgungsstecker (Seite 18)"** für die Verdrahtung des CN1-Steckers.

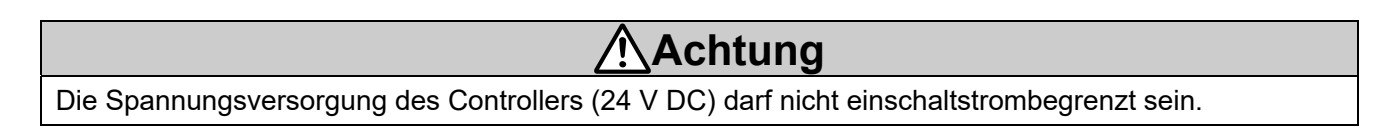

#### **4.2 CN2: Motor-Spannungsstecker und CN3: Encoder-Stecker**

Den Controller und den Antrieb mit dem Antriebskabel (LE-CA-□-□) anschließen.

**Controller** 

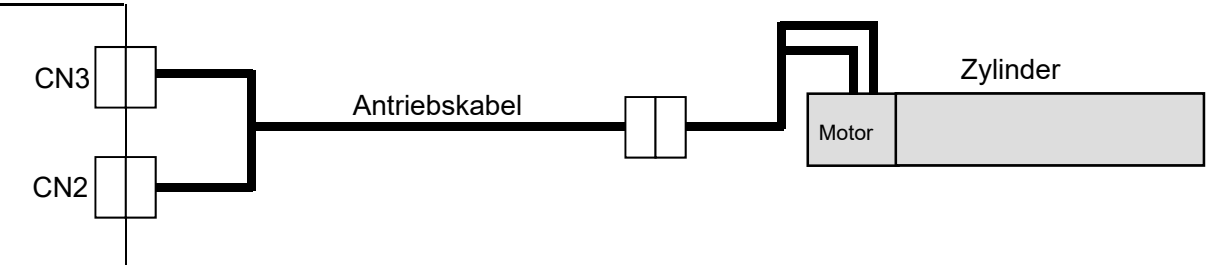

#### **4.3 CN4: Kommunikationsschnittstelle**

#### **(1) Anschluss an die Teaching Box**

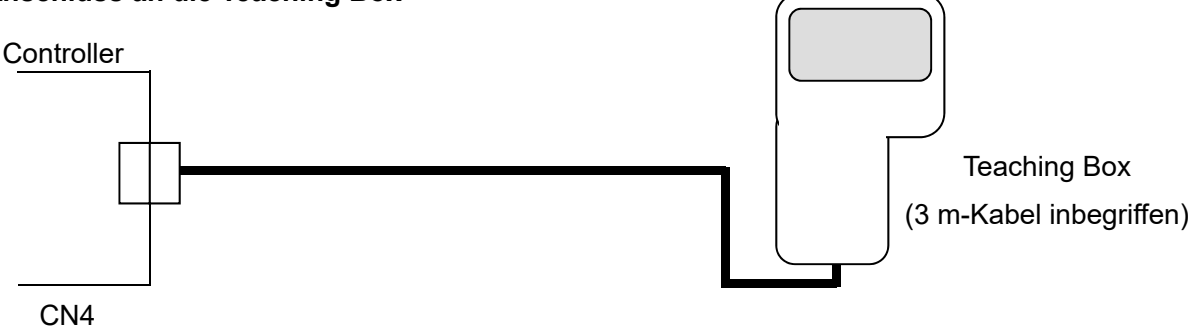

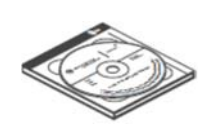

\*Controller-Einstellset (Controller-Software, Kommunikationskabel, USB-Kabel und Umsetzer sind inbegriffen.)

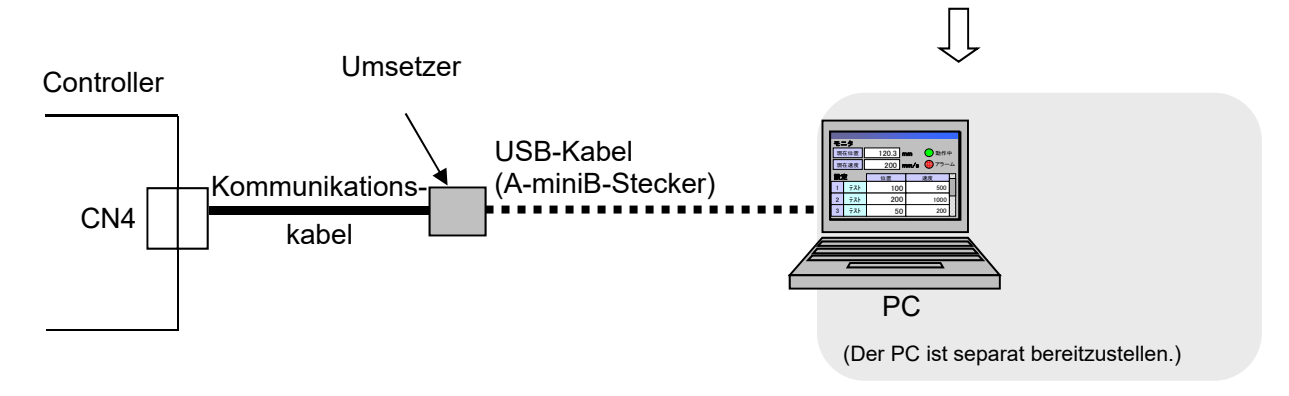

#### **4.4 CN5: Paralleler I/O-Stecker**

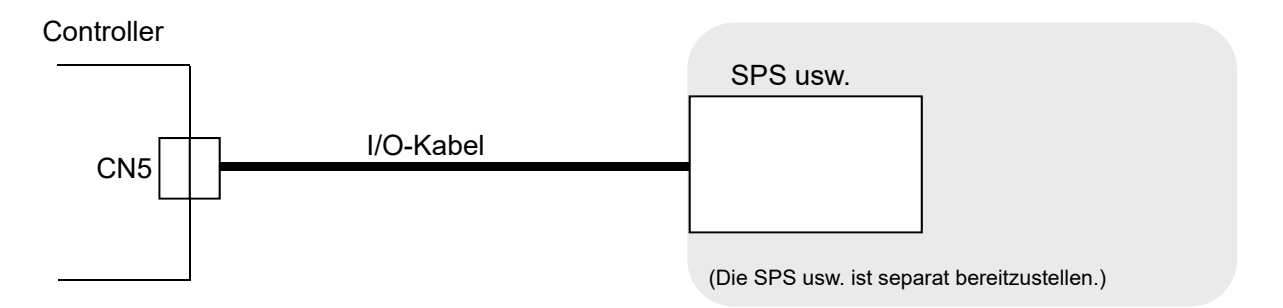

\* Siehe **"6.4 Verdrahtungsbeispiel Parallel-I/O (Seite 27)"** für die Verdrahtung des CN5-Steckers.

\* Siehe **"6.3 Details Parallel-I/O-Signal (Seite 24)"** für nähere Angaben zu den einzelnen Parallel-I/O-Signalen.

#### **5. CN1: Spannungsversorgungsstecker**

#### **5.1 Technische Daten Spannungsversorgungsstecker**

Der Spannungsversorgungsstecker hat folgende technische Daten.

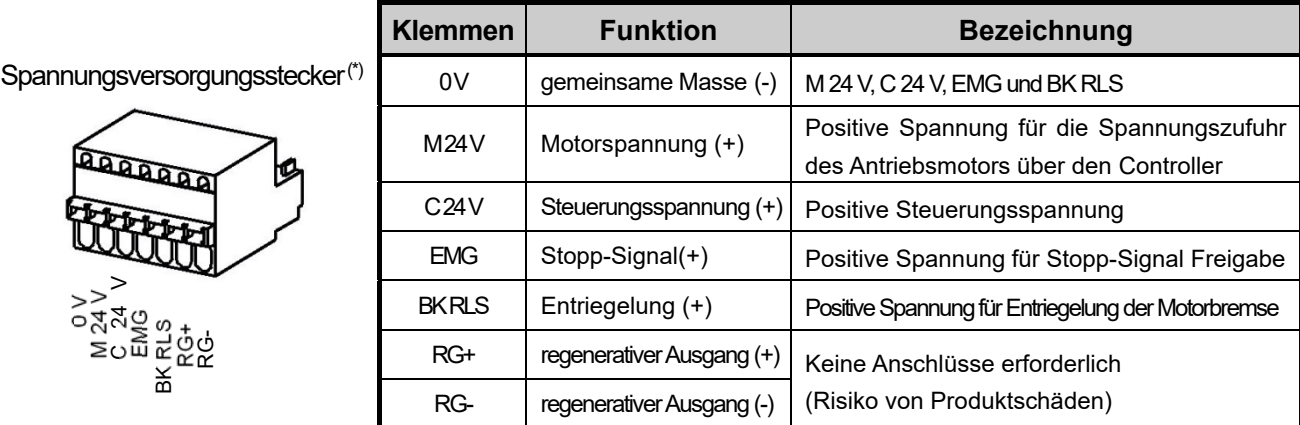

(\*)Hersteller: Phoenix Contact K.K. (Bestell-Nr.: FK-MC0.5/7-ST-2.5)

#### **5.2 Technische Daten elektrischer Anschluss**

Der elektrische Anschluss muss die folgenden Spezifikationen erfüllen:

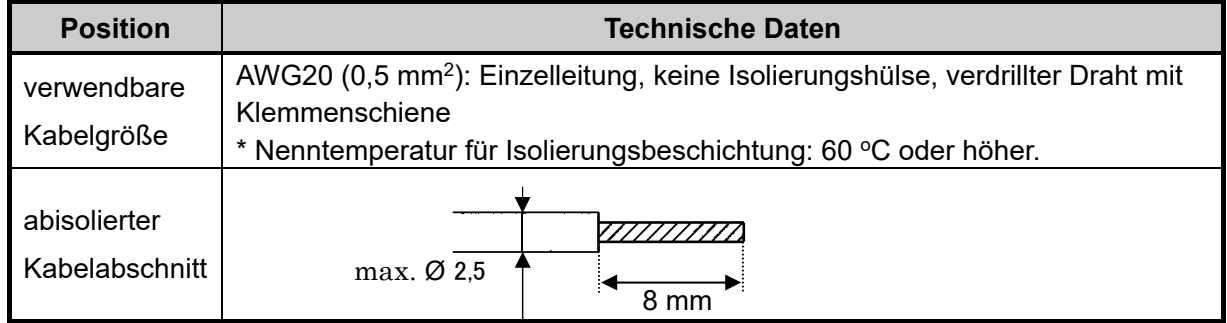

\* Nur den abisolierten Abschnitt des Elektrokabels in den Spannungsstecker einführen.

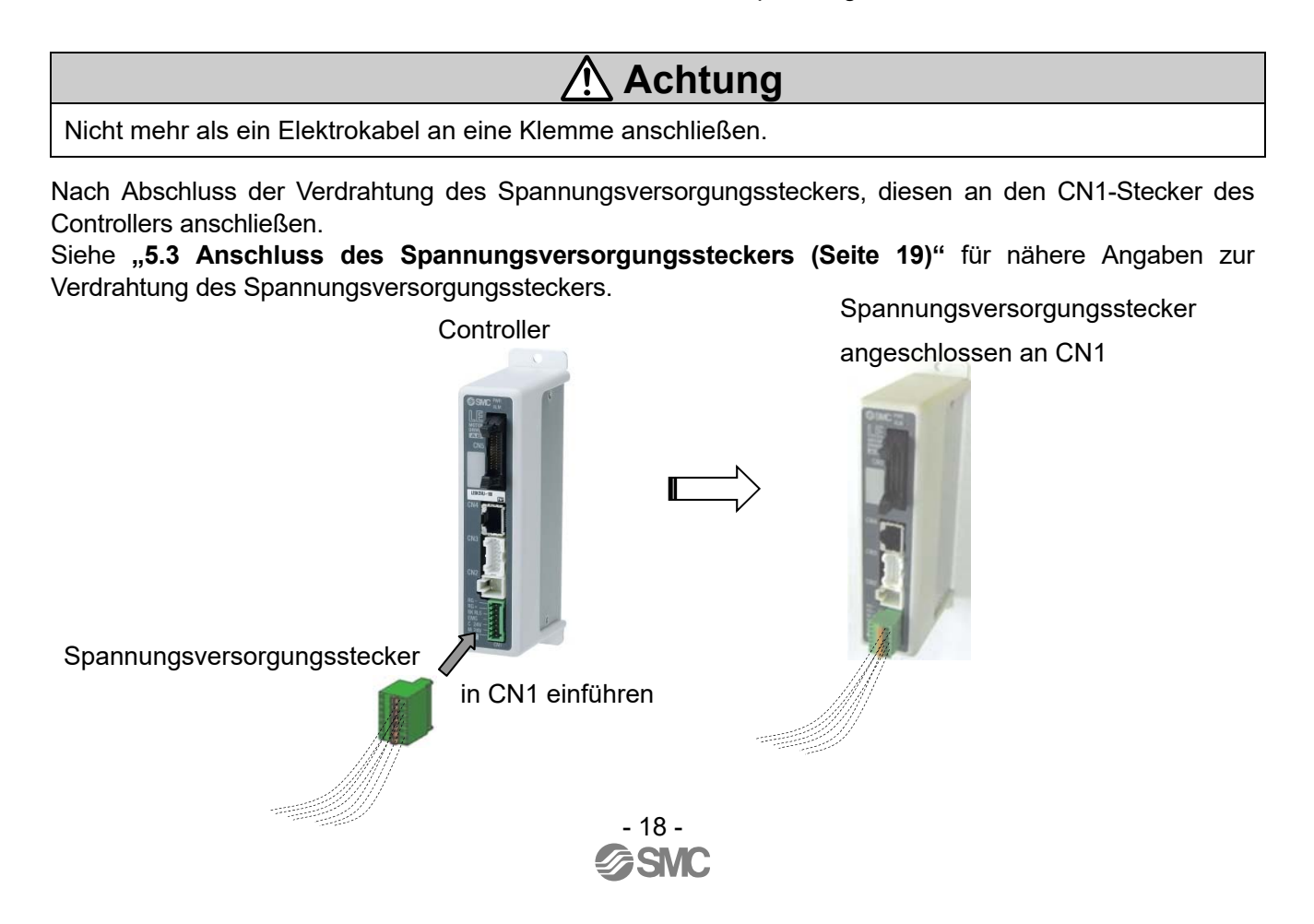

#### **5.3 Verdrahtung des Spannungsversorgungssteckers**

Den Spannungsversorgungsstecker an die 24 V DC-Spannungsversorgung des Controllers anschließen (siehe Schritte (1) (2) und (3)). Im Anschluss den Spannungsversorgungsstecker in den CN1-Stecker des Controllers einführen.

#### **(1) Anschluss der Spannungsversorgung**

Den Pluspol der 24 V DC-Spannungsversorgung des Controllers an C 24 V und M 24 V anschließen. Den Minuspol dieser Spannungsversorgung an die 0 V-Klemme anschließen.

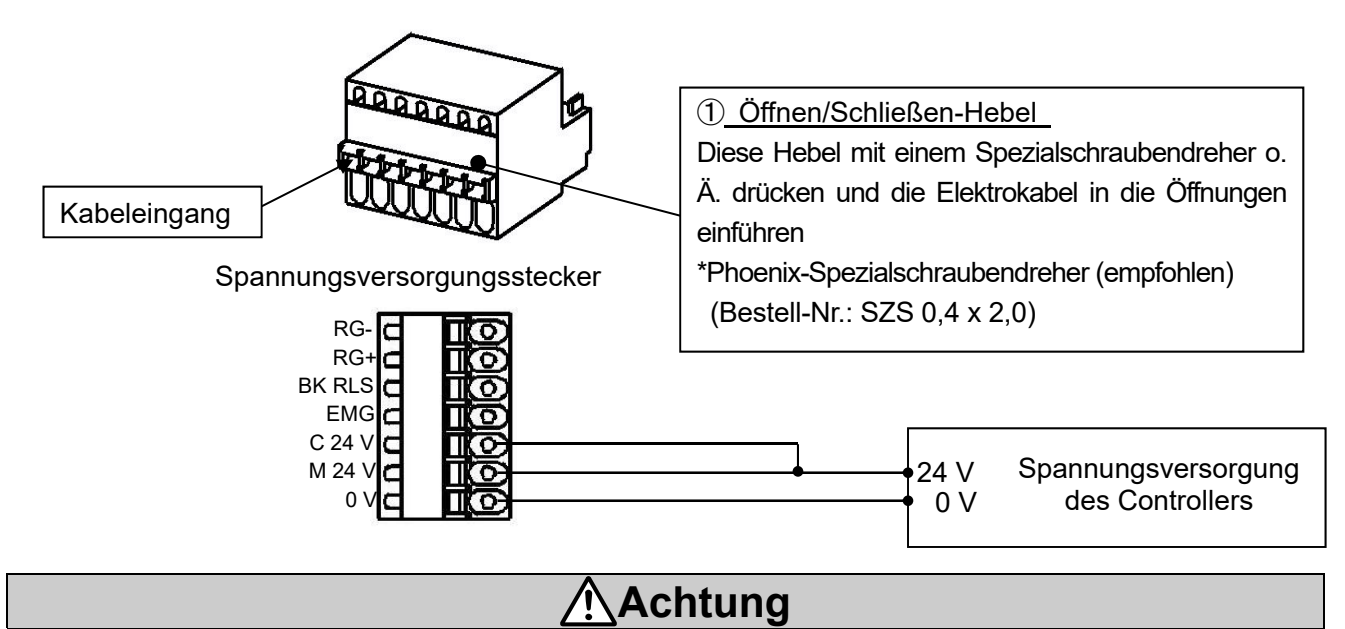

Als Controller-Eingangsspannungsversorgung (24 V DC) eine Spannungsversorgung mit einer Kapazität verwenden, die min. der "momentanen max. Leistung" der Antriebsspezifikation entspricht. Keine einschaltstrombegrenzte Spannungsversorgung verwenden.

#### **(2) Verdrahtung des EMG-Anschlusses**

Der EMG-Anschluss wird vom Benutzer installiert und dient dazu, den Antrieb unter anormalen Bedingungen zu stoppen.

Siehe "5.4 Not-Halt (Seite 20)" für Verdrahtungsbeispiele für EMG-Anschluss.

#### **(3) Verdrahtung der Bremsenfreigabe**

Einen Entriegelungsschalter für das Einstellen von Antrieben mit Motorbremse und das Zurücksetzen im Notfall verwenden.

\* Der Schalter (24 V DC, Kontaktbelastbarkeit: min. 0,5 A) muss separat bereitgestellt werden.

Eine Klemme des Entriegelungsschalters muss an die 24 V DC-Spannungsversorgung angeschlossen werden und die andere an die BK RLS-Klemme. Bei Aktivierung dieses Schalters wird die Entriegelung der Motorbremse erzwungen.

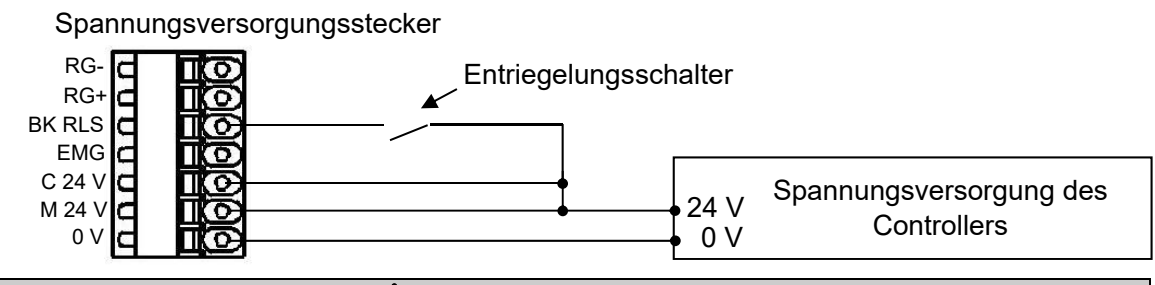

#### ⁄।` **Achtung**

- 1. Bei Antrieben ohne Motorbremse ist es nicht erforderlich, die BK RLS-Klemme zu verdrahten.
- 2. Der BK RLS-Klemme (Entriegelung) während des normalen Betriebs keine Spannung zuführen.
- Die 24 V DC-Versorgung der BK RLS-Klemme (Entriegelung) ist nur für die Einstellung und das Zurücksetzen im Notfall erforderlich.

#### **5.4 Not-Halt-Schaltkreise**

- Der Controller kann eine kontrollierte Ausschaltung durch Unterbrechen der 24 V DC-Spannungsversorgung von der EMG-Klemme herbeiführen. Bei einer kontrollierten Ausschaltung verzögert der Controller den Antrieb mit dem jeweils max. Verzögerungswert für jeden Antrieb.
- Der Stopp-Schalter an der Teaching Box führt bei Aktivierung eine kontrollierte Ausschaltung herbei.
- Um eine Not-Ausschaltung vorzunehmen, die 24 V DC-Spannungszufuhr zum Motor (M 24 V) unterbrechen.

#### **(1) Beispiel Schaltkreis 1 - einzelner Controller mit Teaching Box**

Wenn die Teaching Box an den Controller angeschlossen ist, wird der Stopp-Schalter an der Teaching Box wirksam.

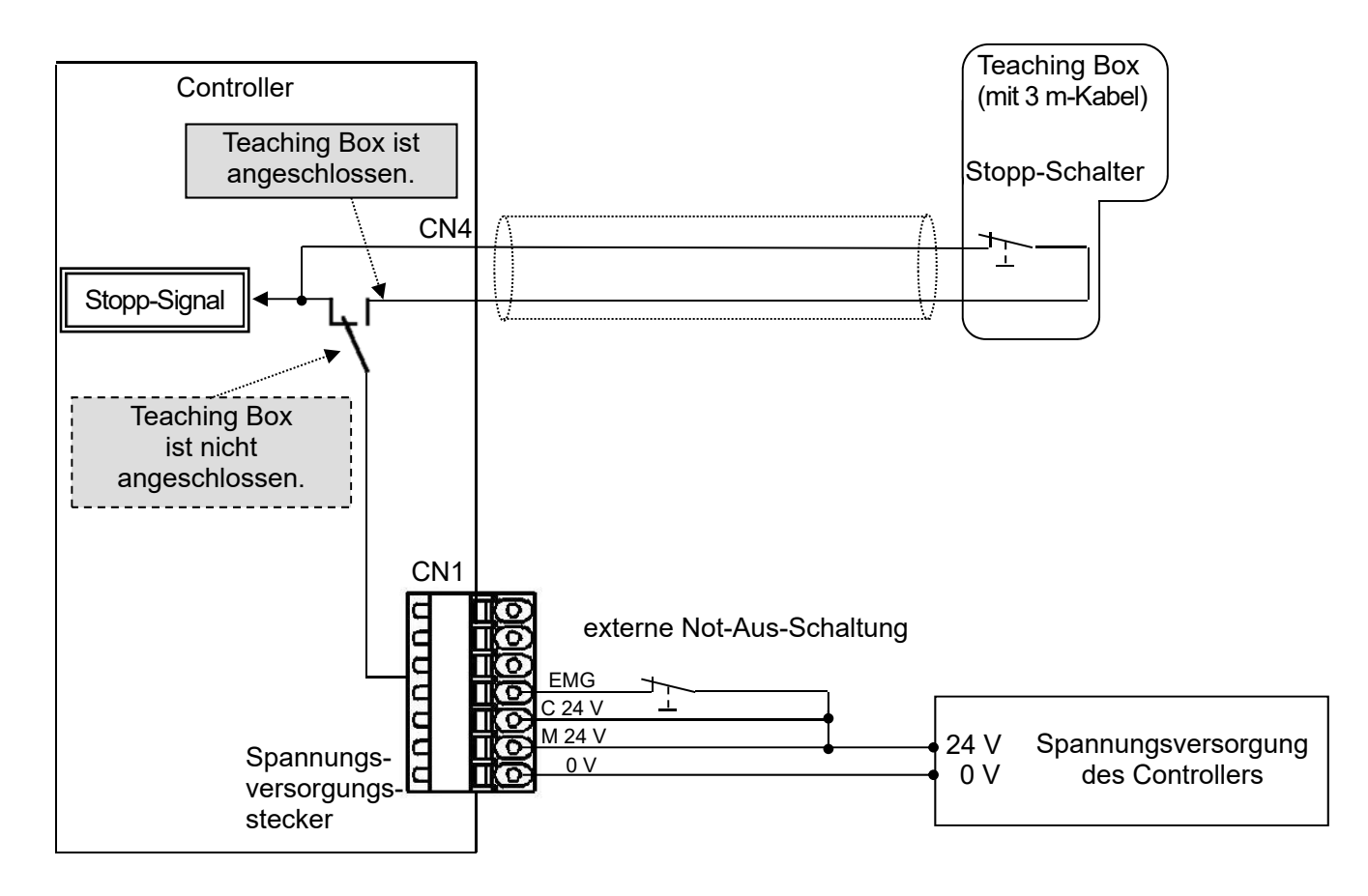

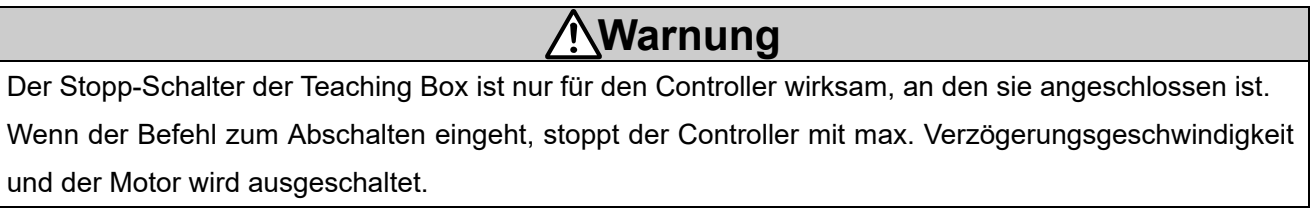

#### **(2) Beispiel Schaltkreis 2 - mehrere Controller (Stopp-Relaiskontakt (1))**

Wenn das System, in dem der Controller installiert ist, über einen Not-Aus-Schaltkreis für das gesamte System verfügt, oder wenn das System mehrere Controller mit individueller Spannungsversorgung hat, sind Relaiskontakte zwischen der 24 V DC-Spannungsversorgung des Controllers und der EMG-Klemme des Spannungsversorgungssteckers erforderlich.

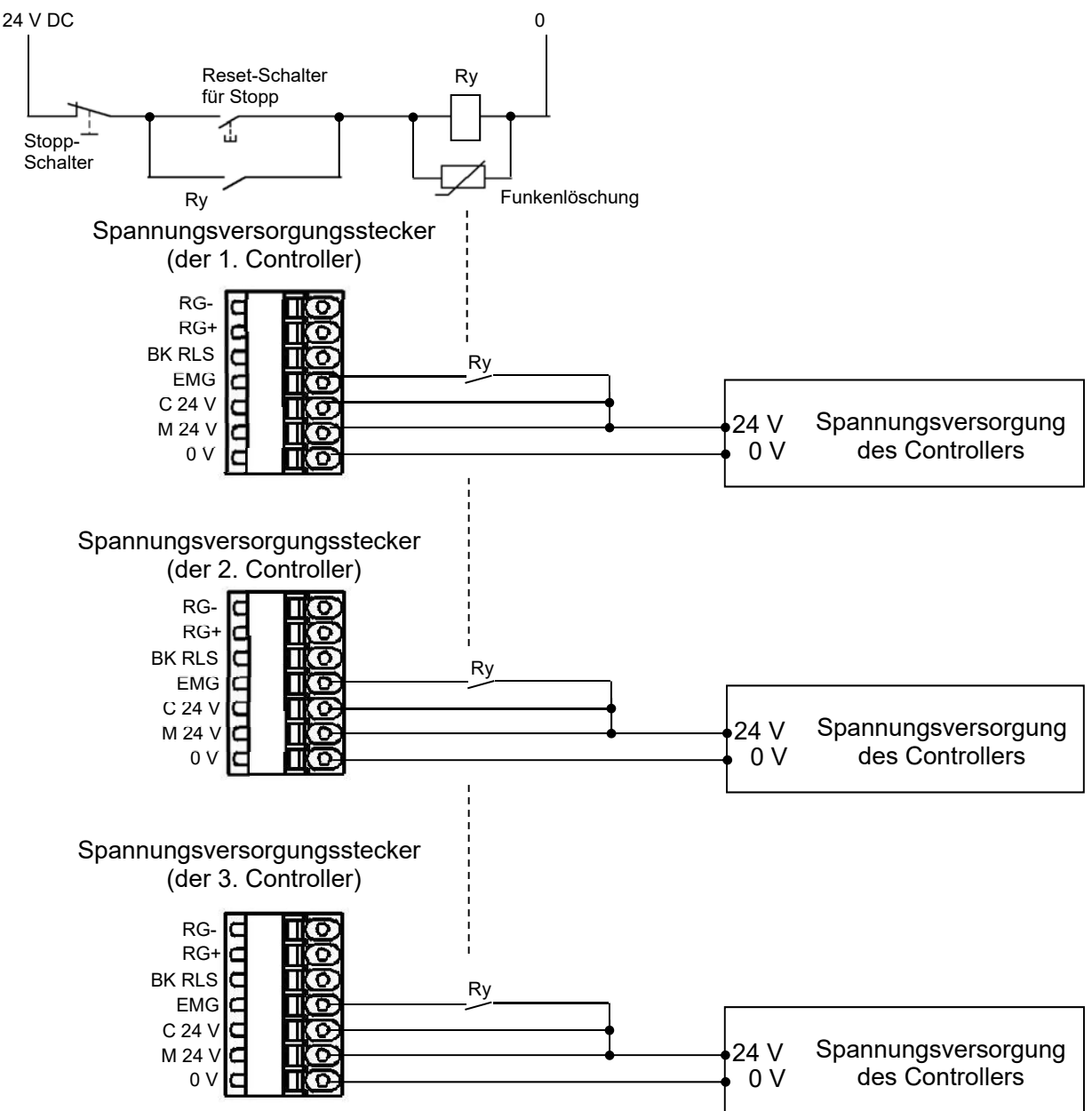

(Schaltkreisbeispiel) \*Die nachfolgende Abb. zeigt den Stopp-Zustand.

Bei dem Relais muss es sich um ein Sicherheitsrelais handeln oder es muss von einem Sicherheitsrelais überwacht werden.

### **Achtung**

Wenn der Befehl zum Abschalten eingeht, stoppt der Controller mit max. Verzögerungsgeschwindigkeit und der Motor wird ausgeschaltet.

#### **(3) Beispiel Schaltkreis 3 – Abschaltung Motor-Spannungsversorgung (Relaiskontakt (2))**

Wenn ein Schaltkreis zur externen Abschaltung der Motor-Spannungsversorgung erforderlich ist, dann ist ein Relaiskontakt zwischen der 24 V DC-Spannungsversorgung des Controllers und der M 24 V- und EMG-Klemme des Spannungsversorgungssteckers nötig.

(Schaltkreisbeispiel) \*Die nachfolgende Abb. zeigt den Stopp-Zustand.

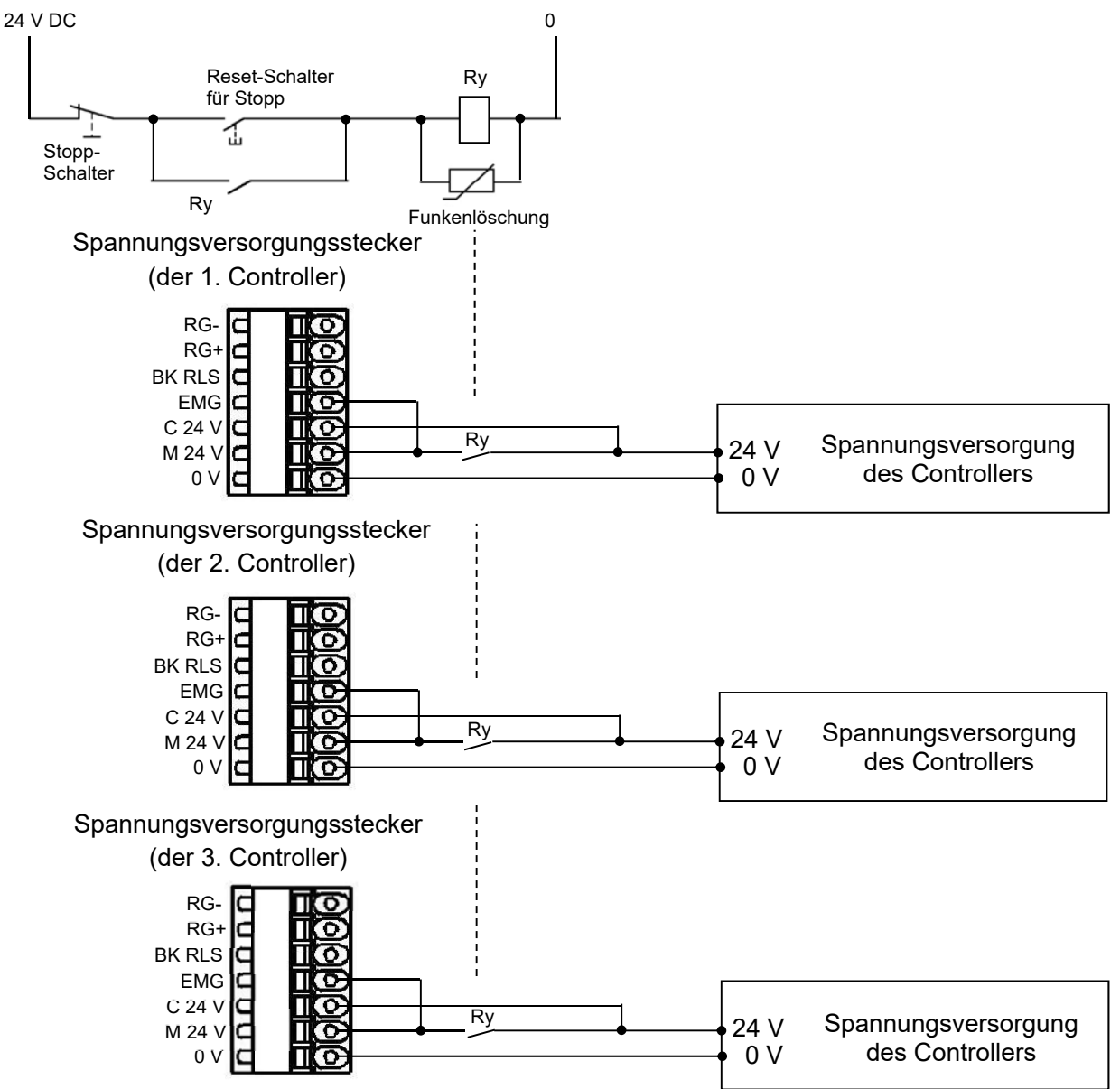

Bei dem Relais muss es sich um ein Sicherheitsrelais handeln, oder es muss von einem Sicherheitsrelais überwacht werden.

### **Warnung**

- 1. Ein Relaiskontakt zwischen der 24 V DC-Spannungsversorgung des Controllers und der M 24 V- und EMG-Klemme des Spannungsversorgungssteckers ist erforderlich. Der Antrieb kann eine unerwartete Bewegung ausführen.
- 2. Die Rückkehr zur Ausgangsposition (SETUP-Eingang ein), wenn die Motor-Spannungsversorgung (M 24 V) nicht angeschlossen ist. Der Controller kann die korrekte Ausgangsposition nicht finden, wenn der Befehl zur Rückkehr zur Ausgangsposition bei unterbrochener Motor-Spannungsversorgung (M 24 V) eingeht.
- 3. Der BK RLS-Klemme keine Spannung zuführen, wenn die Motor-Spannungsversorgung (M 24 V) extern unterbrochen werden muss.

Da die BK RLS-Klemme an M 24 V im Controller angeschlossen ist, kann der Antrieb unerwartet den Betrieb starten. Die EMG-Klemme ausschalten, wenn der BK RLS-Klemme bei unterbrochener Motor-Spannungsversorgung Spannung zugeführt wird.

### **6. CN5: Parallel-I/O-Stecker**

### **6.1 Technische Daten Parallel-I/O**

#### **\* Eingangsspezifikationen \* Ausgangsspezifikationen**

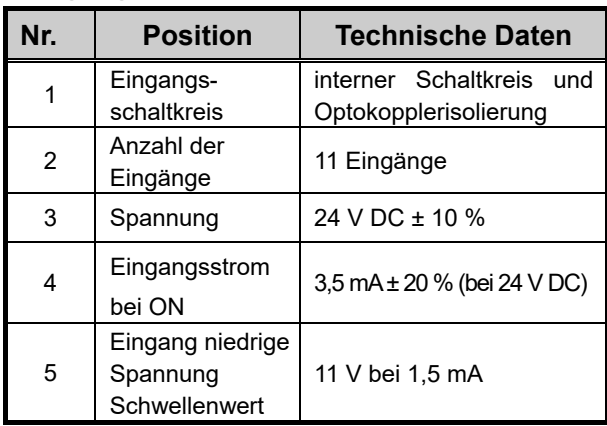

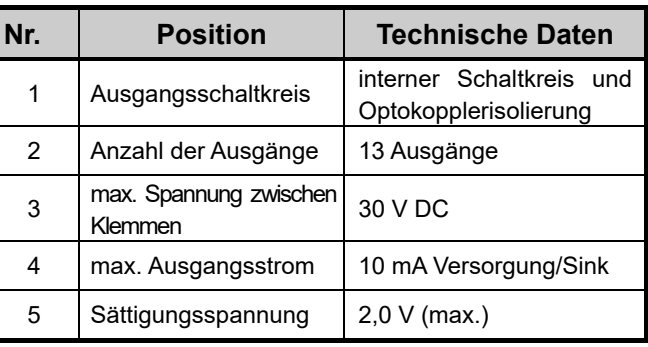

#### **6.2 Parallel-I/O-Ausführung (NPN/PNP)**

Es gibt zwei parallele Eingangs-/Ausgangsarten für diesen Controller: NPN (LECA6N□□-□) und PNP

#### (LECA6P□□-□).

#### **(1) Parallel-I/O-Eingangsschaltkreis (gleich für NPN und PNP)**

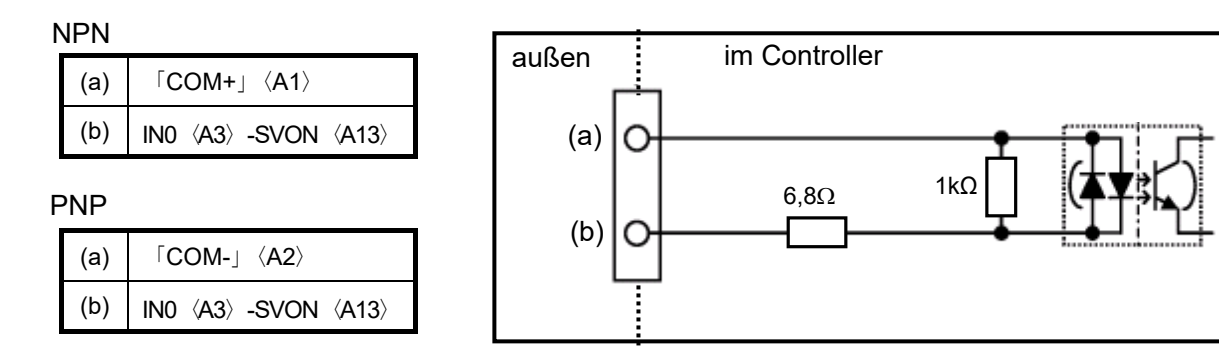

#### **(2) Parallel-I/O-Ausgangsschaltkreis**

NPN

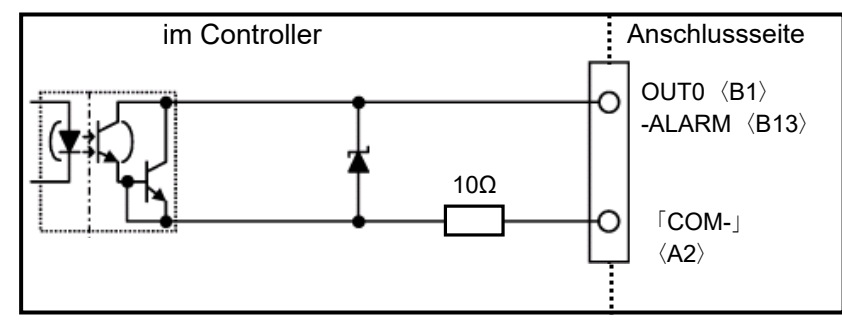

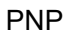

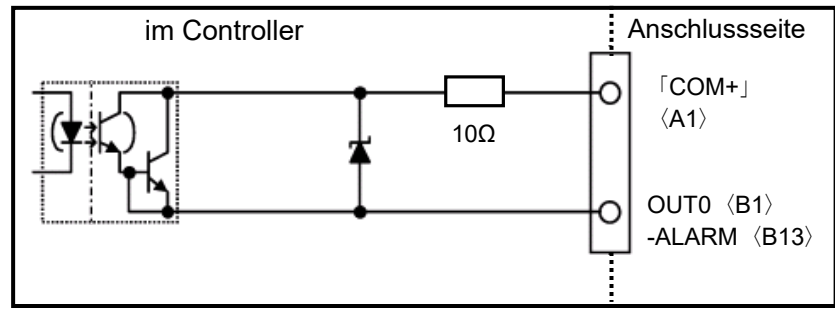

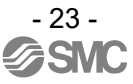

#### **6.3 Details Parallel-I/O-Signal**

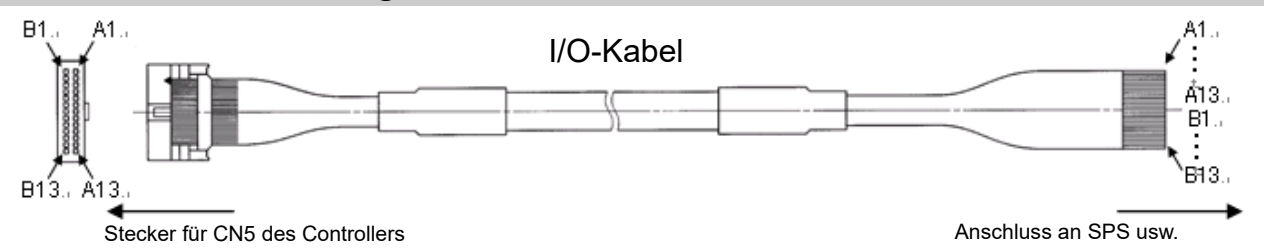

**- Eingangsklemme-**

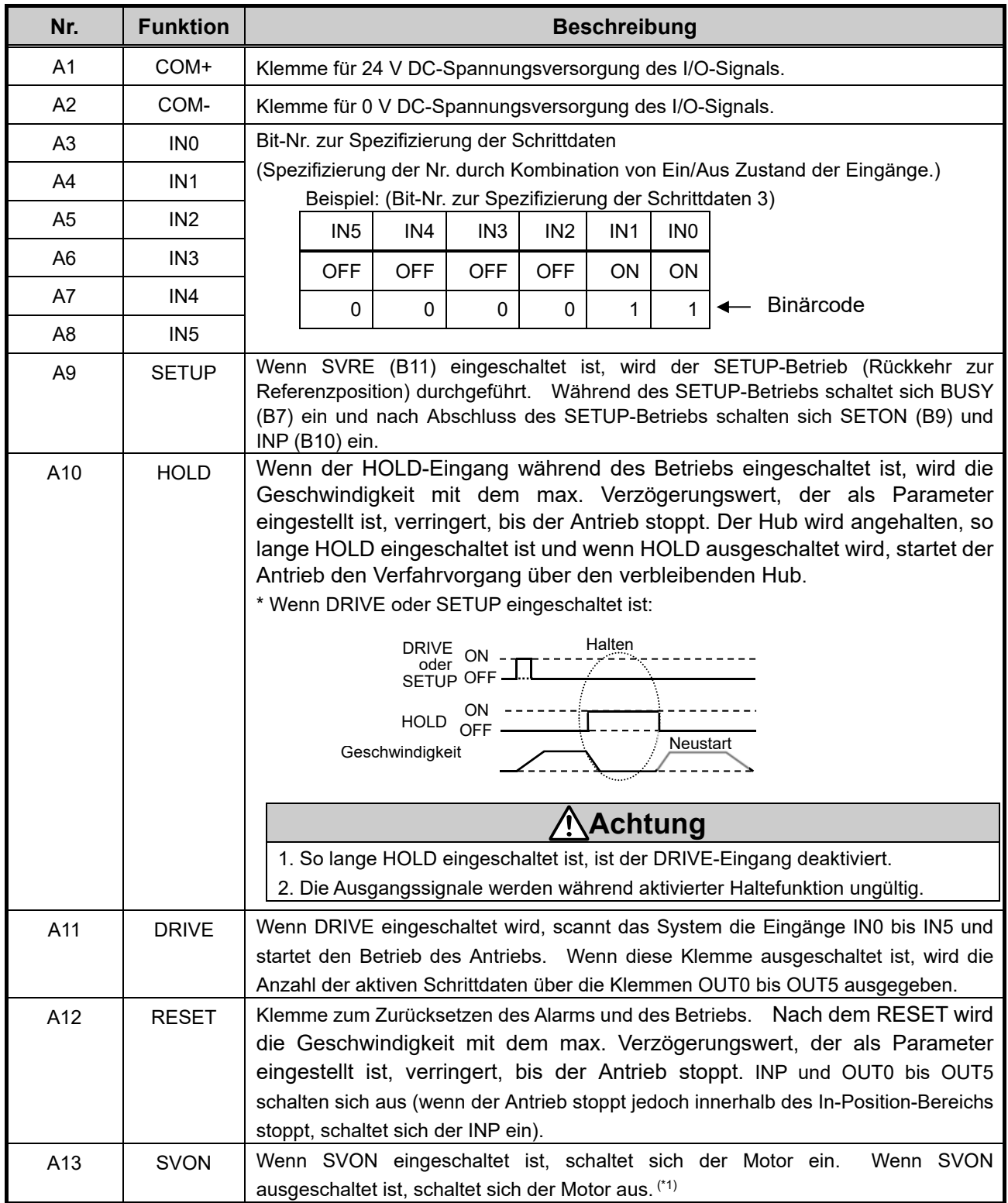

\*1 Wenn der Servomotor nach dem Einschalten der Spannungszufuhr zum ersten Mal eingeschaltet wird, beginnt der Vorgang zur Findung der Motorphase. Der Vorgang zur Findung der Motorphase erfolgt über die max. Distanz der Antriebsspindellänge.

Status des Parallel-I/O-Signals

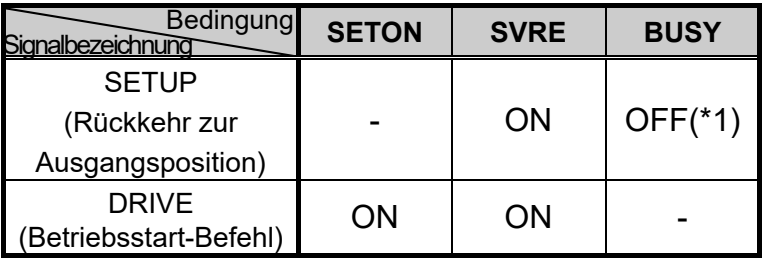

("-" = nicht abhängig vom ON/OFF-Status der einzelnen Ausgangssignale)

\*1 Während des Positionierbetriebs ist der SETUP-Eingang deaktiviert, während die Haltefunktion in Betrieb ist.

### **Achtung**

SETUP und DRIVE sind nur unter den o.g. Bedingungen zulässig. Unter allen anderen Bedingungen wird ein Alarm erzeugt. Die Eingangssignal-Kombination min. 15 ms (30 ms wenn möglich) halten.

#### **-Ausgangsklemme-**

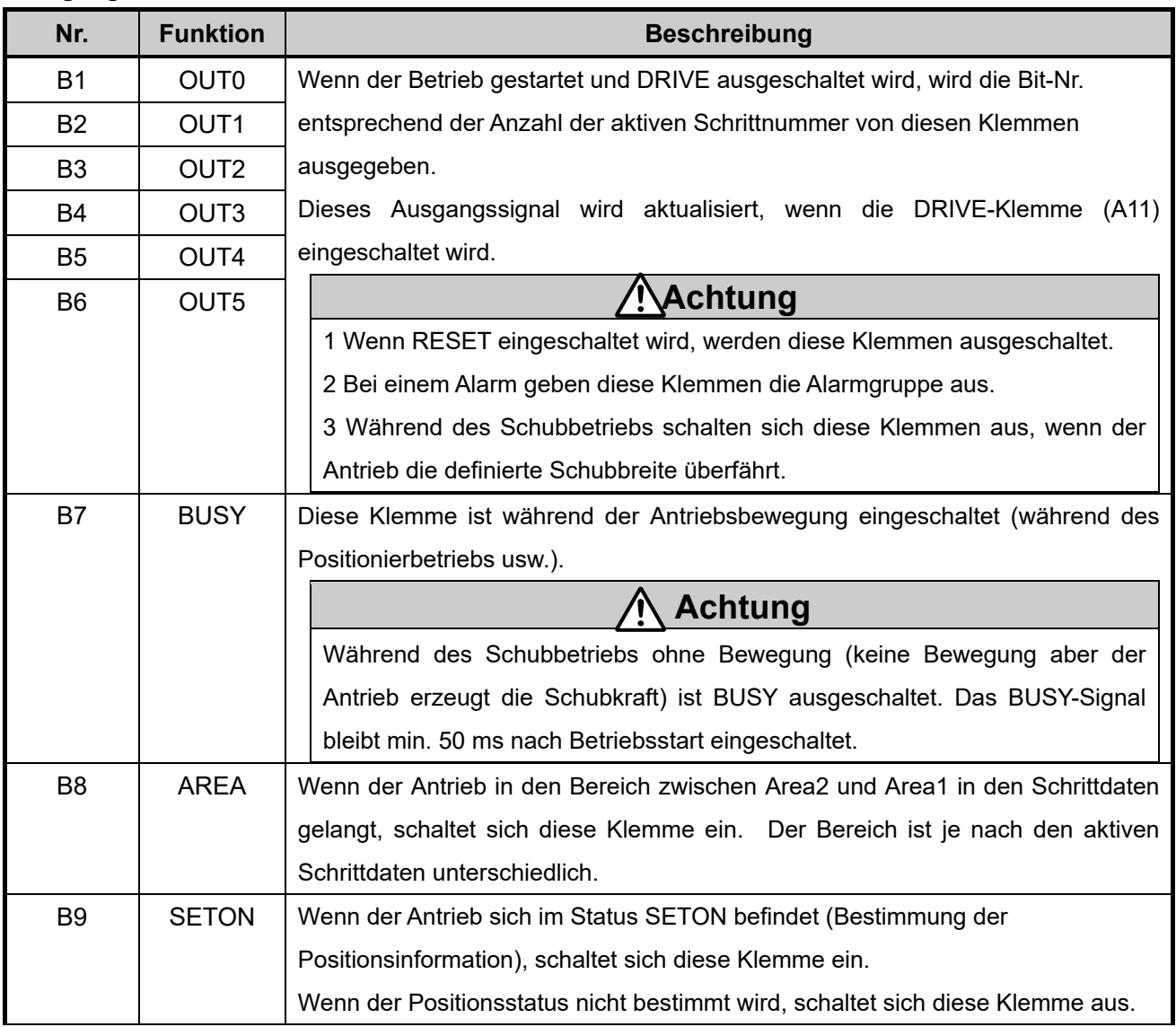

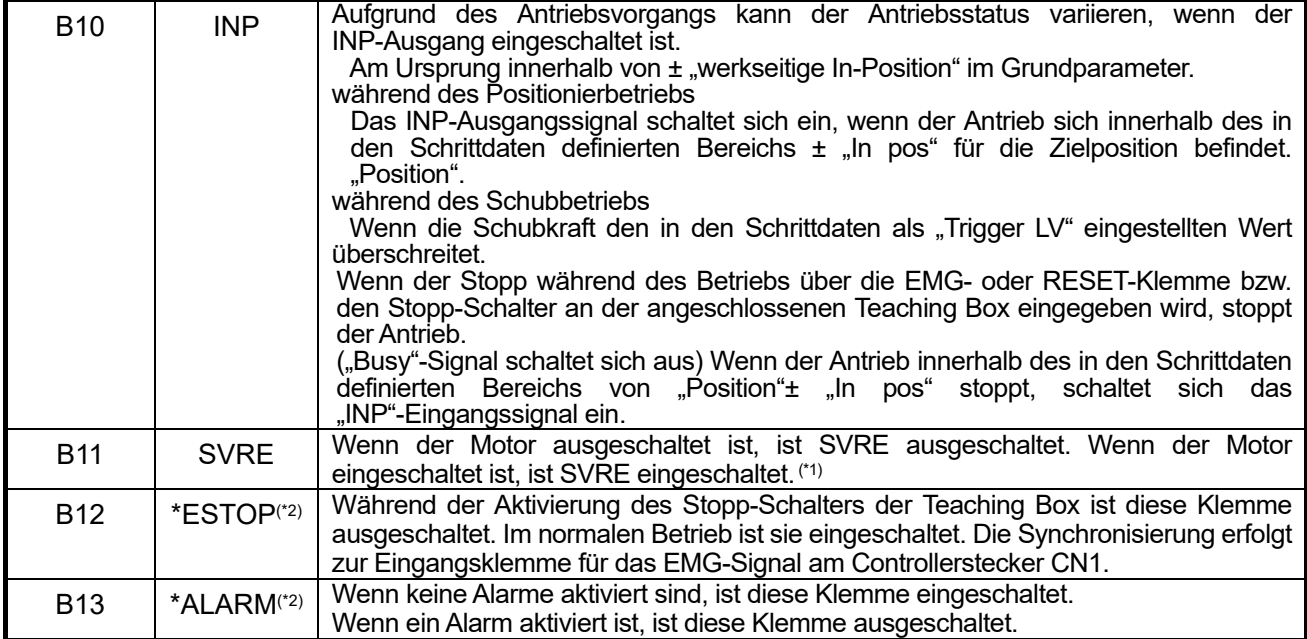

\*1 Wenn der Servomotor nach dem Einschalten der Spannungszufuhr zum ersten Mal eingeschaltet wird, beginnt der Vorgang zur Findung der Motorphase. Der Vorgang zur Findung der Motorphase erfolgt über die max. Distanz der Antriebsspindellänge.

\*2 "ALARM" und "ESTOP" sind negativ-logische Ausgänge.

#### Die nachfolgende Tabelle zeigt die Änderungen des Ausgangssignals in Bezug zum Controller-Status.

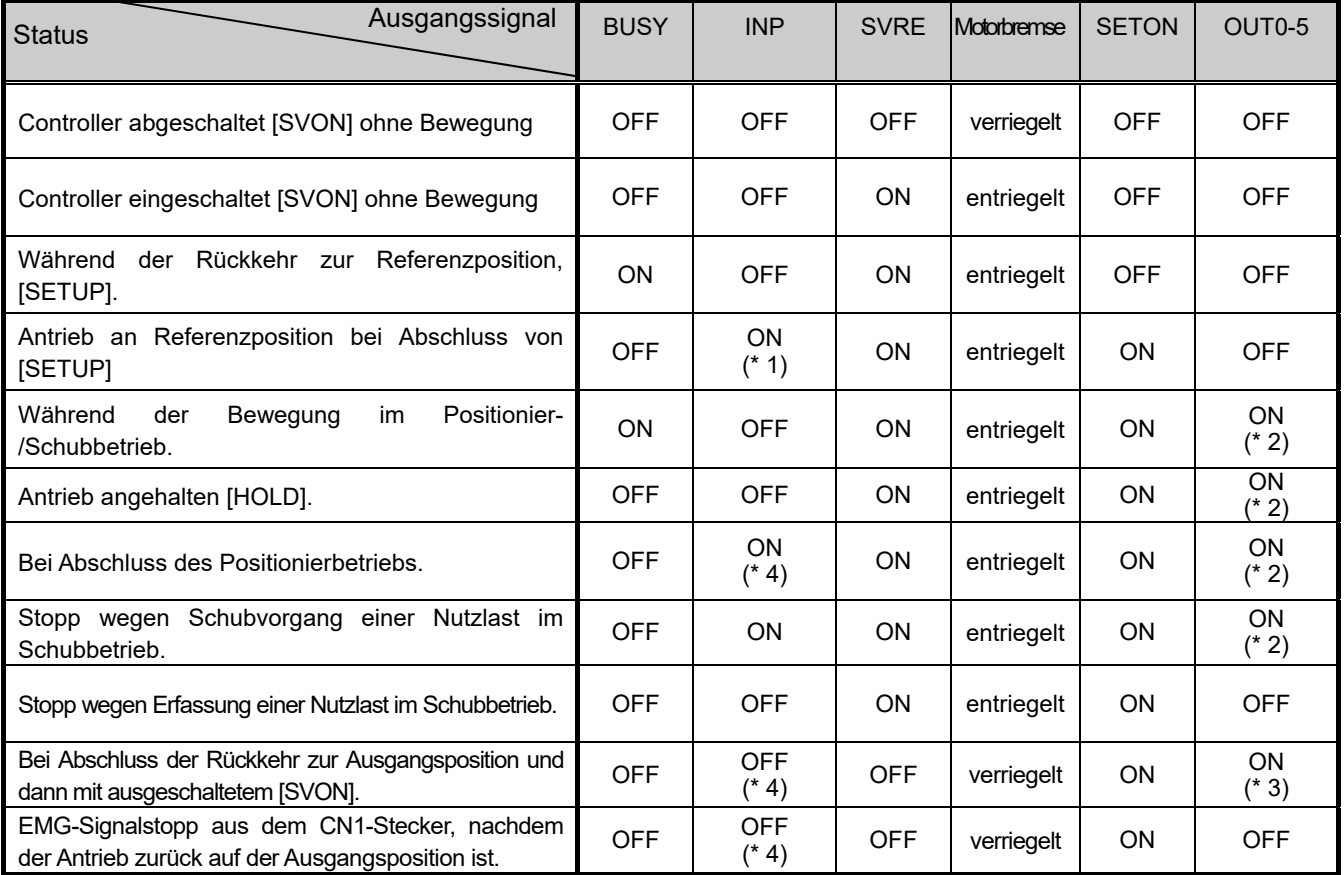

\* 1: Ausgang schaltet sich ein, wenn der Antrieb innerhalb des in den Grundparametern definierten Bereichs ist.

\* 2: Ausgang wird bei Übertragung von (ON→OFF) des DRIVE-Eingangssignals aktualisiert.

\* 3: Vorheriger Status wird beibehalten.

\* 4: Ausgang schaltet sich ein, wenn sich der Antrieb in "In position" der Schrittdaten befindet.

#### **6.4 Beispiel I/O-Verdrahtung**

Bei Anschluss einer SPS o. Ä. an den CN5 Parallel-I/O-Stecker das I/O-Kabel (LEC-CN5-□) verwenden.

Die Verdrahtung sollte an die Ausführung der Parallel-I/O (NPN oder PNP) angepasst werden.

Die Verdrahtung unter Berücksichtigung des nachfolgenden Diagramms vornehmen.

**\* NPN \* PNP** 

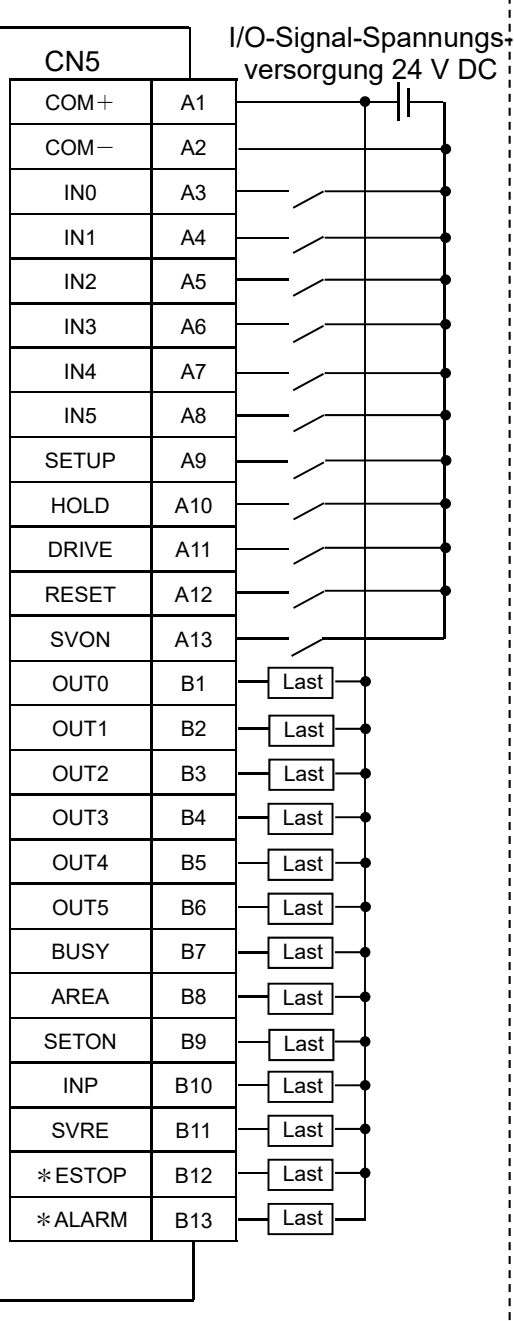

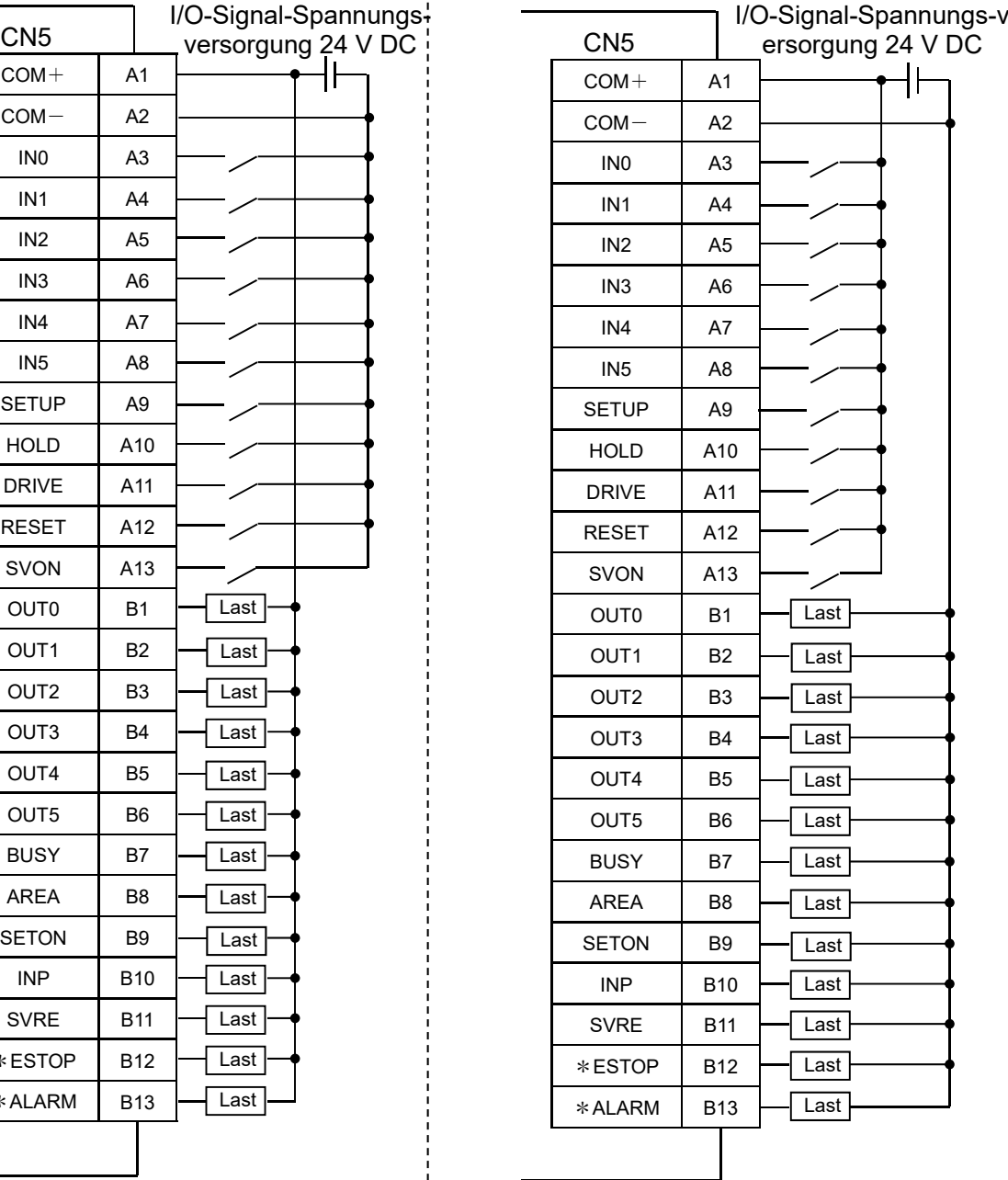

## **Achtung**

Die 24 V DC-Spannungsversorgung des Controllers für CN1 und die 24 V DC-I/O-Spannungsversorgung für CN5 müssen getrennt sein.

#### **7. Schrittdaten einstellen**

Um den Antrieb auf eine bestimmte Position zu verfahren, müssen die Betriebsmuster mithilfe eines PCs (mit der Controller-Software) oder der Teaching Box eingestellt werden. Die über die Software eingegebenen Einstelldaten werden im Controller-Speicher gespeichert.

Sowohl die Controller-Software als auch die Teaching Box können in zwei verschiedenen Modi betrieben werden ("Easy Mode" und "Normal Mode"). Der Modus kann in Abstimmung auf den gewünschten Vorgang gewählt werden.

\* "Easy Mode"

Zur Inbetriebnahme des Antriebs im "Easy Mode" sind nur einige wenige Einstellungen erforderlich. Diese werden über die Controller-Software und die Teaching Box eingegeben.

\* Die Kombination der erforderlichen Einstellungen ist je nach Antriebstyp unterschiedlich.

(Auswahl von Datenkombinationen möglich.)

\* Normal Mode

Im "Normal Mode" ist eine detailliertere Einstellung als im "Easy Mode" möglich (Bedingungen für Antrieb und Controller usw.).

In diesem Modus können drei verschiedene Einstelldaten geändert werden: "Schrittdaten", "Grundparameter" und "Parameter für die Rückkehr zur Referenzposition"

#### **7.1 Schrittdaten**

"Schrittdaten" sind Einstelldaten, die die Antriebsbewegung definieren. Mit diesem Controller können insgesamt 64 Schrittdaten (12 Arten) verarbeitet werden. Die einzelnen Schrittdaten werden wirksam, sobald sie im Controller gespeichert sind.

| Nr. | <b>Bewegung</b> | Geschwin-<br>digkeit<br>mm/s | <b>Position</b><br><sub>mm</sub> | Beschleu-<br>nigung<br>mm/s <sup>2</sup> | Verzöge-<br>rung<br>mm/s <sup>2</sup> | <b>Schubkraft</b><br>% | <b>TriggerLV</b><br>% | Schub-<br>geschwindig-<br>keit<br>mm/s | <b>Stellkraft</b><br>% | Area1<br>mm | Area <sub>2</sub><br>mm | In Pos<br>mm |
|-----|-----------------|------------------------------|----------------------------------|------------------------------------------|---------------------------------------|------------------------|-----------------------|----------------------------------------|------------------------|-------------|-------------------------|--------------|
| 0   | absolut         | 100                          | 20,00                            | 1000                                     | 1000                                  |                        |                       | 0                                      | 100                    | 18,00       | 22.50                   | 0,5          |
|     | absolut         | 50                           | 10.00                            | 1000                                     | 1000                                  | 70                     | 60                    | 5                                      | 100                    | 6,0         | 12,0                    | .,5          |

Beispiel: Schrittdaten auf dem PC-Bildschirm (Controller-Software) [Normal Mode]

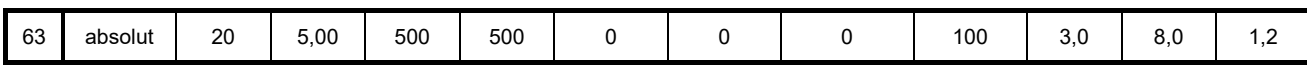

#### **Details der Schrittdaten**

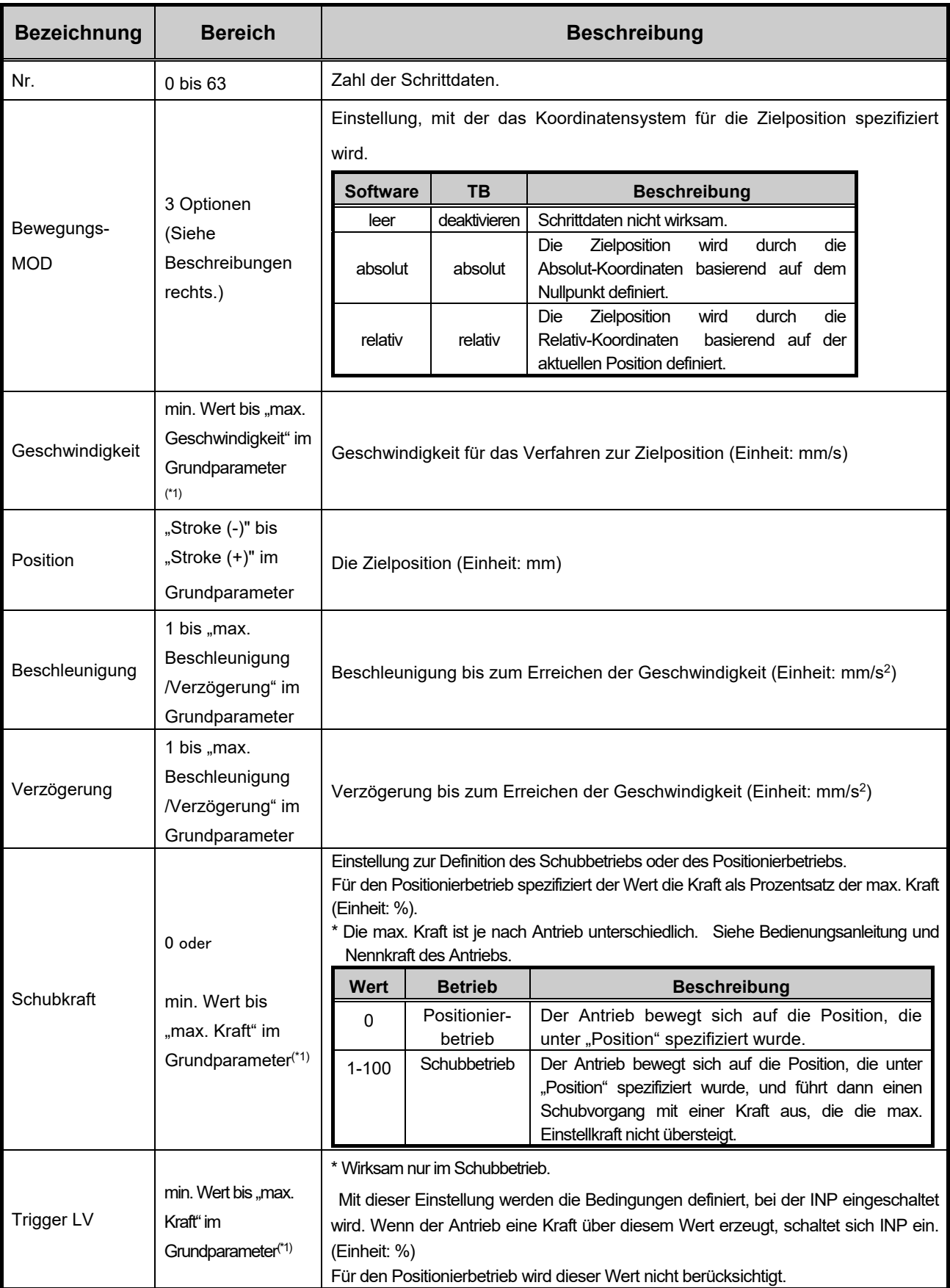

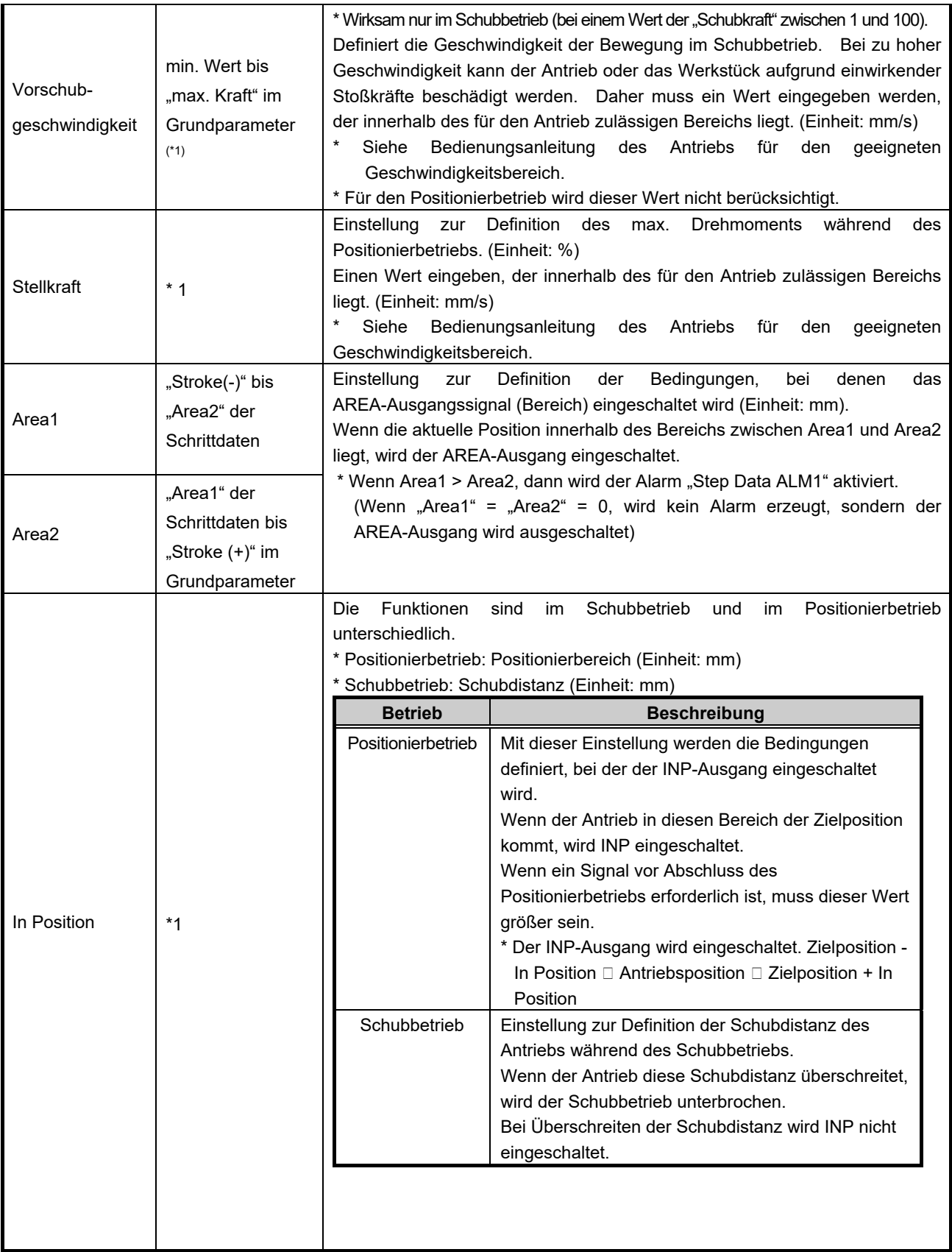

#### **7.2 Grundparameter**

"Grundparameter" sind die Daten, mit denen die Betriebsbedingungen des Controllers, des Antriebs usw. definiert werden.

#### **Details der Grundparameter**

Aktivierung: "XX" = wird bei Speicherung im Controller sofort wirksam

- "X" = wird nach Controller-Neustart wirksam
- "-" = Parameter kann nicht geändert werden (fester Wert)

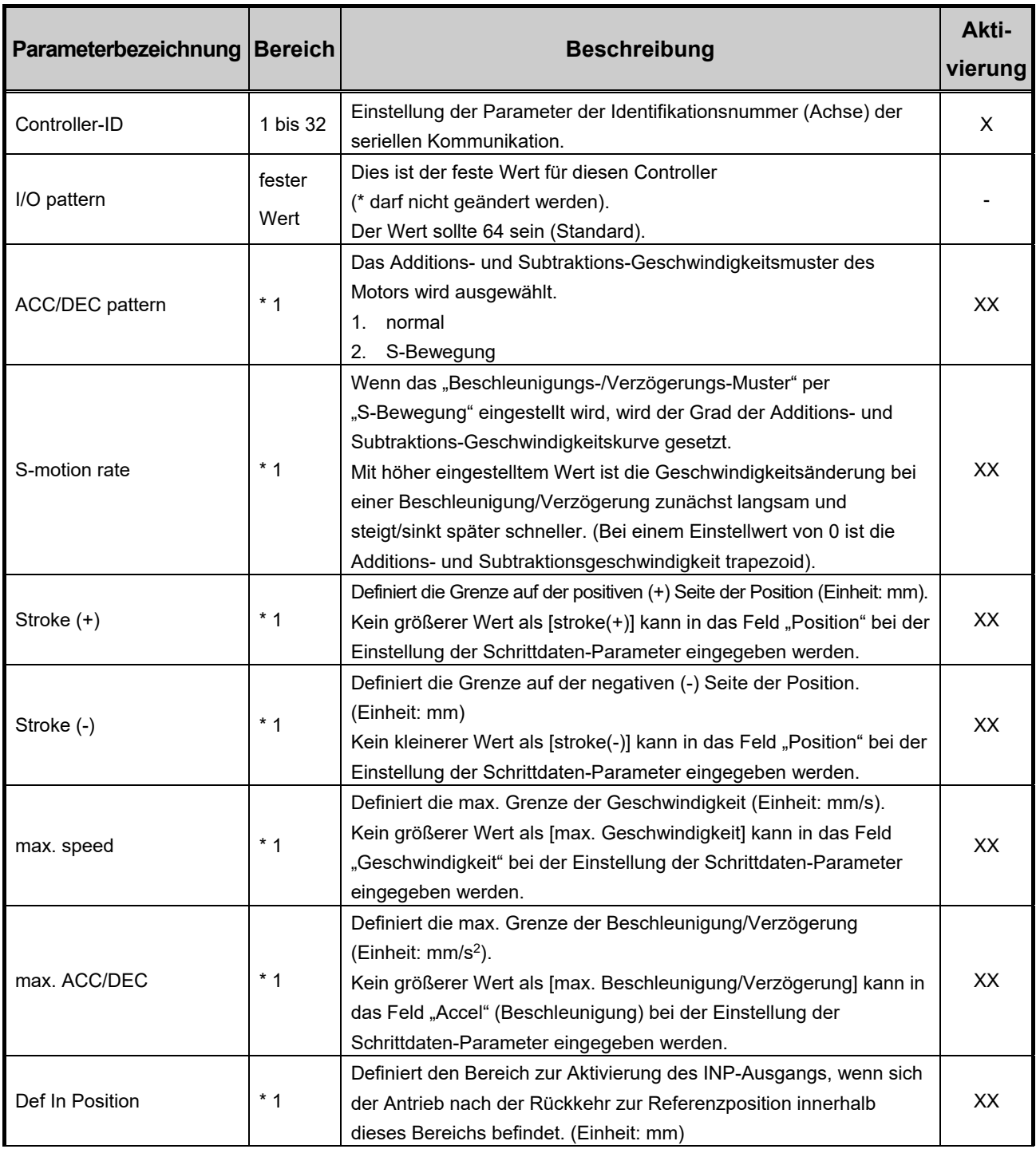

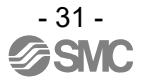

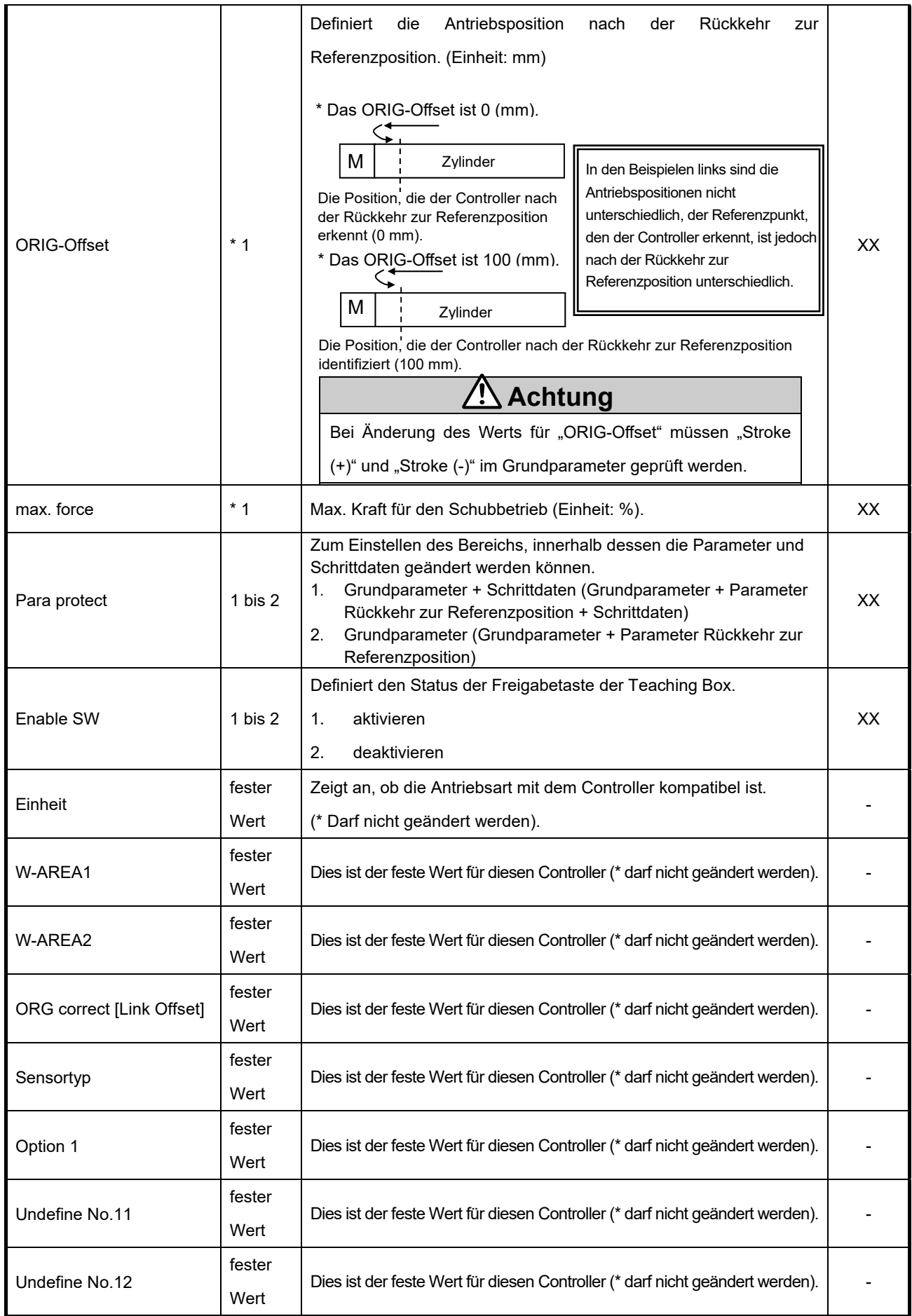

#### **7.3 Parameter Rückkehr zur Referenzposition**

Der "Parameter Rückkehr zur Referenzposition" bestimmt die Einstelldaten für die Rückkehr zur Referenzposition.

#### **Details Parameter Rückkehr zur Referenzposition**

Aktivierung: "XX" = wird bei Speicherung im Controller sofort wirksam

"X" = wird nach Controller-Neustart wirksam

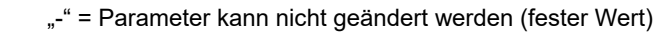

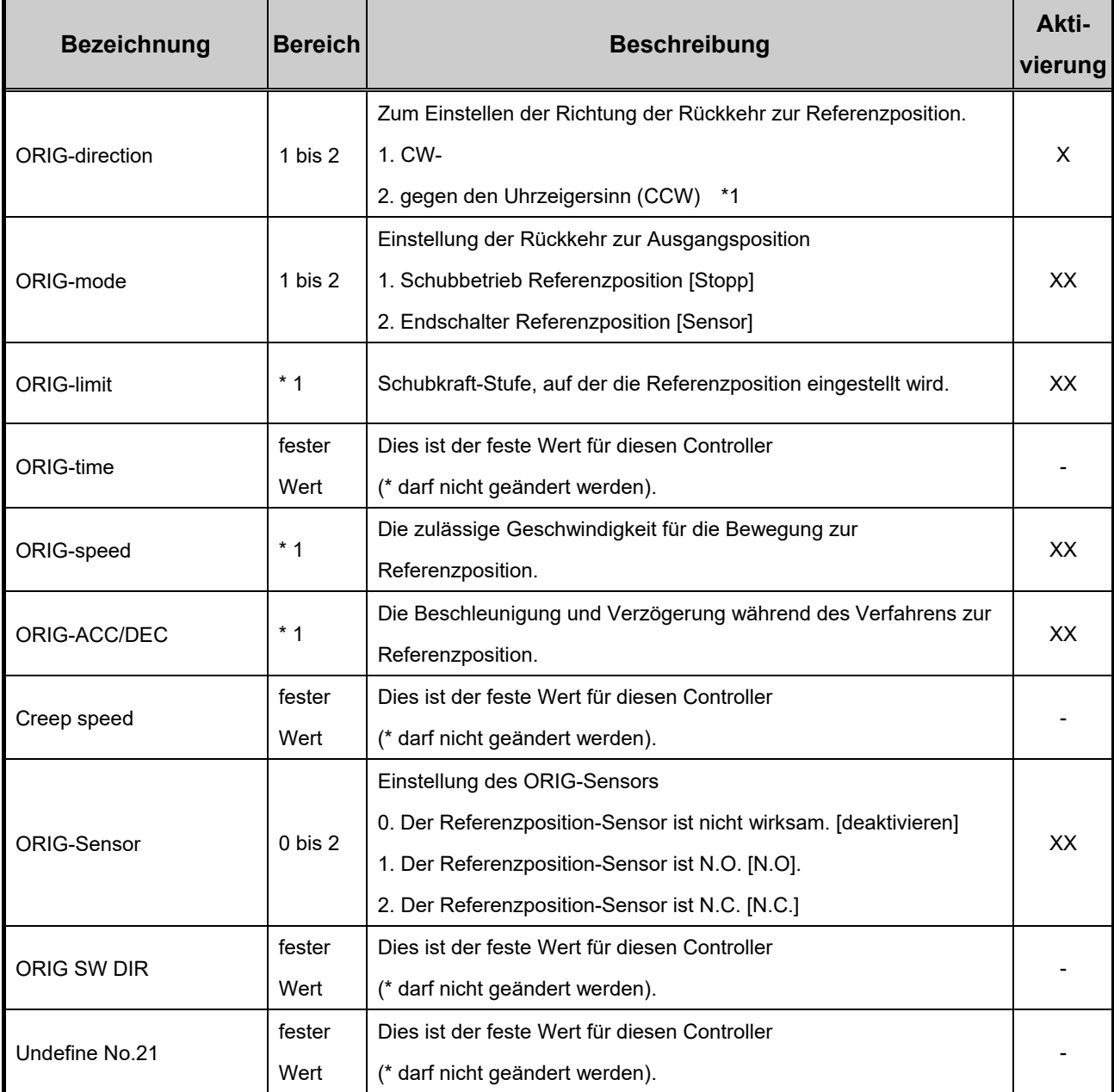

### **8. Rückkehr zur Referenzposition**

#### **8.1 Rückkehr zur Referenzposition**

Nach Eingabe der Einstelldaten muss vor dem Start des Positionier- oder Schubbetriebs die Rückkehr zur Referenzposition durchgeführt werden (Dadurch wird die Referenzposition bestätigt).

\* Die Rückkehr zur Referenzposition ist je nach Antrieb unterschiedlich.

#### Rückkehr zur Referenzposition

Der Antrieb bewegt sich bei Einschalten der Spannungsversorgung ausgehend von der Ursprungsposition in die Richtung der Referenzposition (\* Richtung ist je nach Antrieb unterschiedlich): siehe (1) in der unten stehenden Zeichnung.

Wenn der Antrieb das Ende der Verfahrgrenze erreicht, steht er eine kurze Zeit still. Der Controller erkennt die Position als das Ende der Verfahrgrenze des Antriebs. Der Antrieb bewegt sich dann mit niedriger Geschwindigkeit in die entgegengesetzte Richtung zur Richtung der Rückkehr zur Referenzposition: siehe (2) in der unten stehenden Zeichnung.

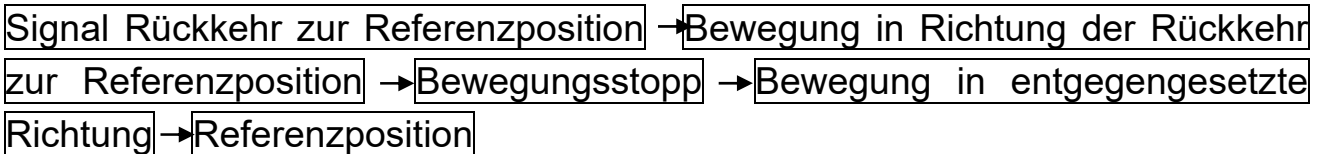

#### **(Beispiel) Rückkehr zur Referenzposition**

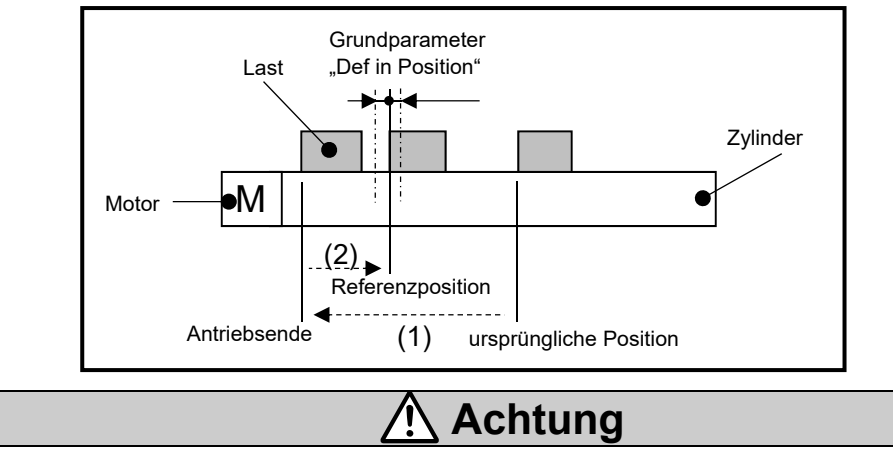

Diese Richtung ist je nach Antrieb unterschiedlich.

#### **8.2 Positionierbetrieb**

\* Der Schrittdaten-Wert für die "Schubkraft" ist 0.

Der Antrieb bewegt sich auf die Zielposition, die unter dem Schrittdaten-Wert "Position" spezifiziert wurde.

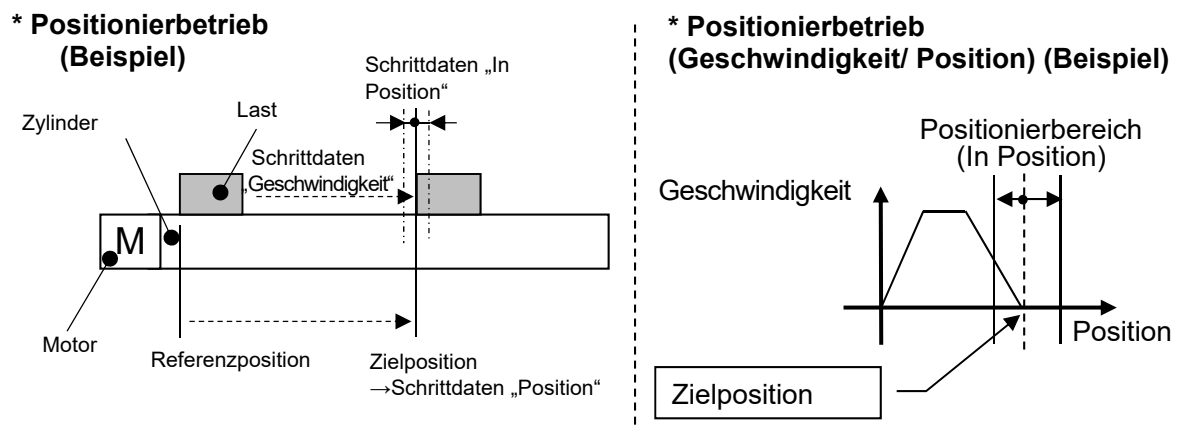

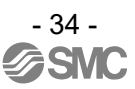

#### **8.3 Schubbetrieb**

Der Schubbetrieb ist aktiviert, wenn als Schrittdaten-Wert für die Schubkraft ein Wert größer als "1" eingestellt ist.

Wie auch im Positionierbetrieb bewegt sich der Antrieb entsprechend der Schrittdaten-Einstellungen für "Position" und "Geschwindigkeit" und startet bei Erreichen der Zielposition den Schubvorgang. Der Antrieb schiebt die Last mit einer Kraft, die den als max. "Schubkraft" in den Schrittdaten eingestellten Wert nicht überschreitet.

#### **(1) Schubbetrieb erfolgreich durchgeführt.**

Während des Schubbetriebs schaltet sich der INP-Ausgang ein, wenn die Schubkraft während des Schubbetriebs über einen bestimmten Zeitraum höher ist, als der in den Schrittdaten als "Trigger LV" spezifizierte Wert. Auch nach Abschluss des Schubbetriebs erzeugt der Antrieb weiterhin die in den Schrittdaten eingestellte Kraft.

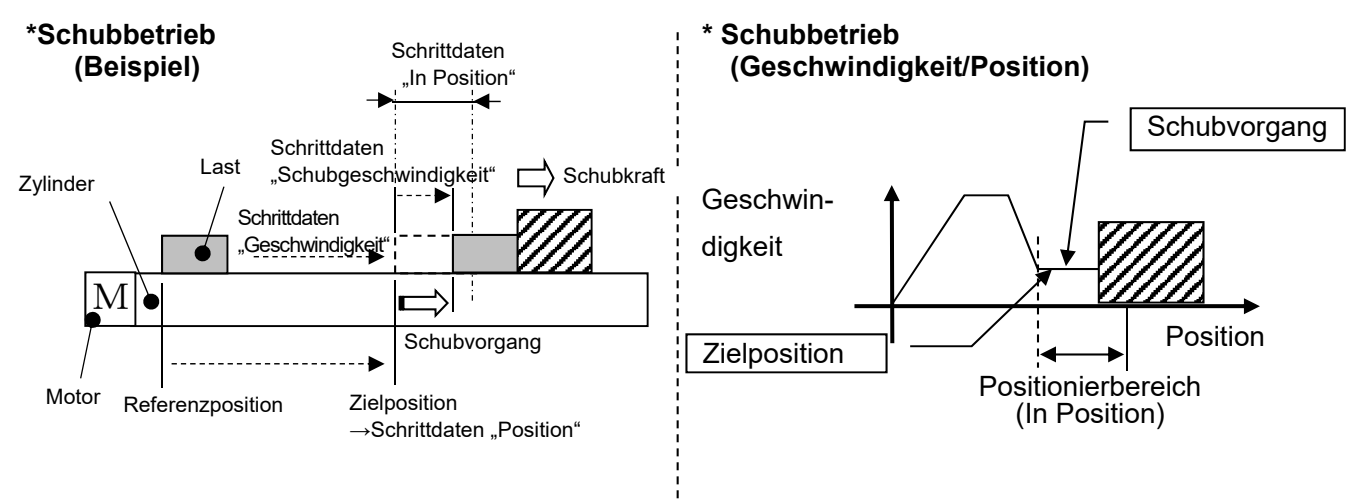

#### **(2) Schubbetrieb nicht erfolgreich.**

Wenn der Schubvorgang nicht abgeschlossen ist, nachdem der Antrieb den in den Schrittdaten als Zielposition (Startpunkt des Schubvorgangs) definierten Bereich überfährt, wird der Vorgang abgeschlossen. In diesem Fall schaltet sich das INP-Ausgangssignal aus.

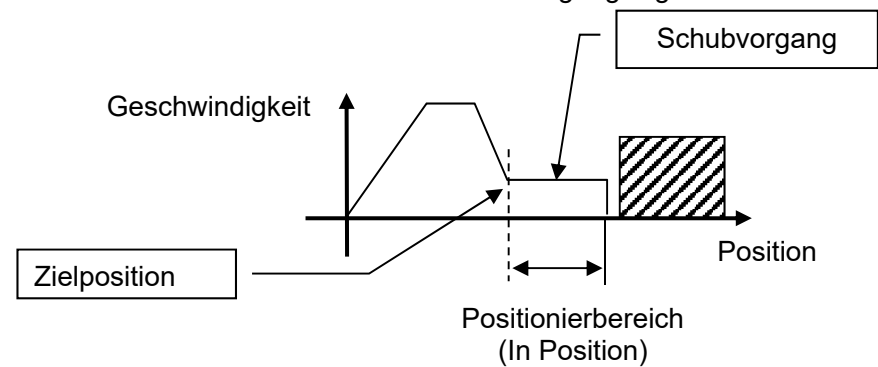

#### **(3) Bewegung des Werkstücks nach Abschluss des Schubvorgangs**

(1) Bewegung des Werkstücks in Schubrichtung

Nach Abschluss des Schubbetriebs und bei kleiner werdender Reaktionskraft des Werkstücks bewegt der Antrieb sich möglicherweise mit einer geringeren Kraft, als der für "TriggerLV" in den Schrittdaten eingestellten.

In diesem Fall schaltet sich das INP-Ausgangssignal aus und der Antrieb bewegt sich entsprechend des Kräftegleichgewichts innerhalb des Positionierbereichs.

Wenn die Schubkraft über einen bestimmten Zeitraum wieder höher ist, als der für "TriggerLV" in den Schrittdaten spezifizierte Wert, wird der INP-Ausgang wieder aktiviert.

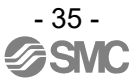

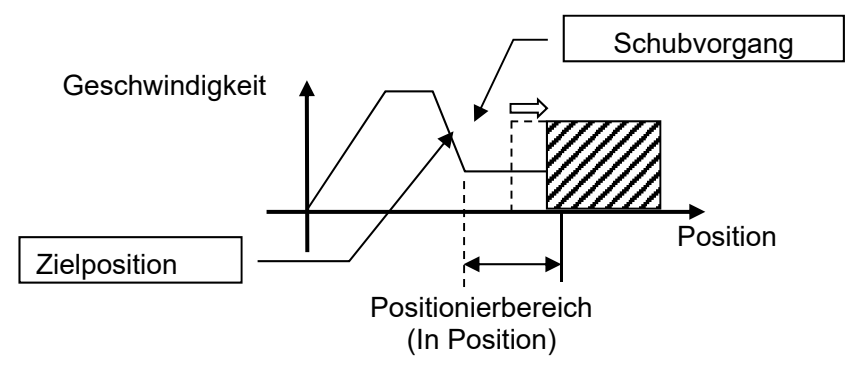

#### **(4) Bewegung des Werkstücks in die entgegengesetzte Richtung zur Schubrichtung**

(Der Antrieb wird zurückgeschoben, da die Reaktionskraft des Werkstücks zu groß ist.)

Nach Abschluss des Schubvorgangs kann bei gesteigerter Reaktionskraft des Werkstücks der Antrieb zurückgeschoben werden. In diesem Fall bleibt das INP-Ausgangssignal eingeschaltet und der Antrieb wird wieder auf die Position zurückgeschoben, an der die Reaktionskraft und die Antriebs-Schubkraft ausgeglichen sind (wird zurück in Richtung der Zielposition geschoben). Wenn der Antrieb über die Zielposition hinaus zurückgeschoben wird, wird der Alarm (Schub- ALM) aktiviert.

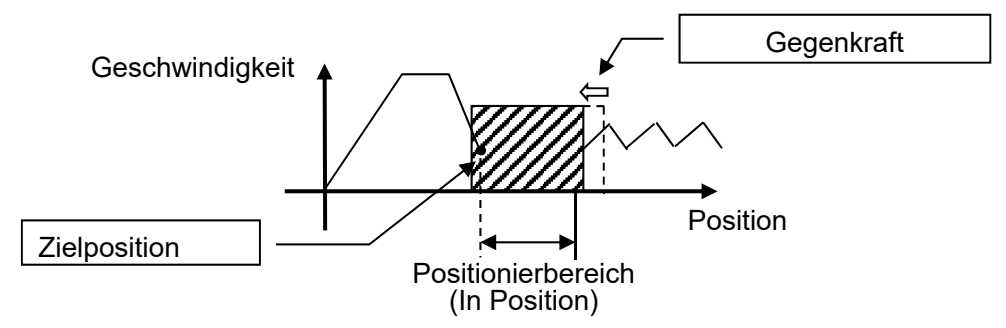

#### **8.4 Controller-Eingangssignal-Ansprechzeit**

Folgende Faktoren führen zu einer verzögerten Ansprechzeit des Controllers bei einem Eingangssignal:

- (1) Verzögerte Erfassung des Eingangssignals durch den Controller.
- (2) Verzögerte Analyse und Kalkulation des Eingangssignals durch den Controller.
- (3) Verzögerte Analyse und Verarbeitung des Eingangssignals durch den Controller.

Zwischen Eingangssignalen ein Intervall von min 15 ms (Empfehlung: 30 ms) einhalten und den Signalstatus min. 30 ms lang aufrechterhalten, da es ansonsten zu einer verzögerten Signalverarbeitung durch die SPS und einer verzögerten Signalerfassung durch den Controller kommen kann.

#### **8.5 Methoden für eine Unterbrechung des Betriebs**

Es gibt zwei Methoden zur Unterbrechung des Betriebs und zum Stoppen des Antriebs während des Positionier- und Schubbetriebs, die im Folgenden beschrieben werden. Der Status ändert sich nach einem Stopp, daher muss die Methode entsprechend der Anwendung gewählt werden.

[Stopp per EMG-Signal]

Wenn das EMG -Signal während des Betriebs ausgeschaltet wird, nachdem die Antriebsbewegung verzögert wird und der Antrieb stoppt, schaltet sich der Motor aus, und die Stopp-Position wird nicht gehalten. (Bei Antrieben mit Motorbremse wird die Stopp-Position durch die Motorbremse gehalten.)

#### [Stopp per RESET-Signal]

Wenn das RESET-Signal während des Betriebs eingeschaltet wird, nachdem die Antriebsbewegung verzögert wird und der Antrieb stoppt, wird die Stopp-Position gehalten.

#### [Stopp per HOLD-Signal]

Die Antriebsbewegung wird bis zum Antriebsstopp verzögert, wenn das HOLD-Signal während des Betriebs eingeschaltet ist.

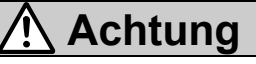

Bei Stoppbefehl per EMG-Signal und RESET-Signal werden alle OUT-Signale ausgeschaltet.

### **9. Betrieb (Beispiel)**

#### **9.1 Positionierbetrieb**

Beispiel: Bewegung des Antriebs von der Referenzposition auf die Position 50 mm mit 100 mm/s (mit Schritt-Nr. 1).

Das Einstellbeispiel zeigt den Verfahrvorgang des Antriebs von der Position 50 mm auf die Position 100 mm, indem der Antrieb 5 Mal hintereinander in Schritten von 10 mm mit einer Geschwindigkeit von 50 mm/s bewegt wird (Schritt-Nr. 2).

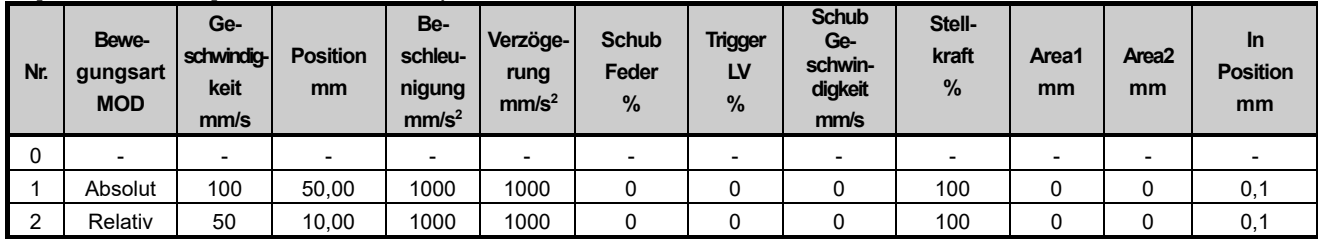

#### **1.** [Normal Mode] Schrittdaten-Beispiel

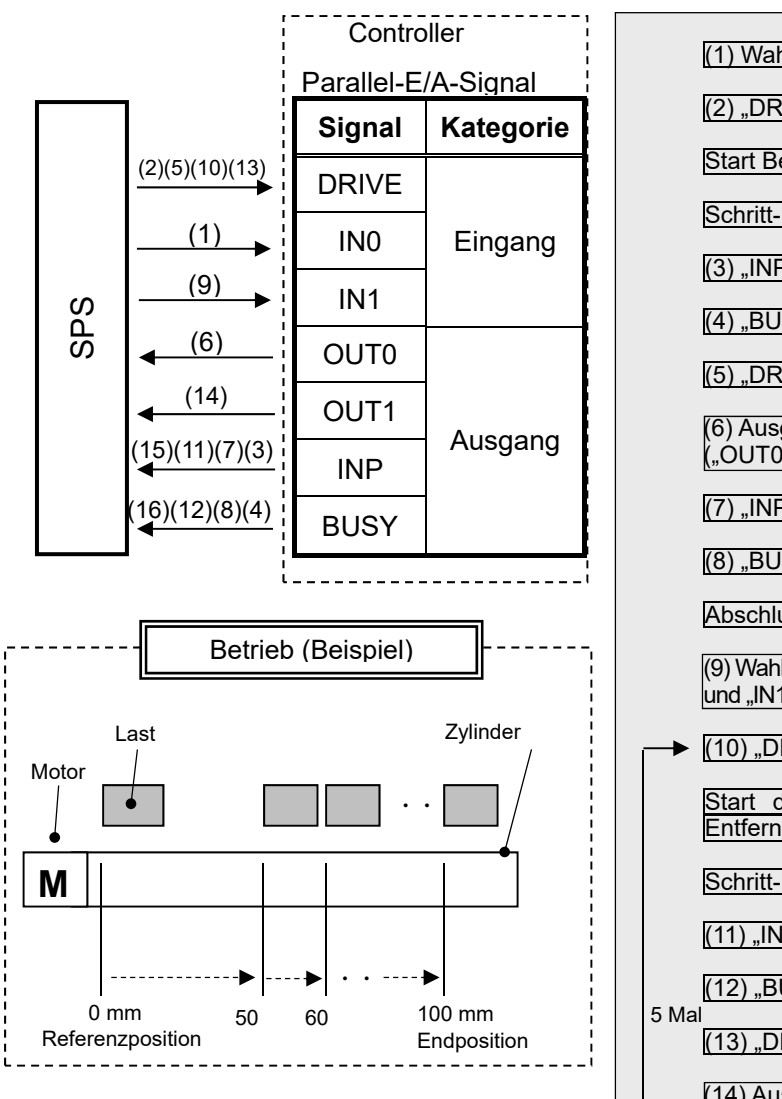

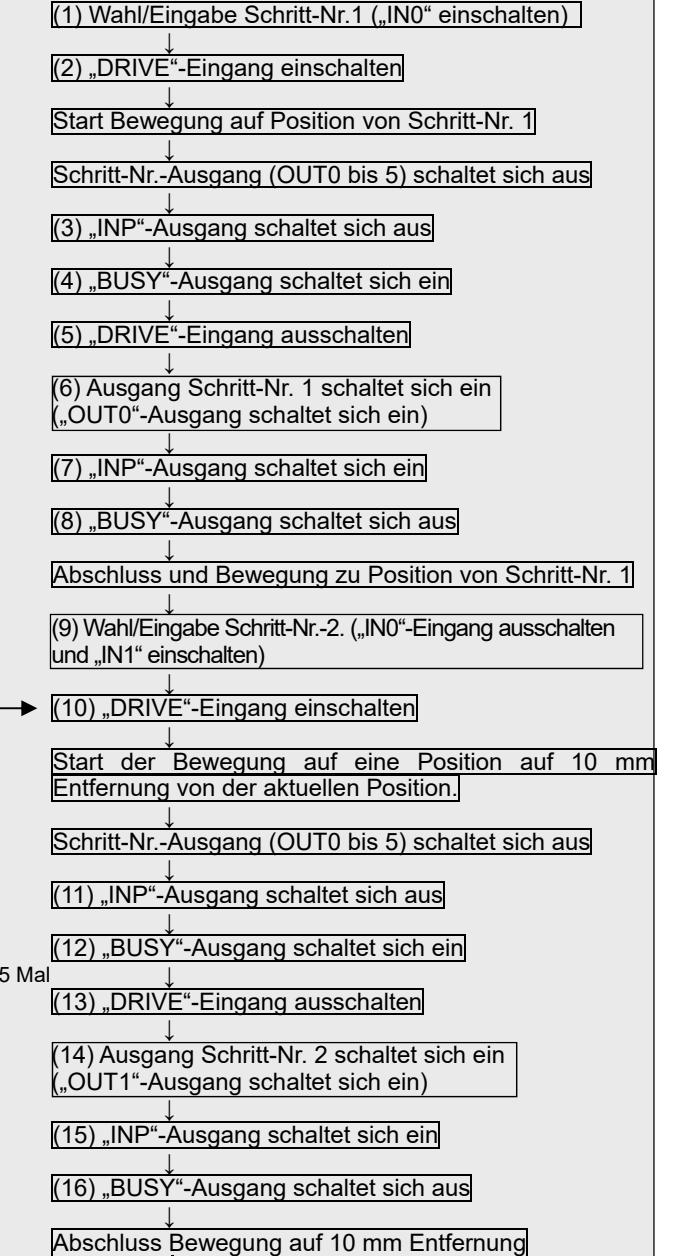

#### **9.2 Schubbetrieb**

Beispiel: Bewegung des Antriebs von der Referenzposition auf die Position 100 mm mit 100 mm/s. (Mit Schritt-Nr. 1)

Ab der Position auf 100 mm startet der Antrieb den Schubbetrieb mit einer Geschwindigkeit von 10 mm/s und einer Kraft von max. 50 % (die Schubdistanz beträgt max. 5 mm). Der Antrieb bewegt sich dann von der Position aus, an der der Schubvorgang abgeschlossen wurde (an der INP eingeschaltet wurde) mit 50 mm/s auf die Position 50 mm. (Mit Schritt-Nr. 2)

[Normal Mode] Schrittdaten-Beispiel

50 mm Endposition

▲----------------------

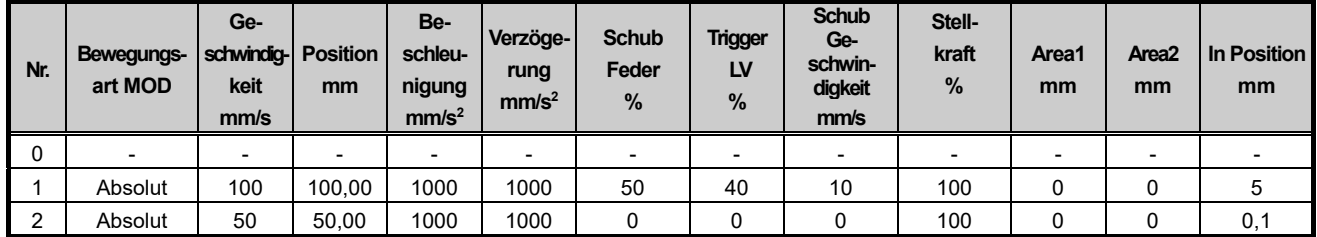

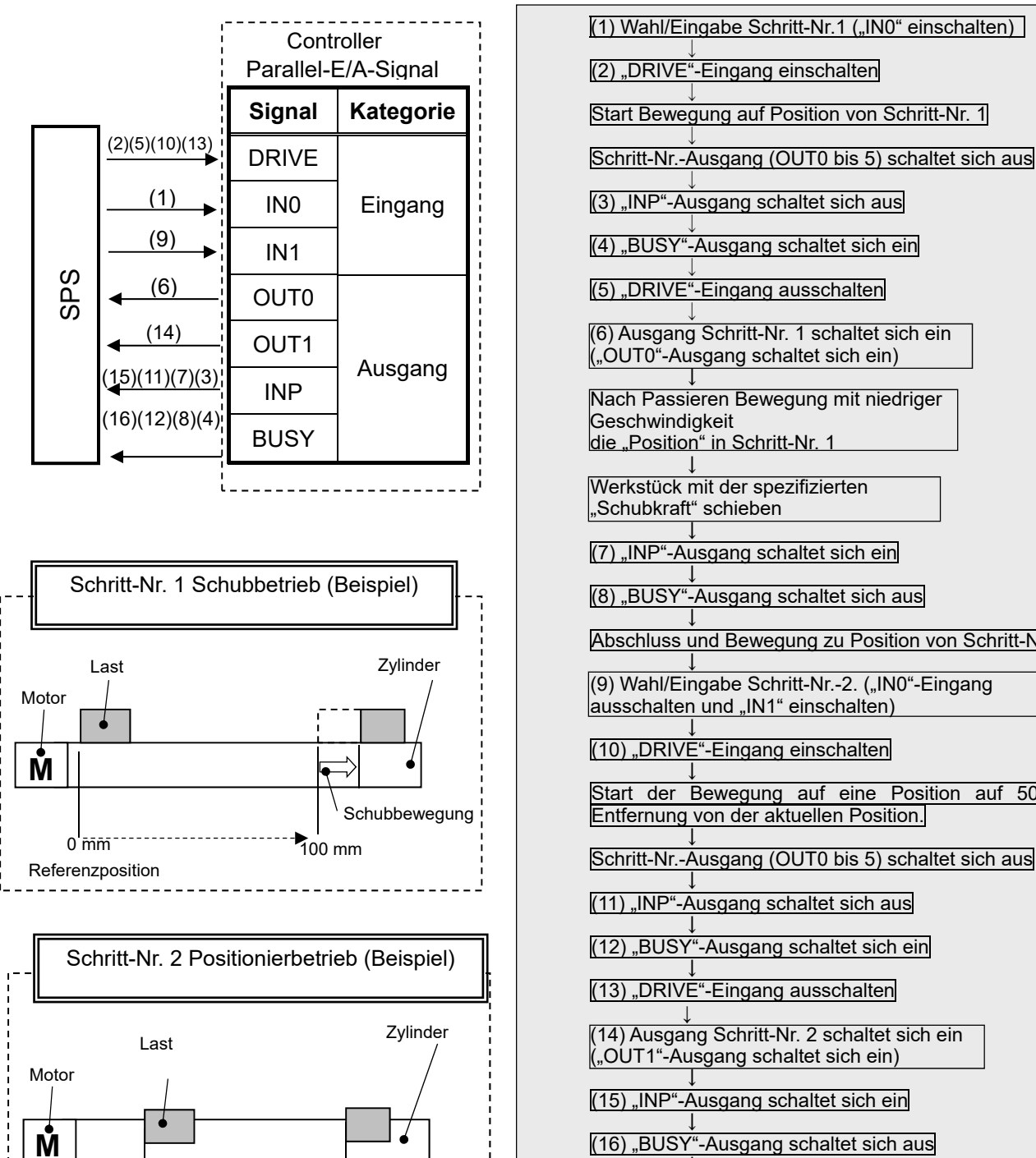

Schub-

Abschlussposition

(3) "INP"-Ausgang schaltet sich aus (4) "BUSY"-Ausgang schaltet sich ein (5) "DRIVE"-Eingang ausschalten (6) Ausgang Schritt-Nr. 1 schaltet sich ein  $\hat{C}_{\mu}$ OUT0"-Ausgang schaltet sich ein) Nach Passieren Bewegung mit niedriger die "Position" in Schritt-Nr. 1 Werkstück mit der spezifizierten "Schubkraft" schieben (7) "INP"-Ausgang schaltet sich ein (8) "BUSY"-Ausgang schaltet sich aus Abschluss und Bewegung zu Position von Schritt-Nr. 1 (9) Wahl/Eingabe Schritt-Nr.-2. ("IN0"-Eingang ausschalten und "IN1" einschalten) (10) "DRIVE"-Eingang einschalten Start der Bewegung auf eine Position auf 50 mm Entfernung von der aktuellen Position. Schritt-Nr.-Ausgang (OUT0 bis 5) schaltet sich aus (11) "INP"-Ausgang schaltet sich aus (12) "BUSY"-Ausgang schaltet sich ein (13) "DRIVE"-Eingang ausschalten (14) Ausgang Schritt-Nr. 2 schaltet sich ein  $\left| \dot{\mathbf{q}}_{n} \right|$ OUT1"-Ausgang schaltet sich ein)

(16) "BUSY"-Ausgang schaltet sich aus

- 38 -

↓ Abschluss und Bewegung zu "Position" von Schritt-Nr. 2

#### **10. Hinweise zur Bedienung**

#### **10.1 Überblick über den Betrieb**

Der Antrieb wird durch Spezifizierung der im Controller per I/O-Signal gespeicherten Schrittdaten-Nr. betrieben.

Der effektive Status des Parallel-I/O-Signals wird nachfolgend erläutert.

#### **10.2 Vorgehensweise mit Parallel-I/O**

Siehe nachfolgende "Vorgehensweise" und "Ablaufdiagramm" für die einzelnen Vorgänge.

#### **[1] Spannungsversorgung ON → Rückkehr zur Referenzposition**

#### **- Vorgehensweise - - Ablaufdiagramm -**

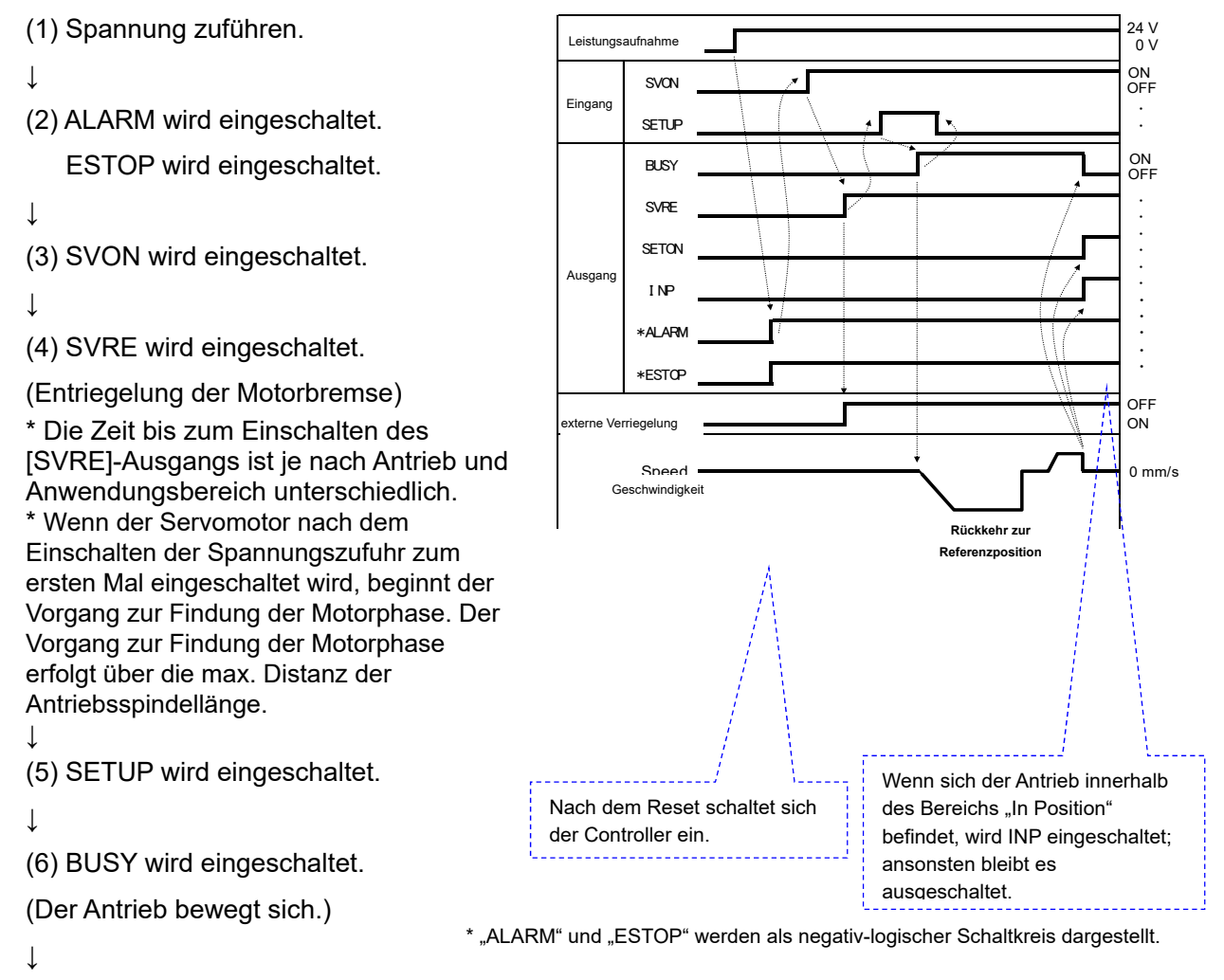

(7) SETON und INP werden eingeschaltet.

Wenn der BUSY-Ausgang ausgeschaltet wird,

ist die Rückkehr zur Referenzposition

abgeschlossen.

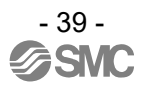

#### **[2] Positionierbetrieb**

#### **- Vorgehensweise -**

(1) Schrittdaten-Nr. (IN0 bis IN5) eingeben.

↓

(2) DRIVE wird eingeschaltet.

→Schrittdaten-Nr. scannen (von IN0 bis IN5).

\* Wenn DRIVE ausgeschaltet wird, wird die Schrittdaten-

Nr. ausgegeben (von Ausgang OUT0 bis OUT5).

 $\perp$ 

(3) BUSY wird eingeschaltet.

(Der Positionierbetrieb startet.)

↓

(4)Wenn INP eingeschaltet wird und BUSY sich

ausschaltet, ist der Positionierbetrieb abgeschlossen.

#### - **Ablaufdiagramm** -

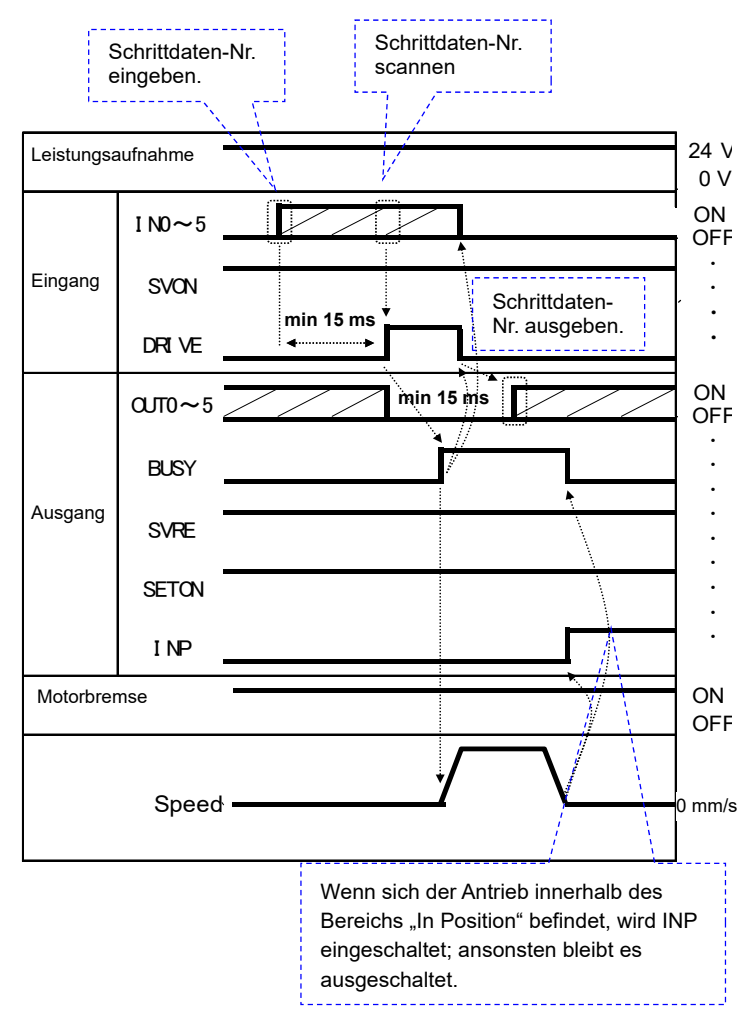

#### **[3] Schubbetrieb**

#### **- Vorgehensweise -**

(1) Schrittdaten-Nr. (IN0 bis IN5) eingeben.

↓

(2) DRIVE wird eingeschaltet. (OUT0-5 ist ausgeschaltet.)

→Schrittdaten-Nr. scannen (von IN0 bis IN5).

\* Nach Ausschalten von DRIVE wird die Schrittdaten-Nr. ausgegeben (von den Ausgängen OUT0 bis OUT5).

↓

(3) BUSY wird eingeschaltet.

↓

(4) Wenn sich der INP-Ausgang einschaltet und BUSY ausschaltet, ist der Schubbetrieb abgeschlossen (der Antrieb erzeugt eine Kraft, die größer ist, als der in den Schrittdaten für "TriggerLV" eingestellte Wert).

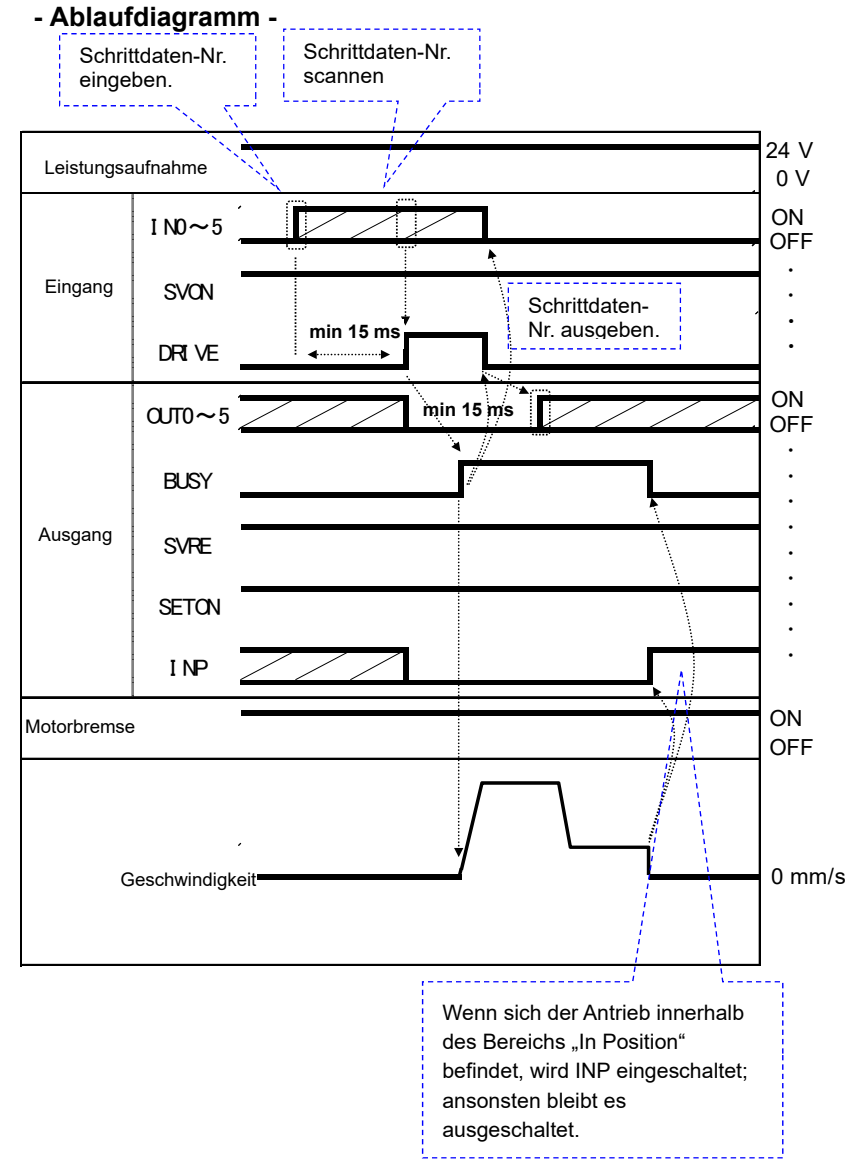

#### **[4] HALTEN (HOLD)**

#### **- Vorgehensweise -**

(1) HOLD schaltet sich während des Betriebs ein (wenn HOLD eingeschaltet ist).

↓

(2) BUSY schaltet sich aus (Antrieb stoppt).

↓ (3) HOLD schaltet sich aus.

↓

(4) BUSY schaltet sich ein (Antrieb startet neu).

#### **[5] Reset**

#### **- Vorgehensweise –**

#### **[Zurücksetzen des Verfahrvorgangs]**

(1)RESET schaltet sich während des Betriebs ein (wenn BUSY-Ausgang ist eingeschaltet). ↓

(2)BUSY-Ausgang, Ausgang OUT0 bis OUT5

ausgeschaltet.

#### **- Vorgehensweise -**

#### **[Zurücksetzen des Alarms]**

(1) Ein Alarm wird aktiviert (ALARM schaltet sich aus und Ausgang OUT0 bis OUT3 schaltet sich ein.)

#### ↓

(2) RESET wird eingeschaltet.

↓ (3) ALARM schaltet sich ein und Ausgang OUT0 bis OUT3 schaltet sich aus (Alarm wird deaktiviert).

#### **[6] Stopp**

#### **- Vorgehensweise -**

(1) Der Stopp-Eingang [EMG] schaltet sich während des Betriebs aus (wenn BUSY eingeschaltet ist) [Stopp-Befehl].

↓ (2) ESTOP schaltet sich aus.

#### ↓

(3) BUSY schaltet sich aus (Antrieb stoppt).

SVRE schaltet sich aus (bei Antrieben mit Motorbremse).

#### $\overline{a}$

(4) Der Stopp-Eingang [EMG] wird eingeschaltet.

[Befehl zur Stopp-Entriegelung]

#### ↓

(5) STOPP wird eingeschaltet.

\* SVRE wird eingeschaltet.

(\* Bei Antrieben mit Motorbremse.)

#### **- Ablaufdiagramm -**

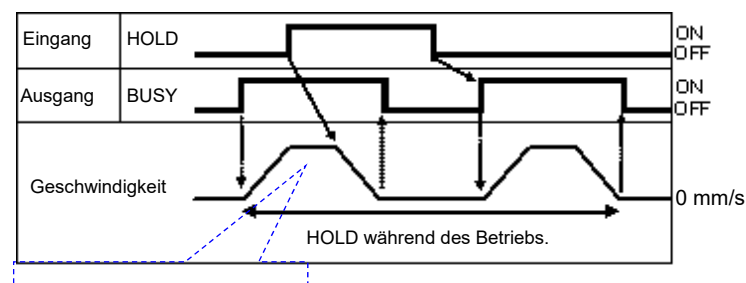

Startpunkt der Verzögerung

#### **- Ablaufdiagramm -**

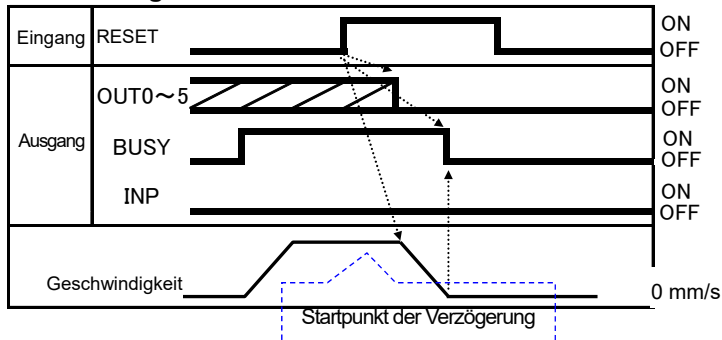

Wenn sich der Antrieb innerhalb des Bereichs "In \* Position" befindet, wird INP eingeschaltet.

#### **- Ablaufdiagramm -**

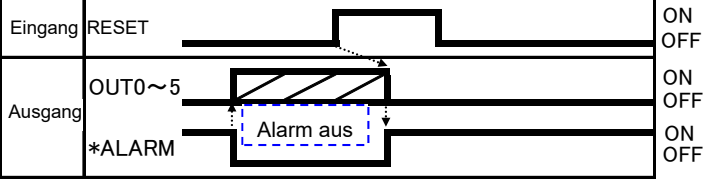

\* Der "ALARM" wird als negativ-logischer Schaltkreis dargestellt.

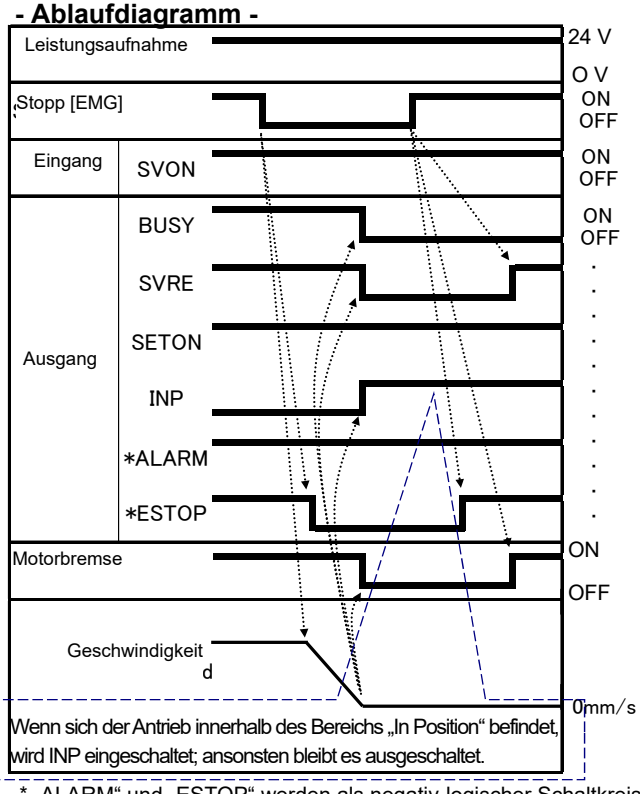

"ALARM" und "ESTOP" werden als negativ-logischer Schaltkreis dargestellt.

\* Wenn "Stopp" ausgeschaltet ist, wird Stopp aktiviert.

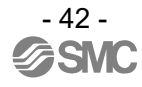

#### **[7] Bereich-Ausgang**

#### **-Vorgehensweise-**

\* Vorgang Schrittdaten-Nr. 1

#### Beispiel: **-Ablaufdiagramm-**

Ausgangsposition: 50 mm

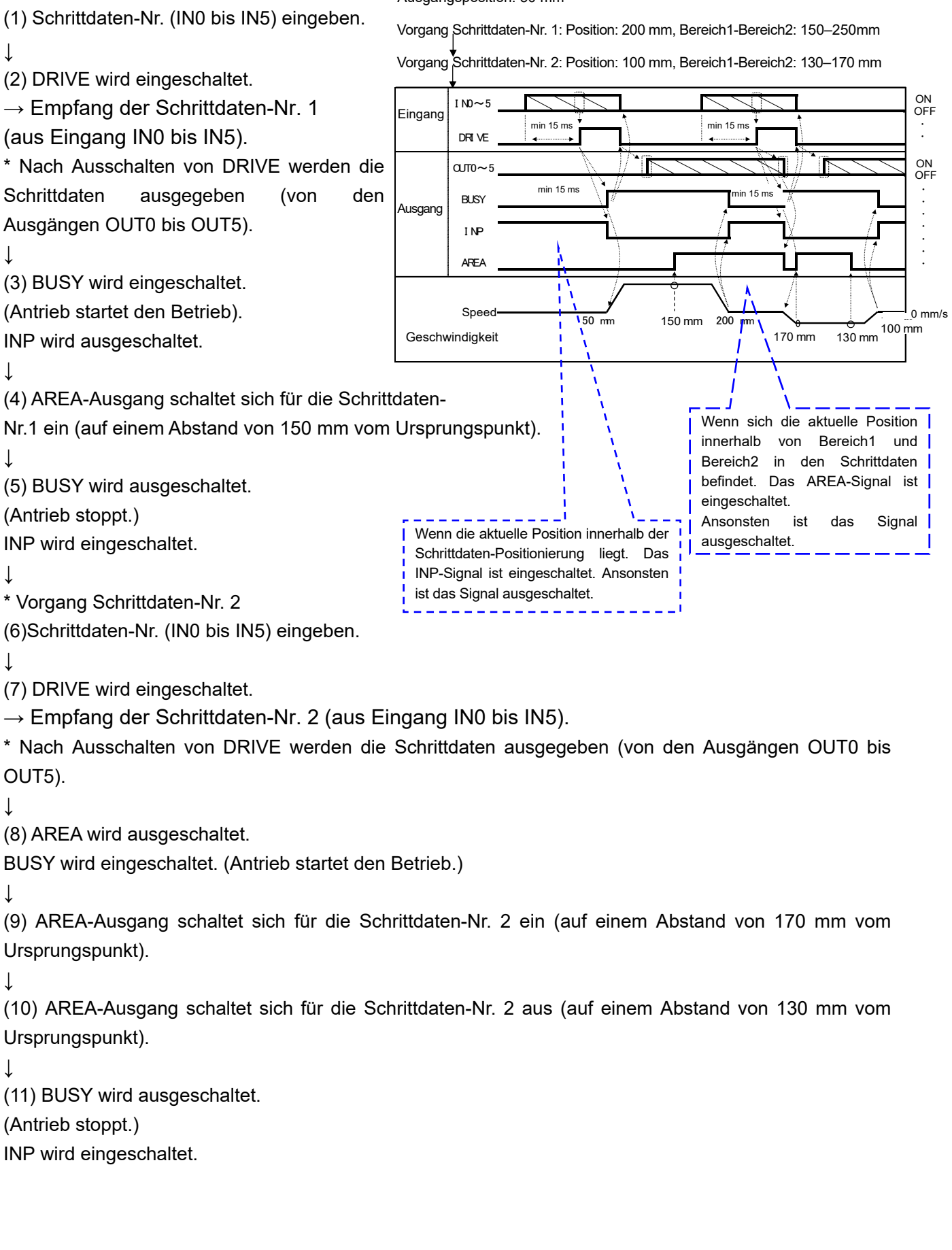

- 43 -

### **11. Zubehör 11.1 Antriebskabel**

#### **LE - CA -** □  $\bigcirc$ ③ Kabellänge (L) Signal Klemmen-Nr. Kabelfarbe Klemmen-Nr.  $U$  1 rot 1  $1 \mid 1, 5 \text{ m}$ V 2 weiß 2  $3 \mid 3m$ ② W 3 ④ schwarz 3  $5 \mid 5m$ Signal | Klemmen-Nr. Abschirmung Kabelfarbe Klemmen-Nr. Vcc B-1<br>GND A-1 braun 12<br>schwarz 13 8 8 m<sup>\*</sup> XXX ī  $rac{\text{GND}}{\overline{A}}$ schwarz 13<br>rot 7  $A$  10 m<sup>\*</sup>  $B-2$  $rot$ XXX A A-2<br>B B-3 schwarz 6  $B$  | 15 m<sup>\*</sup>  $\begin{array}{|c|c|c|}\n\hline\n\overline{B} & \text{B-3} \\
\hline\n\text{B} & \text{A-3}\n\end{array}$ orange 9<br>schwarz 8 XXX  $C$  20 m<sup>\*</sup>  $\begin{array}{|c|c|c|}\n\hline\nB & A-3 \\
\hline\n\overline{Z} & B-4\n\end{array}$ schwarz 8<br>gelb 11  $\overline{Z}$  B-4<br> $\overline{Z}$  A-4 gelb \*Fertigung auf XXX  $A-4$ schwarz 10 Bestellung- 3 L.

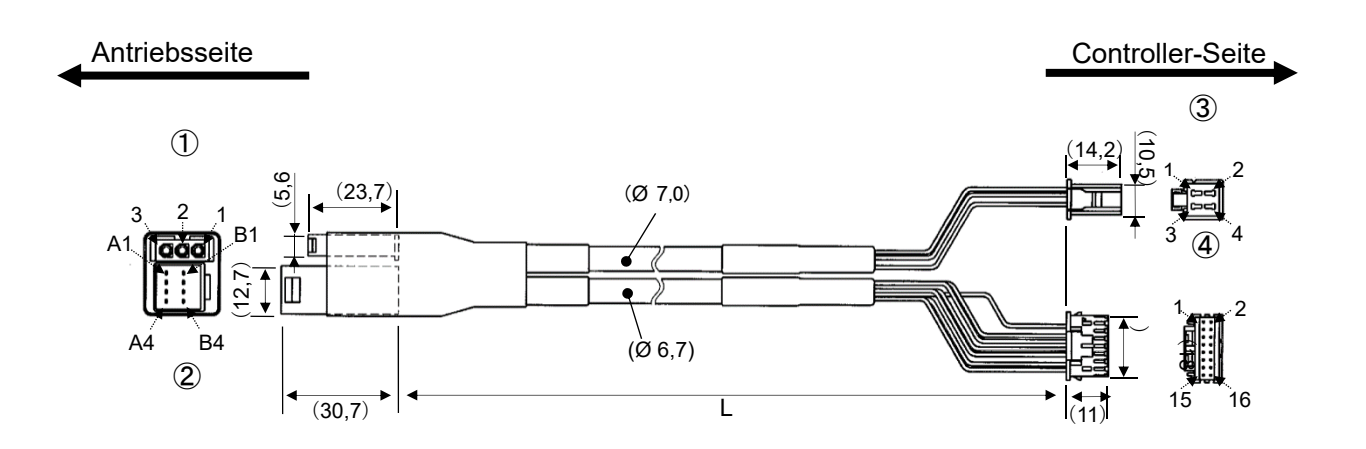

#### **LE - CA -** □ **- B**   $\overline{1}$ ③ Kabellänge (L) Kabelfarbe Klemmen-Nr. Signal Klemmen-Nr.  $1 \mid 1, 5 \mid m$  $\begin{array}{c|c}\n\text{U} & \text{1} \\
\hline\n\text{V} & \text{2}\n\end{array}$ rot | 1  $\overline{2}$ weiß 2  $3 \mid 3m$ ④ $\overline{2}$  $W$  3 schwarz 3  $5 \mid 5m$ Signal Klemmen-Nr. Abschirmung Kabelfarbe | Klemmen-Nr. 8 | 8 m \*  $Vcc$  B-1 braun 12 XXXX  $A$  | 10 m  $*$ GND | A-1 schwarz 13  $\overline{A}$  B-2 rot 7  $B$  | 15 m<sup>\*</sup> XXX) schwarz 6 A A-2 B B-3 orange 9  $C \mid 20 m^*$ XXXX B A-3 schwarz 8 \*Fertigung auf  $\overline{Z}$  B-4 gelb 11 XXXX Bestellung Z A-4 schwarz 10 - 3 ⑤ Signal Klemmen-Nr.  $\overline{a}$ rot 4 Motorbremse  $(+)$  B-1  $\bullet$ XXX schwarz 5 Motorbremse (-) | A-1  $\bullet$ Sensor $(+)$  B-3  $\overline{\bullet}$ braun 1 XXX schwarz 2 Sensor  $(-)$   $\overline{)$   $A-3$  $\bullet$

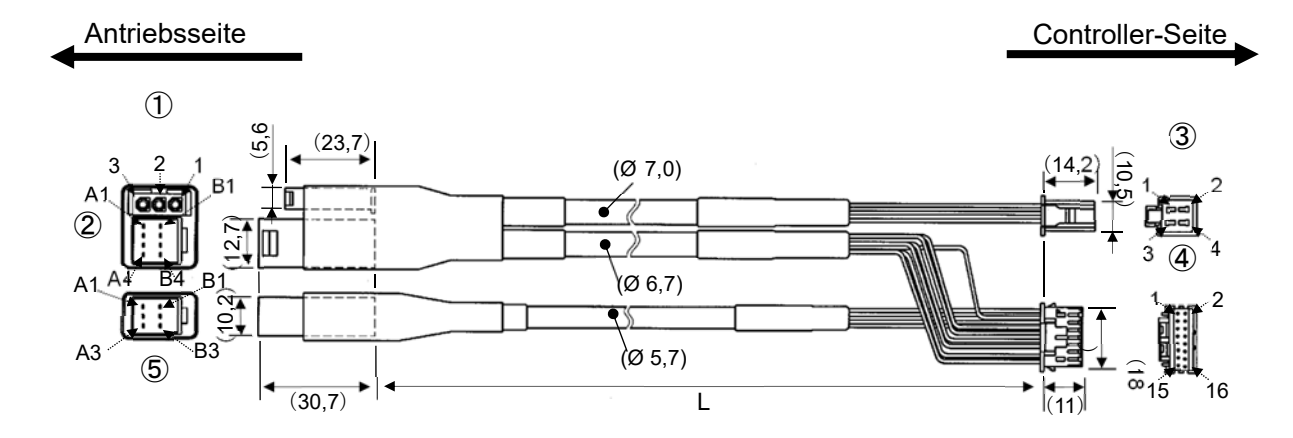

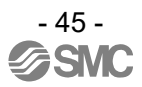

#### **11.3 I/O-Kabel**

### LEC – CN5 – □

Kabellänge (L) ·  $1 \quad 1.5 \text{ m}$  $3 \mid 3m$  $5 \mid 5m$ 

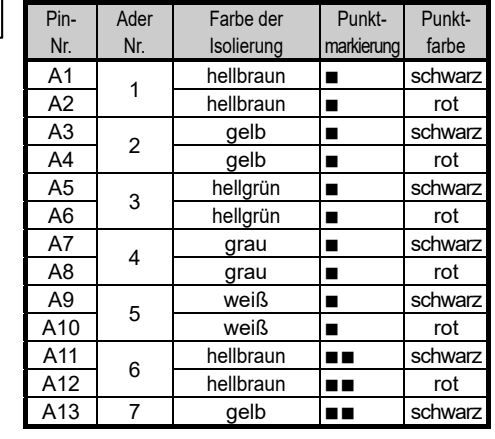

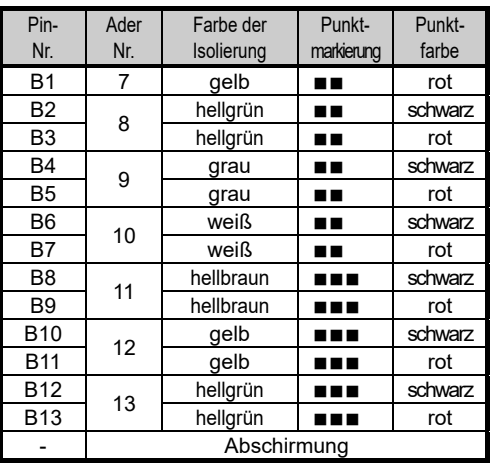

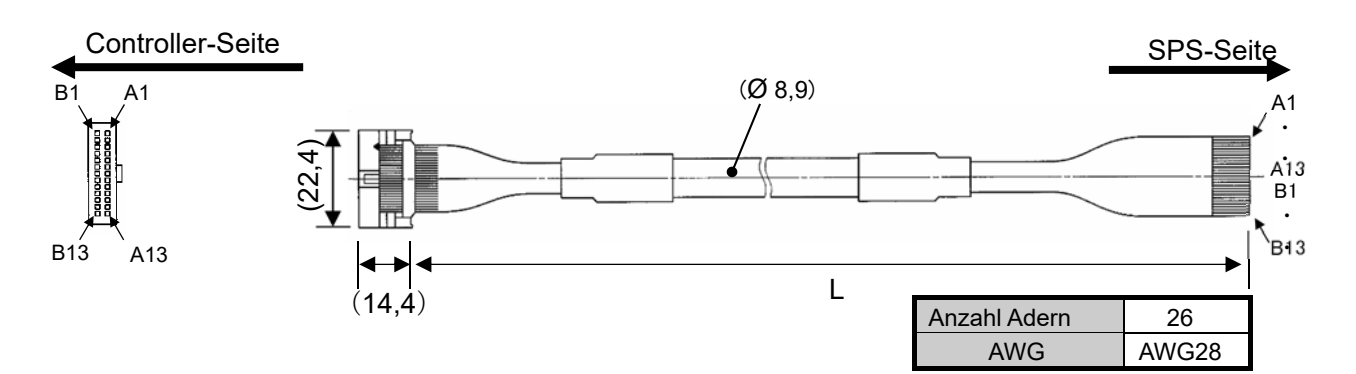

#### **11.4 Controller-Einstellsoftware**

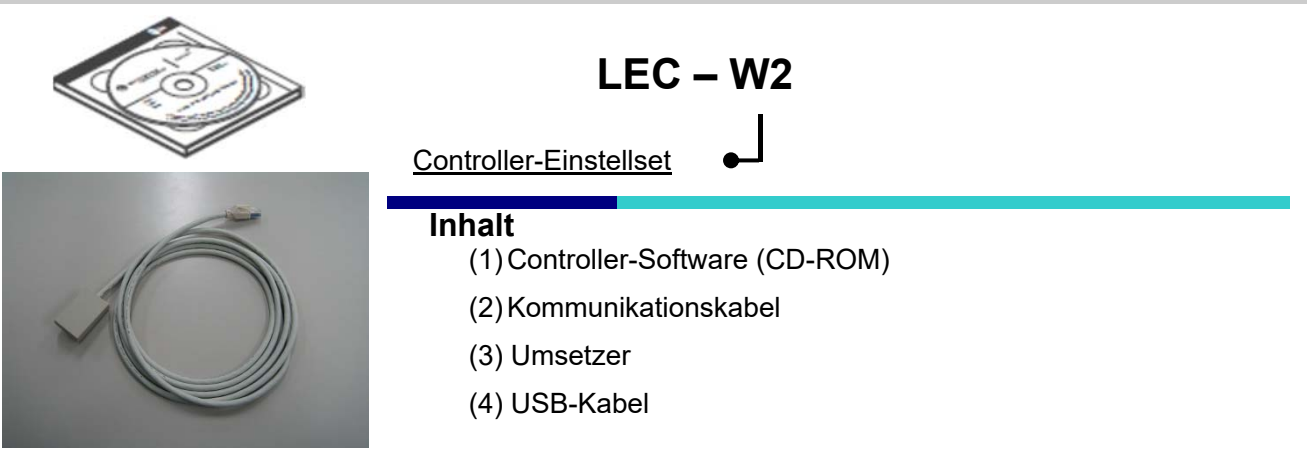

#### **Systemvoraussetzungen Hardware**

PC/AT-kompatible Maschine, mit installiertem Windows XP® und Windows 7<sup>®</sup> und ausgestattet mit USB1.1- oder USB2.0-Anschlüssen.

\*WindowsⓇ und Windows XPⓇ, Windows 7Ⓡ sind registrierte Handelsmarken der Microsoft Corporation.

## **Achtung**

Die aktuelle Version der Controller-Software verwenden. Aktualisierung der neuesten Version auf der SMC-Webseite http://www.smcworld.com/ herunterladen.

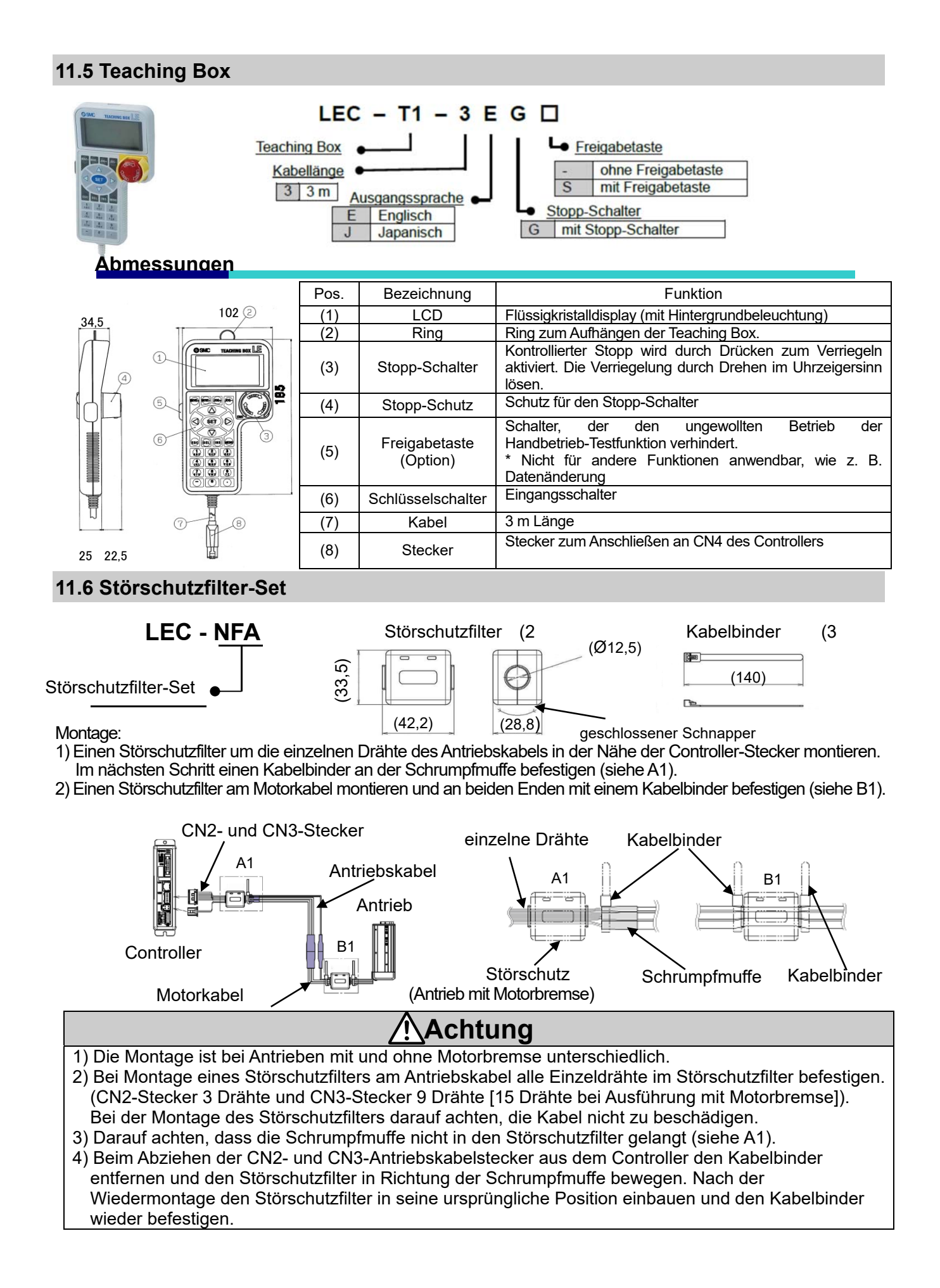

#### **12. Alarmerfassung**

Die Details des Alarms können mithilfe eines PCs (Controller-Software) oder der Teaching Box geprüft werden.

\* Siehe Anleitungen der Controller-Software oder Teaching Box für Einzelheiten zum Prüfen des Alarms. Siehe Abschnitt "12.2 Alarme (Seite 49)" in dieser Anleitung zur Deaktivierung von Alarmen. Es gibt zwei Alarmarten: Alarme, die per RESET-Eingabe über die parallele Kommunikation deaktiviert werden und Alarme, die durch das Aus- und erneutem Einschalten der Controller-Spannungsversorgung (C 24 V) deaktiviert werden.

#### **12.1 Alarmgruppen**

Bei einem Alarm gibt der Controller ein Signal aus, das über den Alarmtyp informiert. Alarme werden in 5 Gruppen unterteilt und über OUT0 bis OUT3 ausgegeben.

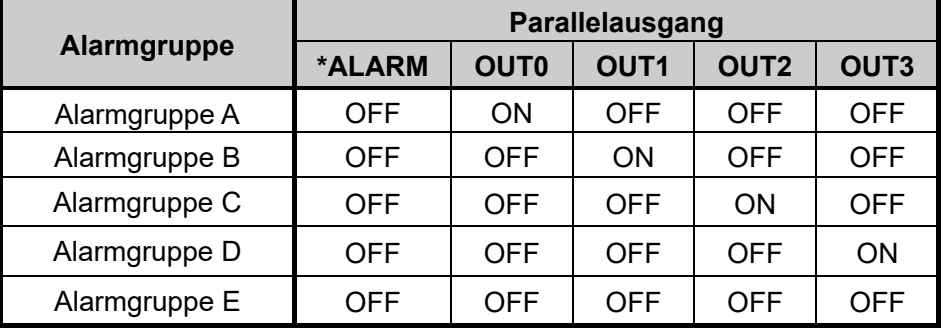

Die Ausgangsklemmen haben bei den jeweiligen Alarmen folgenden Status:

\* Der "ALARM" wird als negativ-logischer Schaltkreis dargestellt.

Bei Aktivierung eines Alarms hat die Ausgangsklemme folgenden Status:

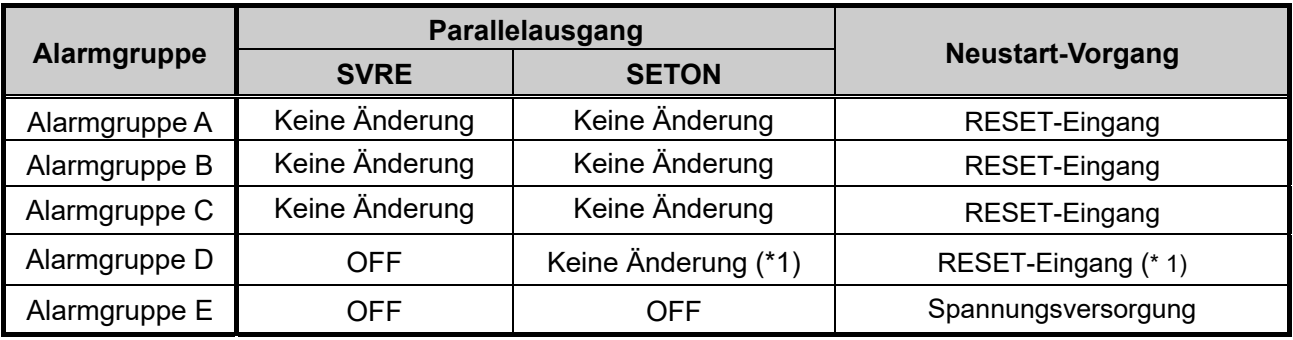

(\*1) Bei älteren Controller-Versionen als SV1.00 schaltet sich SETON aus und SETUP (Schritt 2) muss eingegeben werden.

<Neustart-Vorgang>

1. RESET eingeben→ SVRE: wird automatisch eingeschaltet (wenn SVON bei Eingabe von RESET eingeschaltet ist).

2. SETUP eingeben→ Befehl zum Neustart nach Abschluss der Rückkehr zur Referenzposition.

#### **12.2 Alarm-Details**

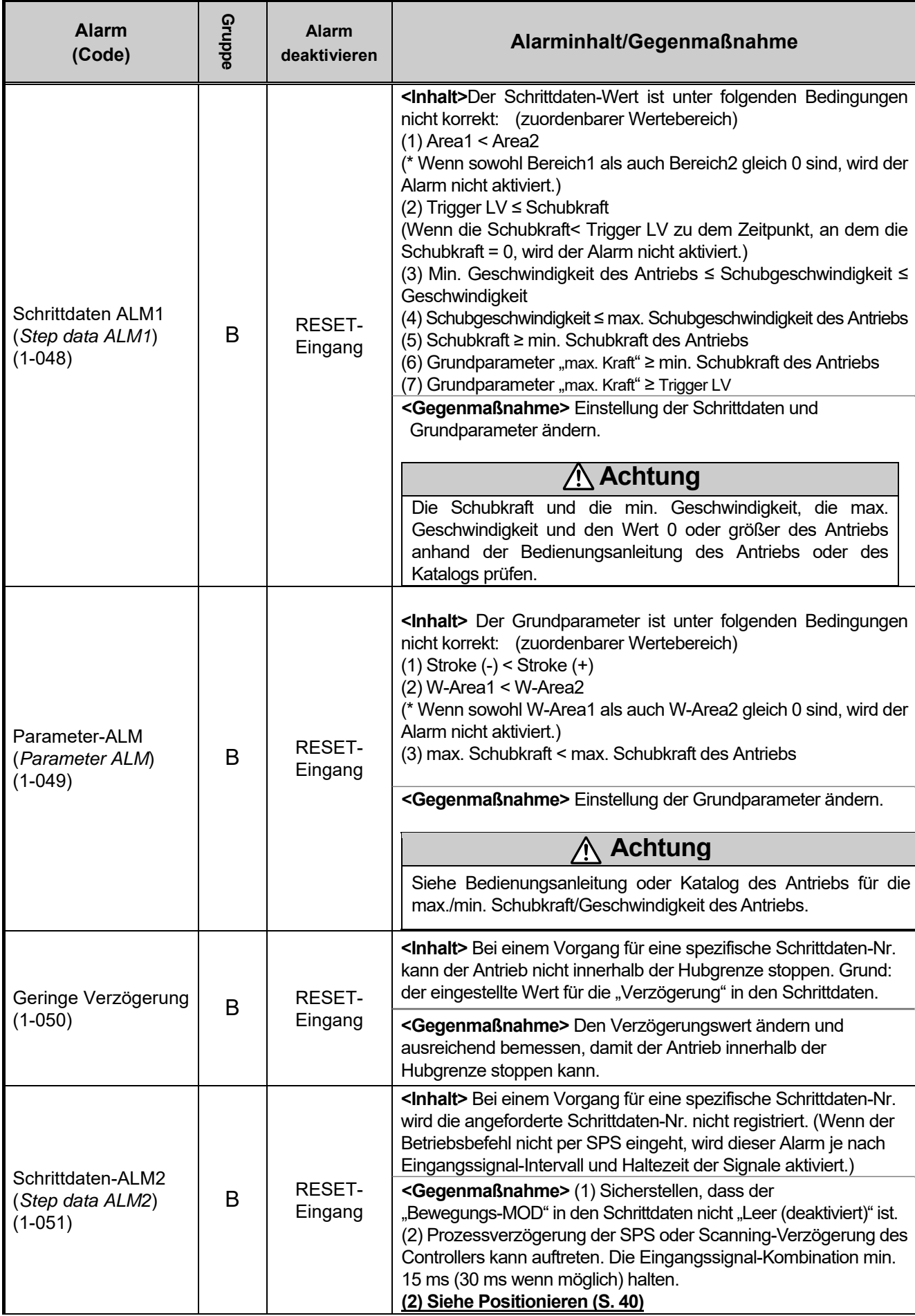

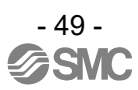

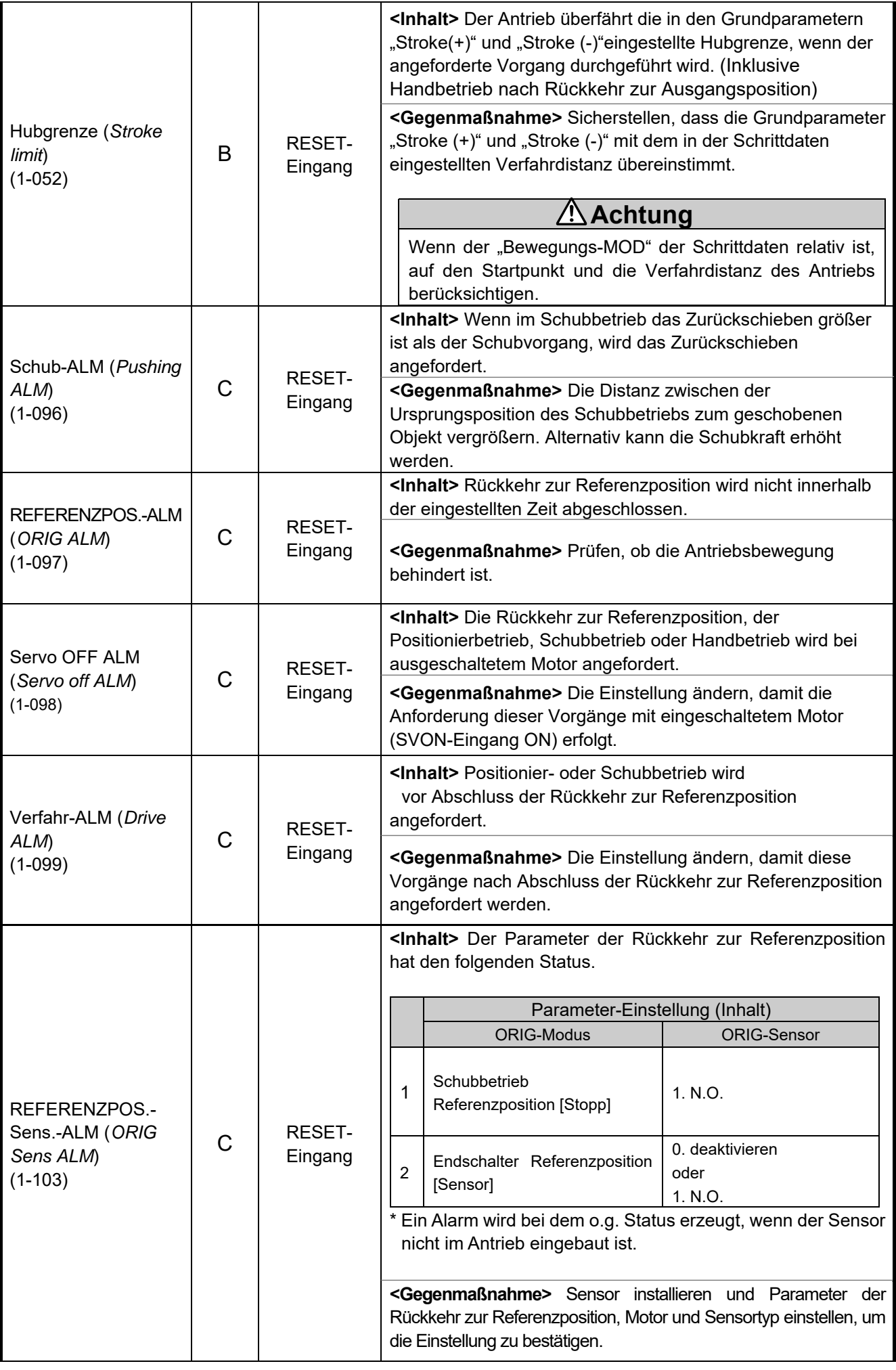

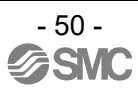

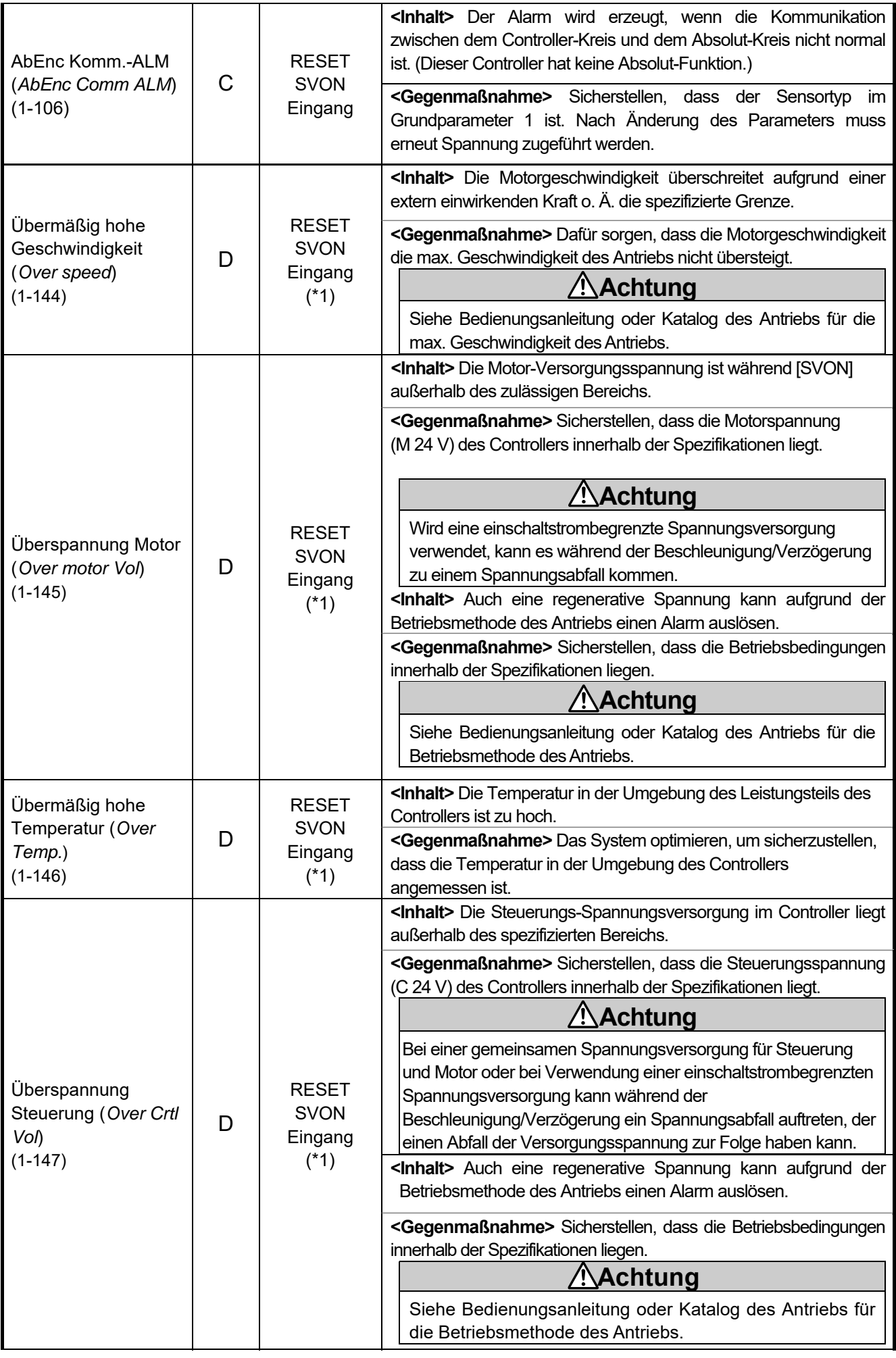

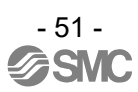

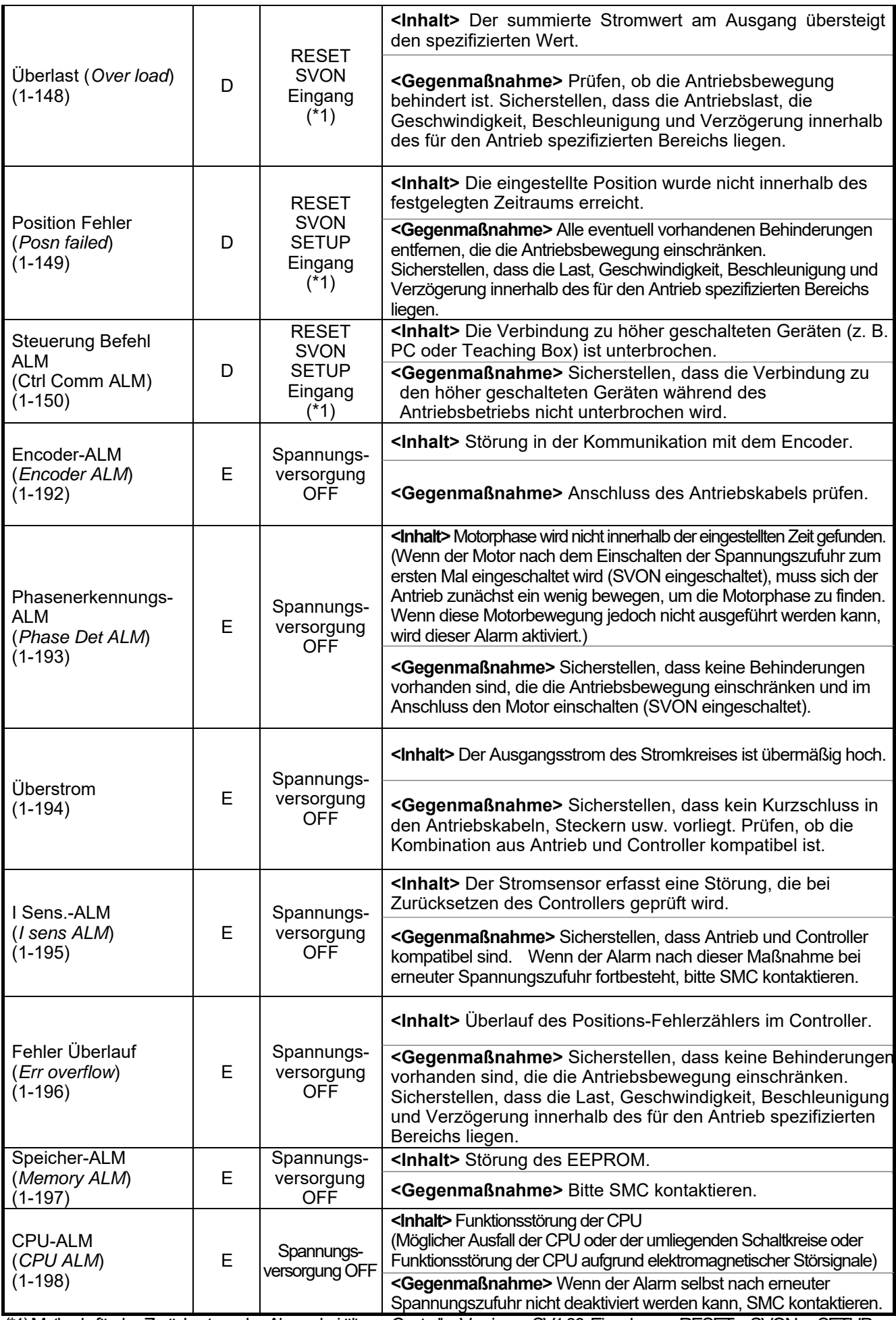

(\*1) Methode für das Zurücksetzen des Alarms bei älteren Controller-Versionen SV1.00: Eingabe von RESET→SVON →SETUP 

### **13. Kabelverdrahtung / Allgemeine Sicherheitshinweise**

#### **Warnung**

**1. Vor dem Einstellen, der Montage oder Veränderungen an der Verdrahtung stets die Spannungsversorgung des Produkts abschalten.** 

Andernfalls kann es zu Stromschlag, Fehlfunktionen und Schäden kommen.

- **2. Das Kabel nicht auseinanderbauen. Ausschließlich spezifizierte Kabel verwenden.**
- **3. Kabel oder Stecker nicht bei anliegender Spannung anschließen oder entfernen.**

#### **Achtung**

- **1. Stecker sicher anschließen. Den Klemmen keine Spannung zuführen, die nicht den in der Bedienungsanleitung spezifizierten Werten entspricht.**
- **2. Stecker sicher anschließen.**  Die korrekte Verdrahtung und Polarität der Stecker sicherstellen.
- **3. Treffen Sie geeignete Maßnahmen gegen elektromagnetische Störsignale.**  Elektromagnetische Störsignale in Signalleitungen können zu Fehlfunktionen führen. Als Gegenmaßnahme die Hoch- und Niederspannungsleitungen trennen und die Verdrahtung verkürzen usw.
- **4. Drähte und Kabel nicht zusammen mit Netzanschluss- bzw. Hochspannungskabeln verlegen.**  Andernfalls kann es zu Fehlfunktionen des Produkts kommen, die durch elektromagnetische Störsignale und Spannungsspitzen verursacht werden, die von Netzanschlusskabeln und Hochspannungskabeln auf die Signalleitung ausgehen. Die Kabel des Produkts getrennt von Netzanschluss- und Hochspannungskabeln verlegen.
- **5. Stellen Sie sicher, dass keine Kabel von der Antriebsbewegung erfasst werden können.**
- **6. Achten Sie auf eine korrekte Verkabelung. Die Kabel an der Anschlussstelle in den Zylinder nicht über scharfe Kanten biegen.**
- **7. Die Kabel nicht biegen, knicken, verdrehen. Die Kabel keiner externen Krafteinwirkung aussetzen.**

Andernfalls besteht das Risiko von Stromschlag, Kabelbruch, Kontaktfehler und Kontrollverlust über das Produkt.

**8. Das aus dem Produkt herausragende Motorkabel vor der Verwendung in Position fixieren.** Die Motor- und Motorbremsenkabel sind keine Robotikkabel und können beschädigt werden, wenn sie bewegt werden. Daher darf Bereich A nicht in einer flexible Leitung platziert werden.

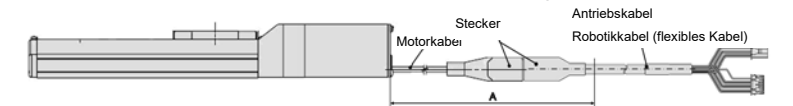

**9. Das Anschlusskabel zwischen Antrieb und Controller hat eine erhöhte Biegefestigkeit. Es darf jedoch nicht in beweglichen Leitungen mit einem geringeren als dem spezifizierten Biegeradius platziert werden. ( kleinster Biegeradius: 50 mm)**

- **10. Die korrekte Verdrahtung des Produkts überprüfen.** Durch eine unzureichende Isolierung (Interferenzen mit anderen Schaltkreisen, unzureichende Isolierung zwischen Anschlussklemmen usw.) kann eine zu hohe Spannung oder ein zu hoher Strom das Produkt beschädigen.
- **11. Geschwindigkeit / Schubkraft können je nach Kabellänge, Last und Montagebedingungen usw. variieren.**

Bei einer Kabellänge von über 5 m wird die Geschwindigkeit / Schubkraft max.10 % pro 5 m reduziert. (Bei einer Kabellänge von 15 m: max. 20 % reduziert.)

### **[Transport]**

#### **Achtung**

**1. Das Produkt nicht am Motor oder an den Kabeln halten oder hängen lassen.** 

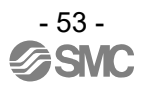

### **14. Elektrische Antrieb / Allgemeine Sicherheitshinweise**

#### **14.1 Konstruktion und Auswahl**

#### **Warnung**

**1. Vor der Inbetriebnahme die Bedienungsanleitung lesen.**

Eine unsachgemäße Handhabung/Bedienung entgegen den Anweisungen der Bedienungsanleitung kann Schäden und einen Betriebsausfall des Produkts zur Folge haben.

Jegliche Schäden, die auf eine derartige unsachgemäße Verwendung zurückzuführen sind, werden nicht von der Gewährleistung abgedeckt.

**2. Es besteht die Gefahr von gefährlichen, abrupten Bewegungen des Produkts, wenn gleitende Teile der Anlage durch externe Kräfte verdreht werden o. Ä.** 

In solchen Fällen besteht Verletzungsgefahr, z. B. durch ein Mitreißen der Hände oder Füße in die Anlage, oder die Anlage selbst kann beschädigt werden. Daher ist die Anlage so zu konzipieren, dass derartigen Risiken vorgebeugt wird.

- **3. Eine Schutzabdeckung wird empfohlen, um die Verletzungsgefahr so gering wie möglich zu halten.**  Wenn ein angetriebenes Objekt und bewegliche Teile des Produkts sich nahe beieinander befinden, besteht Verletzungsgefahr. Das System so konstruieren, dass Körperkontakt vermieden wird.
- **4. Ziehen Sie alle feststehenden und angeschlossenen Teile so fest, dass sie sich nicht lösen können.**  Wenn das Produkt Zylinder mit hoher Geschwindigkeit betrieben oder an Orten mit starken Vibrationserscheinungen aufgestellt wird, ist sicherzustellen, dass alle Teile fest angezogen bleiben.
- **5. Ziehen Sie einen möglichen Ausfall der Energieversorgung in Betracht.**

Es sind Maßnahmen zur Vermeidung von Verletzungen und Anlagenschäden im Falle eines Stromausfalls zu treffen.

**6. Das Verhalten des gesamten Systems bei einer Notausschaltung berücksichtigen.**

Das System so konzipieren, dass keine Gefahr von Personen- oder Sachschäden besteht, wenn die Anlage durch eine manuelle Notausschaltung bzw. infolge anomaler Bedingungen wie Stromausfall durch das Auslösen einer Sicherheitseinrichtung angehalten wird.

- **7. Die einzuleitenden Schritte bei einer Wiederinbetriebnahme nach einer Notausschaltung oder einem unvorhergesehenen Stillstand des Systems planen.**  Das System so konzipieren, dass bei der Wiederinbetriebnahme keine Personen- oder Sachschäden verursacht werden können.
- **8. Demontage und Modifikationen sind untersagt.**  Das Produkt nicht verändern oder umbauen (einschl. zusätzliche Bearbeitung). Es besteht Verletzungsgefahr.
- 9. Das Stopp-Signal, die "EMG"-Klemme des Controllers und den Stopp-Schalter auf der Teaching Box **nicht für eine Notausschaltung des Systems verwenden.**  Das Stopp-Signal, die "EMG"-Klemme des Controllers und der Stopp-Schalter auf der Teaching Box dienen der Verzögerung und dem Anhalten des Antriebs. Das System mit einem Not-Aus-Schaltkreis, der die entsprechenden Sicherheitsstandards erfüllt.
- **10. Bei Einsatz in einer vertikalen Anwendung muss eine Sicherheitsvorrichtung eingebaut werden.**  Die Kolbenstange kann aufgrund des Werkstückgewichts herabfallen. Die Sicherheitsvorrichtung darf den normalen Betrieb der Maschine nicht behindern.

### **Achtung**

**1. Betreiben Sie das Gerät innerhalb des maximal zulässigen Hubbereichs.** 

Das Produkt wird beschädigt, wenn es mit einem Hub über dem max. Hub betrieben wird. Siehe technische Daten des Produkts.

**2. Wenn das Produkt wiederholt in Zyklen mit Teilhüben betrieben wird, das Produkt min. alle 1000 Hübe einmal mit Vollhub betreiben.**

Andernfalls kann sich die Schmierung abnutzen.

**3. Verwenden Sie das Produkt nicht für Anwendungen, in denen es übermäßigen externen Kräften oder Stößen ausgesetzt ist.**

Das Produkt kann beschädigt werden. Die einzelnen Motorkomponenten sind innerhalb präziser Toleranzen

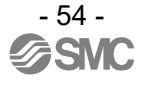

gefertigt. Daher können bereits geringfügige Verformungen oder Fehlausrichtungen einer Komponente zu einem Betriebsausfall des Produkts führen.

- **4. Die Rückkehr zur Ausgangsposition kann während des Betriebs nicht durchgeführt werden.**  Die Rückkehr zur Ausgangsposition ist während des Positionierbetriebs und Schubbetriebs nicht möglich.
- **5. Siehe Angaben zu Signalgebern (Best Pneumatics Nr. 2), wenn ein Signalgeber eingebaut ist und verwendet wird.**
- **6. In Fällen, in denen UL-Konformität gefordert wird, sind elektrische Antriebe und Controller mit einer Spannungsversorgung Klasse 2 UL1310 zu verwenden.**

#### **14.2 Montage**

**Warnung**

- **1. Montage und Betrieb des Produkts dürfen erst erfolgen, nachdem die Bedienungsanleitung aufmerksam durchgelesen und ihr Inhalt verstanden wurde. Diese Anleitung für spätere Einsichtnahmen an einem sicheren Ort aufbewahren.**
- **2. Beachten Sie das Anzugsdrehmoment für Schrauben.**  Für die Montage des Produkts die Schrauben mit dem angegebenen Anzugsdrehmoment festziehen (sofern nicht anders angegeben).
- **3. Nehmen Sie keine Änderungen an diesem Produkt vor.**  Änderungen an diesem Produkt können die Lebensdauer des Produkts verkürzen und es beschädigen. Dies kann Verletzungen verursachen und andere Anlagen und Maschinen beschädigen.
- **4. Bei Verwendung einer externen Führung muss die Führungsachse parallel zur Antriebsachse liegen.**

Wenn die externe Führung nicht parallel liegt, wird die Antriebsspindel beschädigt oder weist starke Verschleißerscheinungen auf.

**5. Bei Verwendung einer externen Führung, befestigen Sie die beweglichen Teile des Produkts und die Last derart, dass sich die Last und die Führung während des Hubes nicht behindern.**  Die gleitenden Teile von Produktrohr oder Kolbenstange dürfen nicht durch Schläge oder Festhalten mit anderen Gegenständen zerkratzt oder verbeult werden. Die Komponenten sind innerhalb genauer Toleranzgrenzen gefertigt, so dass bereits eine leichte Verformung Funktionsstörungen verursachen kann.

### **6. Beugen Sie dem Festfahren von drehenden Bauteilen vor.**

Verhindern Sie durch regelmäßiges Auftragen von Schmierfett, dass drehende Teile (Stifte usw.) blockieren.

- **7. Das Produkt erst dann verwenden, wenn sichergestellt wurde, dass es korrekt funktioniert.**  Nach Montage- oder Reparaturarbeiten die Spannungsversorgung anschließen und mithilfe geeigneter Funktionskontrollen die korrekte Montage überprüfen.
- **8. Am Überhang montiertes Flügelrad**  Bei Bewegung mit hoher Geschwindigkeit kann die Kraft des Biegemoments den Antrieb beschädigen.

Die Metallhalterungen zur Unterdrückung der Vibration des Antriebs-Hauptgehäuses sind installiert. Die Geschwindigkeit so weit reduzieren, dass der Antrieb nicht vibriert.

**9. Bei der Montage des Antriebs oder dem Werkstückanbau keine hohen Stoß- oder Momentkräfte anwenden.** 

Eine externe Kraft, die das zulässige Moment überschreitet, kann Teile der Führungseinheit lockern, den Gleitwiderstand erhöhen usw.

**10. Freiraum für Wartungsarbeiten.** 

Lassen Sie genügend Freiraum für Instandhaltungs- und Inspektionsarbeiten.

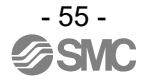

### **14.3 Handhabung**

#### **Warnung**

#### **1. Während des Betriebs den Motor nicht berühren.**

Die Oberfläche des Motors kann sich je nach Betriebsbedingungen auf eine Temperatur zwischen 90° C bis 100° C erhitzen. Dieser Temperaturanstieg kann auch alleine durch den spannungsgeladenen Zustand verursacht werden. Berühren Sie den Motor nicht, wenn dieser in Betrieb ist, da dies Verbrennungen verursachen kann.

- **2. Die Spannungsversorgung sofort unterbrechen, wenn am Produkt abnormale Hitze, Rauch oder Feuer usw. auftritt.**
- **3. Halten Sie den Betrieb sofort an, wenn anormale Betriebsgeräusche oder Vibrationen auftreten.**  Wenn es zu anormalen Betriebsgeräuschen oder Vibrationen kommt, ist das Produkt möglicherweise nicht korrekt montiert. Wird das Produkt nicht zu Wartungszwecken angehalten, kann das Produkt schwer beschädigt werden.
- **4. Den rotierenden Bereich bzw. bewegliche Teile des Motors während des Antriebs nicht berühren.**
- **5. Vor der Durchführung von Einbau-, Einstell-, Inspektions- oder Wartungsarbeiten am Produkt, Controller und an angeschlossenen Anlagen unbedingt die jeweiligen Spannungsversorgungen abschalten. Verriegeln Sie anschließend den Schalter, so dass nur die mit den Arbeiten beschäftigte Person die Spannungsversorgung wieder herstellen kann oder installieren Sie einen Schutzkontaktstecker o. Ä.**
- **6. Bei der Antriebsausführung mit Servomotor (24 V DC) erfolgt der "Motorphasen-Erfassungsschritt" durch Eingabe des Servo-On-Signals, direkt nachdem der Controller eingeschaltet wird. Der "Motorphasen-Erfassungsschritt" bewegt den Schlitten bis zur max. Distanz der Antriebsspindel. (Der Motor dreht sich in umgekehrte Richtung, wenn der Schlitten auf ein Hindernis wie z.B. die End-Dämpfscheibe trifft.) Den "Motorphasen-Erfassungsschritt" bei der Installation und Verwendung dieses Antriebs berücksichtigen.**

#### **Achtung**

- **1. Die für die Verwendung gelieferte Kombination von Controller und Produkt nicht ändern.** Das Produkt ist werkseitig mit Parametern eingestellt. Bei einer Kombination mit unterschiedlichen Parametern kann es zu einem Ausfall kommen.
- **2. Überprüfen Sie das Produkt vor dem Betrieb auf folgende Punkte.**
	- a) Schäden an der Spannungsversorgungs- und Signalleitung
	- b) Überprüfen aller Versorgungs- und Signalleitungen auf lose Anschlüsse
	- c) Lose Montage von Antrieb/Zylinder und Controller/Endstufe
	- d) Fehlfunktion
	- e) Not-Aus des gesamten Systems
- **3. Wenn mehrere Personen an den Arbeiten beteiligt sind, sind vor Beginn derselben die Vorgehensweise, Zeichen, Maßnahmen und Lösungen bei außergewöhnlichen Bedingungen festzulegen. Außerdem muss eine Person bestimmt werden, die die Arbeiten überwacht und nicht an der Ausführung derselben beteiligt ist.**
- **4. Die tatsächliche Geschwindigkeit des Produkts kann durch die Nutzlast geändert werden.**  Bei der Produktauswahl die Kataloganweisungen in Bezug auf die Modellauswahl und die Technischen Daten beachten.
- **5. Während der Rückkehr zur Ausgangsposition keine Last, Stoßeinwirkungen oder Widerstand zusätzlich zur transportierten Last zulassen.**

Im Falle der Rückkehr zur Ausgangsposition durch Schubkraft verursacht eine zusätzliche Kraft die Verschiebung der Ursprungsposition, da sie auf dem erfassten Motordrehmoment beruht.

- **6. Das Typenschild darf nicht abgenommen werden.**
- **7. Einen Betriebstest bei langsamer Geschwindigkeit durchführen. Den Betrieb mit der festgelegten Geschwindigkeit starten, nachdem sichergestellt wurde, dass keine Störungen vorliegen.**

### **[Erdung]**

#### **Warnung**

- **1. Den Antrieb erden.**
- **2. Eine separate Erdung verwenden. Eine Erdung der Klasse D verwenden.**  (Erdungswiderstand unter 100 Ω)
- **3. Das Erdungskabel so kurz wie möglich halten.**

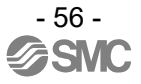

## **[Auspacken]**

#### **Achtung**

**1. Vergewissern Sie sich, dass das erhaltene Produkt mit der Bestellung übereinstimmt.**  Wenn ein anderes als das bestellte Produkt installiert wird, kann dies Verletzungen oder Schäden zur Folge haben.

#### **14.4 Betriebsumgebung**

#### **Warnung**

- **1. Das Produkt nicht in folgenden Umgebungen einsetzen.** 
	- a. Orte mit hohem Schwebstoffanteil.
	- b. Orte, an denen die Umgebungstemperatur außerhalb des angegebenen Temperaturbereichs liegt (siehe technische Daten).
	- c. Orte, an denen die Luftfeuchtigkeit außerhalb des angegebenen Bereichs für die rel. Luftfeuchtigkeit liegt (siehe technische Daten).
	- d. Orte, an denen korrodierende Gase, brennbare Gase, Salzwasser, Wasser und Dampf vorhanden sind.
	- e. Orte, an denen starke Magnet- oder Stromfelder entstehen.
	- f. Orte, an denen direkte Vibrations- oder Stoßkräfte auf das Produkt wirken.
	- g. Staubige Bereiche oder Bereiche, die Wasserspritzern oder Öltropfen ausgesetzt sind.
	- h. Bereiche, die direkter Sonneneinstrahlung (UV-Strahlen) ausgesetzt sind
- **2. Nicht in Umgebungen einsetzen, in denen das Produkt direkt dem Kontakt mit Flüssigkeiten wie Schneidflüssigkeit ausgesetzt ist.**

Eine Kontamination des Produkts durch Schneidöl, Kühlmittel oder Ölnebel kann einen Produktausfall oder einen erhöhten Gleitwiderstand zur Folge haben.

- **3. Eine Schutzabdeckung installieren, wenn das Produkt in einer Umgebung verwendet wird, die Fremdkörpern, wie Staub, Schneidspänen und Schweißspritzern ausgesetzt ist.**  Spiel oder ein erhöhter Gleitwiderstand kann die Folge sein.
- **4. Wenn das Produkt im direkten Sonnenlicht eingesetzt wird, sollte dieses abgeblockt werden.**
- **5. Das Ventil vor der Strahlungswärme in der Nähe befindlicher Hitzequellen abschirmen.**  Benachbarte Hitzequellen könnten einen Temperaturanstieg des Produkts bewirken, und der Betriebstemperaturbereich könnte überschritten werden. Eine Schutzabdeckung o. Ä. vorsehen.
- **6. Schmieröl kann sich aufgrund der äußeren Umgebung und der Betriebsbedingungen verringern, wodurch sich die Schmierleistung verschlechtert, was die Lebensdauer des Produkts verkürzt.**

### **[Lagerung]**

#### **Warnung**

- **1. Das Produkt nicht an Orten lagern, an denen es in direkten Kontakt mit Regen oder Wassertropfen kommt oder schädlichen Gasen oder Flüssigkeiten ausgesetzt ist.**
- **2. Das Produkt an einem vor direkter Sonneneinstrahlung abgeschirmten Ort lagern, an dem Temperatur und Luftfeuchtigkeit im vorgegebenen Bereich liegen (-10 °C bis 60 °C, 35 bis 85 % Luftfeuchtigkeit, keine Kondensation/kein Gefrieren).**
- **3. Das Produkt während der Lagerung keinen Vibrations- oder Stoßeinwirkungen aussetzen.**

#### **14.5 Wartung**

#### **Warnung**

- **1. Dieses Produkt darf nicht auseinandergebaut oder repariert werden.**  Brandgefahr und Gefahr von Stromschlägen.
- **2. Überprüfen Sie die Spannung vor einer Änderung oder Überprüfung der Verdrahtung zunächst mindestens 5 Minuten nach Abschalten der Spannungsversorgung mithilfe eines Multimeters.** Es besteht Stromschlaggefahr.

#### **Achtung**

**1. Die Wartungsarbeiten müssen den Angaben der Bedienungsanleitung entsprechen.**

Eine unsachgemäße Handhabung kann Verletzungen und Schäden oder Fehlfunktionen der Geräte und Ausrüstungen verursachen..

**2. Entfernen des Produkts**

Wenn Geräte gewartet werden, überprüfen, ob vorher Maßnahmen getroffen wurden, die ein Herabfallen von Werkstücken oder unkontrollierte Anlagenbewegungen verhindern. Anschließend die Spannungsversorgung des Systems unterbrechen. Überprüfen Sie bei der Wiederinbetriebnahme, ob das Gerät normal funktioniert und sich die Antriebe in der korrekten Position befinden.

**3. Wenn die Antriebs-Gleitführung von Hand bewegt werden soll, zuvor das Antriebskabel entfernen.**  Der Antrieb kann nicht gleichmäßig mit der induzierten Spannung verfahren werden, wenn der Antrieb bei Bewegung der Antriebs-Gleitführung an den Controller angeschlossen ist. Der Controller außerdem kann durch die induzierte Spannung beschädigt werden, wenn die Antriebs-Gleitführung mit hoher Frequenz bewegt wird.

### **[Schmierung]**

- **Achtung**
- **1. Das Produkt wird bei der Herstellung lebensdauergeschmiert und erfordert keine Schmierung im Zuge der Wartungsarbeiten.**

Bitte SMC kontaktieren, wenn Schmiermittel aufgetragen werden soll.

#### **14.6 Sicherheitshinweise für Antriebe mit Motorbremse**

#### **Warnung**

**1. Die Motorbremse nicht als Sicherheitsverriegelung oder eine Steuerung verwenden, die eine Verriegelungskraft erfordert.** 

Die Motorbremse des Produkts ist konzipiert, um das Herunterfallen von Werkstücken zu verhindern.

- **2. Verwenden Sie bei Anwendungen mit vertikaler Montage das Produkt mit Motorbremse.**  Wenn das Produkt nicht mit einer Motorbremse ausgestattet ist, bewegt sich das Produkt und das Werkstück fällt herunter, wenn die Spannungsversorgung unterbrochen wird.
- **3. "Maßnahmen zum Schutz gegen das Herunterfallen von Werkstücken" bedeutet, dass verhindert wird, dass das Werkstück aufgrund seines Eigengewichts herunterfällt, wenn der Betrieb des Produkt angehalten und die Spannungsversorgung unterbrochen wird.**
- **4. Das Produkt bei aktivierter Motorbremse weder Stoßlasten noch starken Vibrationen aussetzen.**

Wenn eine Stoßbelastung von außen oder starke Vibrationen auf das Produkt einwirken, verliert die Verriegelung ihre Haltekraft, und eine Beschädigung des gleitenden Teils der Verriegelung oder eine verringerte Lebensdauer könnten die Folge sein. Das Gleiche geschieht, wenn die Motorbremse, verursacht durch eine Kraft, die über der Haltekraft des Produkts liegt, verrutscht, da dies den Verschleiß der Motorbremse beschleunigt.

#### **5. Keine Flüssigkeiten, Öl oder Schmierfett auf die Motorbremse und die umliegenden Bereiche auftragen.**

Werden Flüssigkeiten, Öl oder Schmierfett auf den Gleitteil der Motorbremse aufgetragen, wird die Haltekraft stark verringert.

**6. Maßnahmen zum Schutz gegen das Herabfallen von Werkstücken treffen. Vor Montage-, Einstellungs- und Wartungsarbeiten am Produkt sicherstellen, dass alle Sicherheitsvorkehrungen getroffen wurden.**

Wenn die Motorbremse bei vertikal montierten Produkten gelöst wird, kann das Werkstück aufgrund seines Eigengewicht herunterfallen.

**7. Wenn der Antrieb manuell betrieben wird (wenn das SVRE-Ausgangssignal ausgeschaltet ist), der [BK RLS]-Klemme des Spannungsversorgungssteckers 24 V DC zuführen.** Wird das Produkt mit aktivierter Motorbremse betrieben, wird der Verschleiß der Gleitfläche der

- 58 -

Motorbremse beschleunigt. Dies verringert die Haltekraft und die Lebensdauer des Verriegelungsmechanismus.

**8. Der [BK RLS]-Klemme (Entriegelung der Motorbremse) nicht kontinuierlich 24 V DC zuführen.** Während des normalen Betriebs der [BK RLS]-Klemme (Entriegelung der Motorbremse) keine 24 V DC-Spannung Wenn der [BK RLS]-Klemme kontinuierlich Spannung zugeführt wird, wird die Motorbremse gelöst und Werkstücke können bei Stopp (EMG) herabfallen. /Siehe Bedienungsanleitung der Serie LEC (Controller) für nähere Angaben zur Verdrahtung.

#### **15. Controller und Peripheriegeräte / Produktspezifische Sicherheitshinweise**

#### **15.1 Konstruktion und Auswahl**

#### **Warnung**

- **1. Stellen Sie sicher, dass die spezifizierte Spannung zugeführt wird.** Andernfalls können Fehlfunktionen und Schäden am Controller die Folge sein. Ist die zugeführte Spannung niedriger als die spezifizierte Spannung, wird die Last möglicherweise aufgrund eines internen Spannungsabfalls nicht bewegt. Bitte überprüfen Sie vor der Verwendung die Betriebsspannung.
- **2. Das Produkt nicht außerhalb der angegebenen Betriebsbereichsgrenzen betreiben.**  Andernfalls können Brand, Funktionsstörungen oder Beschädigungen des Antriebs die Folge sein. Bitte überprüfen Sie vor der Verwendung die Technischen Daten.
- **3. Einen Not-Aus-Schaltkreis installieren.** Bitte installieren Sie den Notausschalter außerhalb des Gehäuses, damit der Anlagenbetrieb unverzüglich unterbrochen und die Stromversorgung abgeschaltet werden kann.
- **4. Um möglicherweise durch einen Ausfall verursachte Schäden und Fehlfunktionen dieses Produkts zu vermeiden, ist es sinnvoll, vor dem Einsatz ein Sicherheitssystem (Systembackup) vorzusehen, wie z. B. Multiplexing der Bauteile und Anlage, ausfallsicheres System usw.**
- **5. Wird bei unerwartet hoher Wärme- oder Rauchentwicklung bzw. Feuerfangen usw. des Produkts die Gefahr von Personenschäden befürchtet, ist sofort die Spannungszufuhr für das Produkt und das System abzuschalten.**

#### **15.2 Handhabung**

#### **Warnung**

- **1. Das Innere des Controllers und den Controller-Stecker nicht berühren.**  Dies kann zu Stromschlag oder Schäden am Controller führen.
- **2. Das Produkt nicht mit nassen Händen in Betrieb nehmen oder einstellen.**  Es besteht die Gefahr eines Stromschlags.
- **3. Beschädigte Produkte oder Produkte, die nicht über alle Bauteile verfügen, dürfen nicht verwendet werden.**

Es besteht Stromschlag-, Brand bzw. Verletzungsgefahr.

- **4. Ausschließlich die spezifizierte Kombination von Controller und elektrischem Antrieb verwenden.** Andernfalls können Antrieb oder Controller beschädigt werden.
- **5. Achten Sie darauf, nicht von dem Werkstück erfasst oder geschlagen zu werden, während sich der Antrieb bewegt.**

Es besteht Verletzungsgefahr.

**6. Die Spannungsversorgung bzw. das Produkt erst einschalten, wenn der Bereich, in dem sich das Werkstück bewegt, für sicher erklärt wurde.** 

Die Bewegung des Werkstücks kann einen Unfall verursachen.

**7. Das Produkt im erregten Zustand und über einen gewissen Zeitraum nach dem Ausschalten der Spannungsversorgung nicht berühren, da es heiß ist.** 

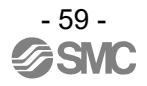

Aufgrund der hohen Temperaturen besteht Verbrennungsgefahr.

- **8. Die Spannung vor Installations-, Verdrahtungs- und Wartungsarbeiten zunächst mindestens 5 Minuten nach Abschalten der Spannungsversorgung mithilfe eines Multimeters prüfen.**  Andernfalls besteht die Möglichkeit von Stromschlägen, Verletzungs- und Brandgefahr.
- **9. Das Produkt nicht in Umgebungen verwenden, in denen die Luft Staub, Pulverstaub, Wasser oder Öl enthält.**

Andernfalls kann es zum Ausfall des Geräts oder zu Fehlfunktionen kommen.

**10. Nicht im Wirkungsbereich von Magnetfeldern einsetzen.** 

Andernfalls kann es zum Ausfall des Geräts oder zu Fehlfunktionen kommen.

**11. Das Produkt nicht in Umgebungen mit entzündlichen, korrodierenden oder explosiven Gasen einsetzen.** 

Eine Kontamination des Produkts durch Schneidöl, Kühlmittel oder Ölnebel kann einen Produktausfall oder einen erhöhten Gleitwiderstand zur Folge haben. Dies kann zu Bränden, Explosionen oder Korrosion führen.

**12. Strahlungswärme, die von starken Wärmequellen wie Öfen, direkter Sonneneinstrahlung usw. ausgeht, darf nicht auf das Produkt einwirken.**

Dies kann einen Produktausfall des Controllers oder der Peripheriegeräte verursachen.

- **13. Verwenden Sie das Produkt nicht in Umgebungen mit Wärmezyklen.**  Dies kann einen Produktausfall des Controllers oder der Peripheriegeräte verursachen.
- **14. Nicht in Umgebungen einsetzen, in denen Spannungsspitzen auftreten.**  Wenn sich Geräte, die Spannungsspitzen erzeugen (z. B. elektromagnetische Heber, Hochfrequenz-Induktionsöfen, Motoren usw.) in der Nähe des Sensors befinden, kann dessen interner Schaltkreis beschädigt oder zerstört werden. Keine Erzeuger von Spannungsspitzen verwenden und auf ordnungsgemäße Verdrahtung achten.
- **15. Das Produkt nicht in Umgebungen mit Vibrations- und Stoßeinwirkungen installieren.**  Andernfalls kann es zum Ausfall des Geräts oder zu Fehlfunktionen kommen.
- **16. Bei Verwendung des Produkts mit einem Relais oder Elektromagnetventil müssen diese mit einer integrierten Funkenlöschung ausgestattet sein.**

#### **15.3 Installation**

## **Warnung**

- **1. Den Controller und die Peripheriegeräte auf feuerfestem Material installieren.**  Bei einer direkten Installation auf bzw. in der Nähe von entzündlichem Material kann ein Brand entstehen.
- **2. Das Produkt nicht an einem Ort installieren, an dem es Vibrations- und Stoßkräften ausgesetzt ist.**  Es besteht Stromschlag-, Brand bzw. Verletzungsgefahr.
- **3. Mit den geeigneten Maßnahmen sicherstellen, dass die Betriebstemperatur des Controllers und der Peripheriegeräte innerhalb der Spezifikationen liegen. Den Controller außerdem so installieren, dass an jeder Seite ein Abstand von min. 50 mm zu anderen Konstruktionen oder Komponenten vorhanden ist.**

Andernfalls kann es zu Fehlfunktionen oder Brand des Controllers und der Peripheriegeräte kommen.

- **4. Den Controller und die Peripheriegeräte nicht mit einem großen elektromagnetischen Schütz oder sicherungslosen Schalter, der Vibrationen erzeugt, auf derselben Fläche montieren. Auf verschiedenen Flächen montieren oder den Controller und die Peripheriegeräte fern von solchen Vibrationsquellen halten.**
- **5. Den Controller und die Peripheriegeräte auf einer ebenen Fläche installieren.**  Eine verzogene oder unebene Montagefläche kann eine übermäßige Krafteinwirkung auf das Gehäuse usw. und somit Probleme verursachen.

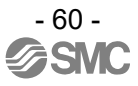

#### **15.4 Kabelverdrahtung / Allgemeine Sicherheitshinweise**

### **Warnung**

**1. Die Kabel keiner übermäßigen Belastung durch wiederholte Biege- oder Zugbelastungen oder schwere Gegenstände auf den Kabeln aussetzen.** 

Es besteht Stromschlag- und Brandgefahr und das Risiko eines Kabelbruchs.

**2. Drähte und Kabel korrekt anschließen.**

Eine fehlerhafte Verdrahtung kann je nach Schweregrad den Controller oder die Peripheriegeräte beschädigen.

**3. Keine Anschlüsse vornehmen, solange Spannung anliegt.** 

Der Controller oder die Peripheriegeräte können beschädigt werden und Fehlfunktionen können die Folge sein.

**4. Das Produkt nicht an den Kabeln festhalten.** 

Dies kann zu Verletzungen oder Schäden am Produkt führen.

**5. Das Anschlusskabel nicht zusammen mit Netzanschluss- oder Hochspannungskabeln verlegen.**  Andernfalls können elektromagnetische Störsignale oder induzierte Spannungsspitzen von den Netzanschluss- oder Hochspannungsleitungen auf die Drähte des Controllers oder die Peripheriegeräte übertragen werden und Fehlfunktionen verursachen.

Die Drähte des Controllers und der Peripheriegeräte getrennt von Netzanschluss- und Hochspannungsleitungen verlegen.

**6. Die Isolierung der Verdrahtung überprüfen.** 

Durch eine unzureichende Isolierung (Interferenzen mit anderen Schaltkreisen, unzureichende Isolierung zwischen Anschlussklemmen usw.) kann eine zu hohe Spannung oder ein zu hoher Strom in den Controller gelangen und Schaden verursachen.

#### **15.5 Spannungsversorgung**

#### **Achtung**

**1. Verwenden Sie eine zwischen den Leitungen und Spannungszufuhr und Masse geräuscharme Spannungsversorgung.** 

Sind die Spannungsspitzen hoch, sehen Sie entsprechende Vorkehrungen vor.

**2. Die Spannungsversorgung für Controller und E/A-Signal sollte getrennt sein und es darf keine einschaltstrombegrenzte Spannungsversorgung verwendet werden.** 

Wird eine einschaltstrombegrenzte Spannungsversorgung verwendet, kann es während der Beschleunigung des Antriebs zu einem Spannungsabfall kommen.

**3. Geeignete Maßnahmen zum Schutz vor Spannungsspitzen treffen. Führen Sie die Erdung der Funkenlöschung getrennt von der Erdung des Controllers und der Peripheriegeräte aus.** 

#### **15.6 Erdung**

#### **Warnung**

- **1. Sicherstellen, dass das Produkt geerdet ist, um die Störfestigkeit zu gewährleisten.**  Andernfalls besteht Stromschlag- und Brandgefahr.
- **2. Eine separate Erdung verwenden.**  Erdung der Klasse D verwenden (Erdungswiderstand max. 100 Ω).

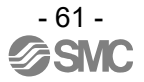

- **3. Die Erdung sollte nah beim Gerät erfolgen, um die Erdungsdistanz gering zu halten.**
- **4. Für den eher unwahrscheinlichen Fall, dass die Erdung Störungen verursacht, kann sie entfernt werden.**

#### **15.7 Wartung**

#### **Warnung**

- **1. Führen Sie regelmäßige Wartungsarbeiten durch.**  Vergewissern Sie sich, dass sich Kabel und Schrauben nicht gelöst haben. Lose Schrauben oder Kabel können zu Funktionsstörungen führen.
- **2. Führen Sie nach Beendigung der Wartungsarbeiten einen geeigneten Funktionstest durch.**  Im Fall von Störungen (Antrieb bewegt sich nicht o. Ä.), den Betrieb des Systems stoppen. Andernfalls kann es zu einer unerwarteten Funktionsstörung kommen und die Sicherheit kann nicht mehr gewährleistet werden.
- **3. Den Controller und die Peripheriegeräte nicht demontieren, modifizieren oder reparieren.**
- **4. Das Innere des Controllers fern von leitfähigen oder entzündlichen Stoffen halten.**  Andernfalls können Brände und Explosionen verursacht werden.
- **5. Den Isolationswiderstand und die Prüfspannung an diesem Produkt nicht prüfen.**
- **6. Sehen Sie ausreichend Freiraum für Wartungsarbeiten vor. Den erforderlichen Platz für Wartungsarbeiten einhalten.**

Sehen Sie den Aufbau so vor, dass ausreichender Platz für Wartungsarbeiten vorhanden ist.

### **16. Fehlersuche**

Bei Störungen die nachfolgende Tabelle konsultieren.

Wenn keine der genannten Ursachen in dieser Tabelle zutreffen, muss der Controller möglicherweise ausgetauscht werden. Das Produkt kann u. U. durch die Betriebsbedingungen (Anwendung) beschädigt werden. Bitte setzen Sie sich mit SMC in Verbindung, um geeignete Maßnahmen zu besprechen.

#### **16.1 Probleme beim Betrieb**

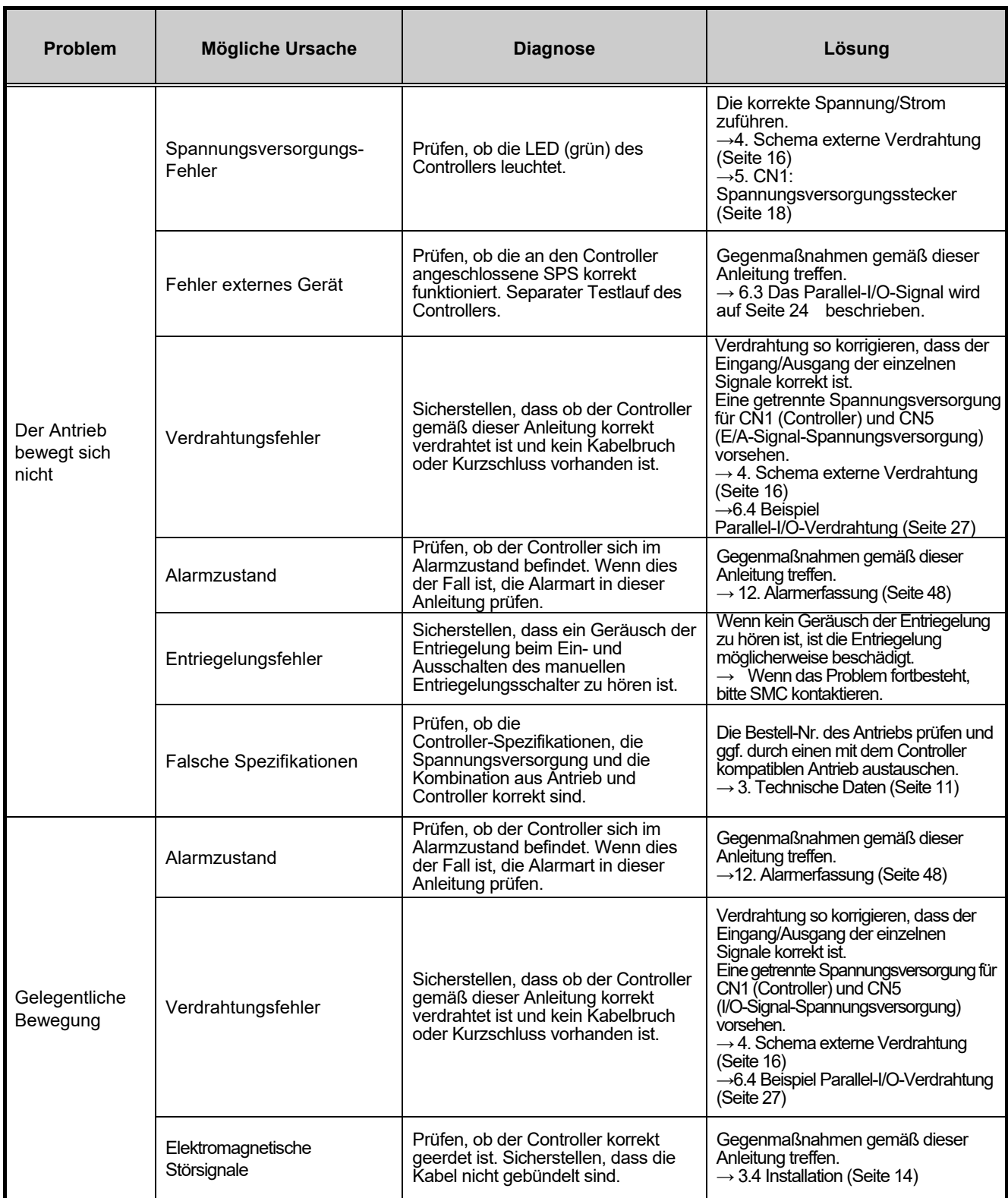

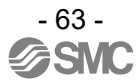

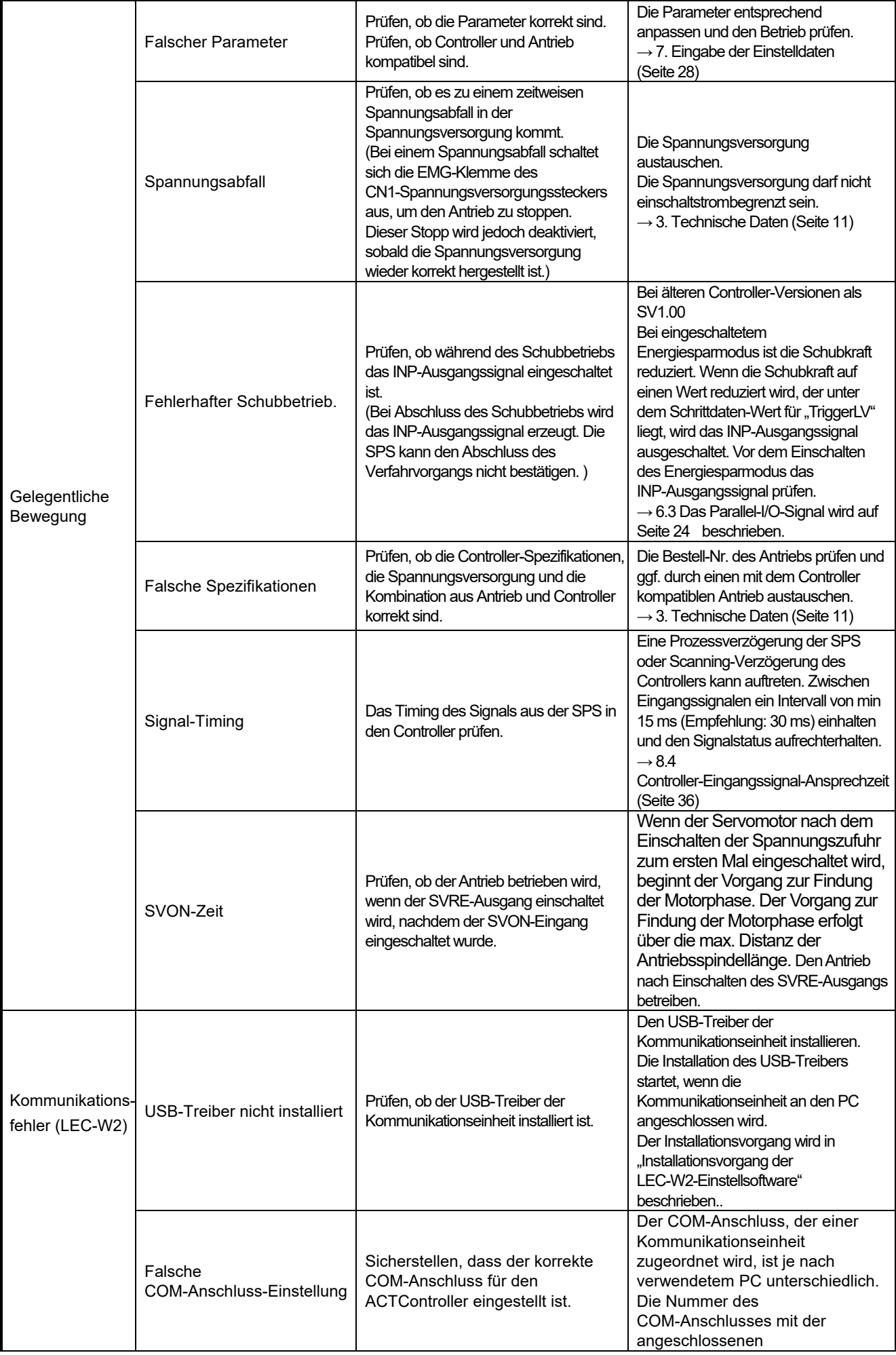

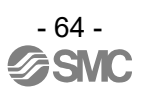

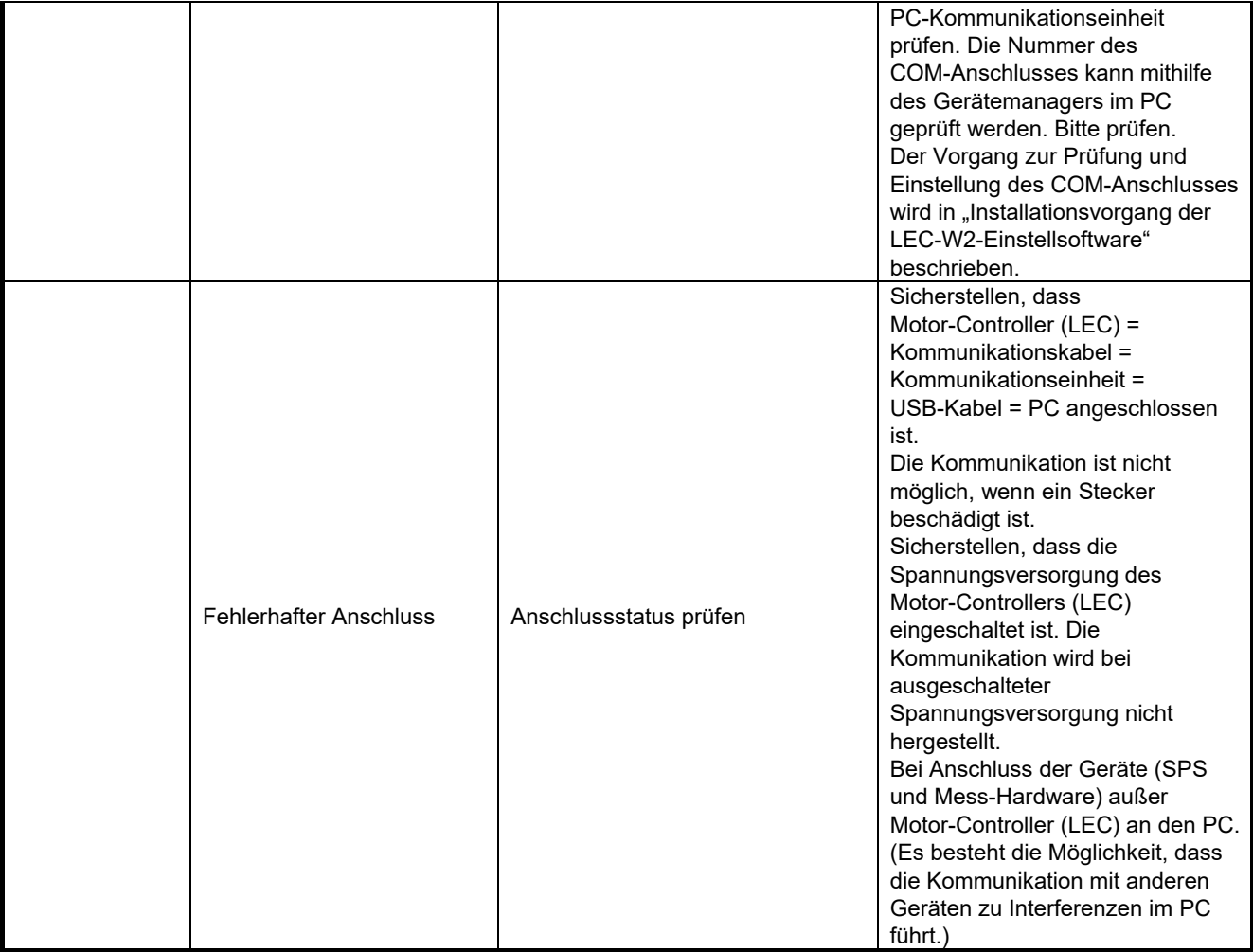

### **16.2 Störungen mit Position / Geschwindigkeit**

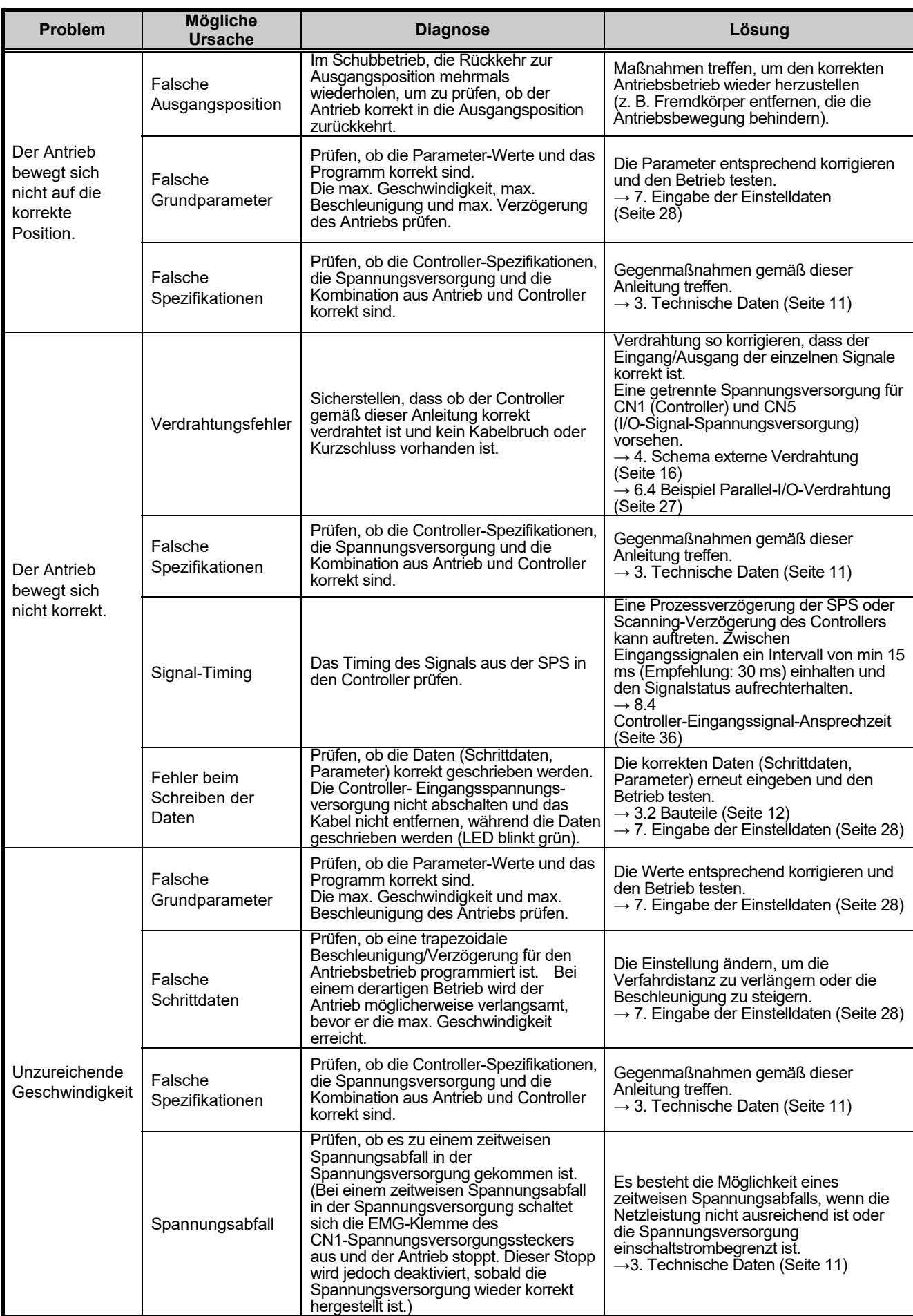

#### Revisionen

Nr. LEC-OM01001 Jun/2009 1. Druck Nr. LEC-OM01002 Apr/2010 Überarbeitung Nr. LEC-OM01003 Jun/2011 Überarbeitung Zusatz/Probleme beim Betrieb Zusatz/Ablaufdiagramm Nr. LEC-OM01004 Apr/2012 Überarbeitung Zusatz zum Hinweis bzgl. UL-Konformität Nr. LEC-OM01005 Jan/2014 Überarbeitung Zusatz/Fehlersuche

# **SMC Corporation**<br>4-14-1, Sotokanda, Chiyoda-ku, Tokio 101-0021 JAPAN

Tel.: + 81 3 5207 8249 Fax: +81 3 5298 5362 URL http://www.smcworld.com

 Anm.: Die Angaben können ohne vorherige Ankündigung, und ohne dass daraus eine Verpflichtung für den Hersteller entsteht, geändert werden. © 2012 SMC Corporation Alle Rechte vorbehalten

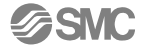